# TravelMate 630 Service Guide

Service guide files and updates are available on the CSD web; for more information, please refer to http://csd.acer.com.tw

100% Recycled Paper

PART NO.: 91.43U01.001

# **Revision History**

Please refer to the table below for the updates made on Travelmate 630 service guide.

| Date       | Chapter   | Updates                                                                                                    |
|------------|-----------|----------------------------------------------------------------------------------------------------|
| 02/23/2002 | Chapter 1 | Modify battery specifications.                                                                                                    |
| 02/25/2002 | Chapter 5 | Add PCB number                                                                                                    |
| 03/14/2002 | Chapter 1 | Correct Typo- SmartCard slot                                                                                                    |
| 03/19/2002 | Chapter 1 | Add Note for RF receiver socket                                                                                                    |
| 03/22/2002 | Chapter 1 | Delet "One PS/2 keyboard/mouse port" in Features and item 9 " speaker-outputs sound in Front View, and correct the board layout top view "Line-out Port" and "Line-in Port" |
|            |           |                                                                                                    |
|            |           |                                                                                                    |
|            |           |                                                                                                    |
|            |           |                                                                                                    |

## Copyright

Copyright © 2002 by Acer Incorporated. All rights reserved. No part of this publication may be reproduced, transmitted, transcribed, stored in a retrieval system, or translated into any language or computer language, in any form or by any means, electronic, mechanical, magnetic, optical, chemical, manual or otherwise, without the prior written permission of Acer Incorporated.

## **Disclaimer**

The information in this guide is subject to change without notice.

Acer Incorporated makes no representations or warranties, either expressed or implied, with respect to the contents hereof and specifically disclaims any warranties of merchantability or fitness for any particular purpose. Any Acer Incorporated software described in this manual is sold or licensed "as is". Should the programs prove defective following their purchase, the buyer (and not Acer Incorporated, its distributor, or its dealer) assumes the entire cost of all necessary servicing, repair, and any incidental or consequential damages resulting from any defect in the software.

Acer is a registered trademark of Acer Corporation. Intel is a registered trademark of Intel Corporation.

Pentium and Pentium II/III are trademarks of Intel Corporation.

Other brand and product names are trademarks and/or registered trademarks of their respective holders.

## **Conventions**

The following conventions are used in this manual:

| Screen messages | Denotes actual messages that appear on screen.                                       |
|-----------------|--------------------------------------------------------------------------------------|
| NOTE            | Gives bits and pieces of additional information related to the current topic.        |
| WARNING         | Alerts you to any damage that might result from doing or not doing specific actions. |
| CAUTION         | Gives precautionary measures to avoid possible hardware or software problems.        |
| IMPORTANT       | Reminds you to do specific actions relevant to the accomplishment of procedures.     |

#### **Preface**

Before using this information and the product it supports, please read the following general information.

- 1. This Service Guide provides you with all technical information relating to the BASIC CONFIGURATION decided for Acer's "global" product offering. To better fit local market requirements and enhance product competitiveness, your regional office MAY have decided to extend the functionality of a machine (e.g. add-on card, modem, or extra memory capability). These LOCALIZED FEATURES will NOT be covered in this generic service guide. In such cases, please contact your regional offices or the responsible personnel/channel to provide you with further technical details.
- 2. Please note WHEN ORDERING FRU PARTS, that you should check the most up-to-date information available on your regional web or channel. If, for whatever reason, a part number change is made, it will not be noted in the printed Service Guide. For ACER-AUTHORIZED SERVICE PROVIDERS, your Acer office may have a DIFFERENT part number code to those given in the FRU list of this printed Service Guide. You MUST use the list provided by your regional Acer office to order FRU parts for repair and service of customer machines.

# Table of Contents

| Chapter | 1 System Specifications                    | 1   |
|---------|--------------------------------------------|-----|
|         | Features                                   | 1   |
|         | System Block Diagram                       |     |
|         | Board Layout                               | 4   |
|         | Top View                                   |     |
|         | Bottom View                                |     |
|         | Outlook View                               |     |
|         | Front View                                 |     |
|         | Left Panel                                 |     |
|         | Right Panel                                |     |
|         | Bottom Panel                               |     |
|         | Indicators                                 |     |
|         | Lock Keys                                  |     |
|         | Embedded Numeric Keypad                    |     |
|         | Windows Keys                               |     |
|         | Hot Keys                                   |     |
|         | Launch Keys                                |     |
|         | Touchpad                                   | .18 |
|         | Touchpad Basics                            |     |
|         | Hardware Specifications and Configurations | .20 |
| Chapter | 2 System Utilities                         | 31  |
|         | BIOS Setup Utility                         | 31  |
|         | Navigating the BIOS Utility                |     |
|         | System Information                         |     |
|         | Main System Settings                       |     |
|         | Startup Configuration                      |     |
|         | Primary Master                             |     |
|         | Secondary Master                           |     |
|         | I/O Device Configuration                   |     |
|         | PCI IRQ Routing                            |     |
|         | System Security                            |     |
|         | Boot Options                               |     |
|         | Exit Setup                                 |     |
|         | BIOS Flash Utility                         |     |
|         | Executing Flash Program                    |     |
|         | Read Panel ID Setting                      |     |
|         | Write Panel ID Setting                     |     |
|         | Thermal and Fan Utility                    |     |
|         | Main Board Data Utility                    |     |
|         | System Diagnostic Diskette                 |     |
|         | PQA System Diagnostics                     | .48 |
|         | Audio Test                                 |     |
|         | USB Test                                   |     |
|         | Smart Card Test                            |     |
|         | Infrared Ray (IR) Test                     |     |
|         | Running PQA Diagnostics Program            | .50 |
| Chapter | 3 Machine Disassembly and Replacement      | 53  |
|         | General Information                        | .54 |
|         | Before You Begin                           |     |
|         | Disassembly Procedure Flowchart            |     |

# Table of Contents

|         | Explode                           | d Diagram                                                                                                    | .96                  |
|---------|-----------------------------------|----------------------------------------------------------------------------------------------------|----------------------|
| Chapter | 6                                 | FRU (Field Replaceable Unit) List                                                                                                    | 95                   |
|         | SW                                | w                                                                                                    | .92                  |
| Chapter |                                   | •                                                                                                    | 91                   |
| Chapter |                                   | -                                                                                                    |                      |
|         | Index of<br>Inte<br>Under<br>Inde | ex of Error Messages Symptom-to-FRU Error Message ermittent Problems determined Problems ex of AFlash BIOS Error Message ex of PQA Diagnostic Error Code, Message | . 84<br>. 88<br>. 88 |
|         | Tou<br>Power-C                    | wer System Check                                                                                                    | .81<br>.82           |
|         | Exte<br>Exte<br>Key<br>Mer        | Check Procedures                                                                                                    | .78<br>.78<br>.79    |
| Chapter |                                   |                                                                                                    | <b>77</b>            |
|         | System I                          | Upgrade Procedurese Unit to Wireless LAN Unit                                                                                                    | .75                  |
|         | Rer<br>Rer                        | moving the LCD                                                                                                    | .72<br>.73           |
|         | Rer<br>Rer                        | moving the LCD Bezel  moving the LCD Hinges  moving the LCD Latch  moving the Inverter Board                                                                      | .71<br>.72           |
|         | Rer<br>Disasser                   | moving the PCMCIA Socket                                                                                                    | .70<br>.71           |
|         | Rer<br>Rer<br>Rer                 | moving the Daughter Board                                                                                                    | .67<br>.68<br>.68    |
|         | Sep<br>Rer                        | moving the CPU                                                                                                    | .65<br>.66           |
|         | Rer<br>Rer<br>Rer                 | moving the RTC Battery                                                                                                    | .64<br>.64           |
|         | Rer<br>Rer                        | moving the Middle Cover                                                                                                    | .62<br>.62           |
|         | Removir<br>Removir                | ng the CD-ROM/DVD-ROM Module                                                                                                    | .60<br>.61           |
|         | Removir                           | ng the Battery Раск<br>ng the External DIMM Module<br>ng the External Modem Combo Card                                                                            | .58                  |

|                                       | Table                                                               | e of Contents |
|---------------------------------------|---------------------------------------------------------------------|---------------|
| Appendix A                            | Model Definition and Configuration                                  | 107           |
| Appendix B Test Compatible Components |                                                                     | 109           |
|                                       | soft Windows XP Environment Test soft Windows 2000 Environment Test |               |
| Appendix C                            | Online Support Information                                          | 119           |
| Index                                 |                                                                     | 121           |

# Table of Contents

# **System Specifications**

## **Features**

This computer was designed with the user in mind. Here are just a few of its many features:

| Perioriii | ance   | •                                                                                                    |
|-----------|--------|----------------------------------------------------------------------------------------------------|
|           |        | Intel <sup>®</sup> Mobile Pentium <sup>®</sup> IV Northwood processor-M with 512 KB L2 cache and Intel <sup>®</sup> SpeedStep <sup>TM</sup> technology support                                                                   |
|           |        | 64-bit memory bus                                                                                                    |
|           |        | Memory expandable up to 1GB                                                                                                    |
|           |        | Internal removable optical drive (removable CD or DVD drive)                                                                                                    |
|           |        | External USB floppy drive                                                                                                    |
|           |        | High-capacity, Enhanced-IDE hard disk                                                                                                    |
|           |        | Li-Ion main battery pack                                                                                                    |
|           |        | Power management system with ACPI (Advanced Configuration Power Interface)                                                                                                    |
|           |        | Smart Card interface with pre-boot authentication systems as security feature                                                                                                    |
| Display   |        |                                                                                                    |
|           |        | Thin-Film Transistor (TFT) liquid crystal-display (LCD) displaying 16-bit high color up to 1024X768 extended Graphics Array+ (XGA) resolution for 14.1" and 1400X1050 Super extended Graphics Array+ (SXGA+) resolution for 15". |
|           |        | 3D capabilities                                                                                                    |
|           |        | Simultaneous LCD and CRT display support                                                                                                    |
|           |        | S-video for output to a television or display device that supports S-video input.                                                                                                    |
|           |        | "Automatic LCD dim" feature that automatically decides the best settings for your display and conserves power                                                                                                    |
|           |        | Dual display capability                                                                                                    |
| Multime   | dia    |                                                                                                    |
|           |        | 16-bit high-fidelity AC'97 stereo audio with 3D sound and wavetable synthesizer.                                                                                                    |
|           |        | Built-in dual speakers                                                                                                    |
|           |        | Built-in microphone                                                                                                    |
|           |        | High-speed optical drive (AcerMedia bay)                                                                                                    |
| Connect   | tivity |                                                                                                    |
|           |        | High-speed fax/data modem port                                                                                                    |
|           |        | Fast infrared wireless communication                                                                                                    |
|           |        | Dual USB (Universal Serial Bus) ports                                                                                                    |
|           |        | Ethernet/Fast Ethernet port                                                                                                    |
|           |        | IEEE1394 port                                                                                                    |
|           |        | Optional 802.11b wireless LAN                                                                                                    |

| Expansi   | on   |                                                                                  |
|-----------|------|----------------------------------------------------------------------------------|
|           |      | One type II CardBus PC Card slot                                                 |
|           |      | One SmartCard slot                                                               |
|           |      | Upgradeable memory                                                               |
|           |      | Removable drives                                                                 |
|           |      | EasyPort port replicator                                                         |
| Keyboar   | d an | d Pointing Device                                                                |
|           |      | 84-/85-key PS/2 and AT-compatible Windows keyboard                               |
|           |      | Ergonomically-centered touchpad pointing device with a 4-way scroll key function |
| I/O Ports | \$   |                                                                                  |
|           |      | One type II CardBus PC Card slot(s)                                              |
|           |      | One RJ-45 jack for Ethernet                                                      |
|           |      | One RJ-11 phone jack for 56kbps fax/modem                                        |
|           |      | One DC-in jack (AC adapter)                                                      |
|           |      | One parallel port (ECP/EPP compliant)                                            |
|           |      | One external monitor port                                                        |
|           |      | One audio line-out jack                                                          |
|           |      | One microphone-in jack                                                           |
|           |      | Two USB ports                                                                    |
|           |      | One port replicator connector                                                    |
|           |      | One firewire 1394 port                                                           |
|           |      | One S-video output port                                                          |
|           |      | One RF receiver socket*                                                          |
|           |      | One SmartCard reader                                                             |
|           |      | One FIR port                                                                     |
|           |      | One Kensington lock.                                                             |

**NOTE:** \*: RF receiver socket is for radio frequency controller, which can remote turn on/off the computer.

# **System Block Diagram**

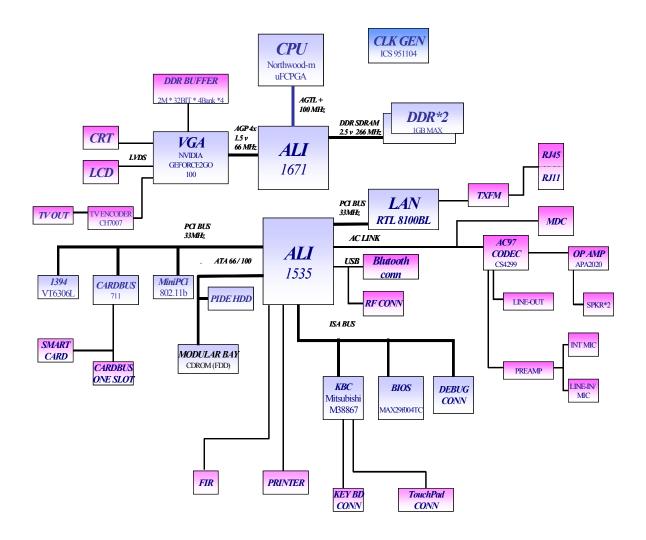

# **Board Layout**

# **Top View**

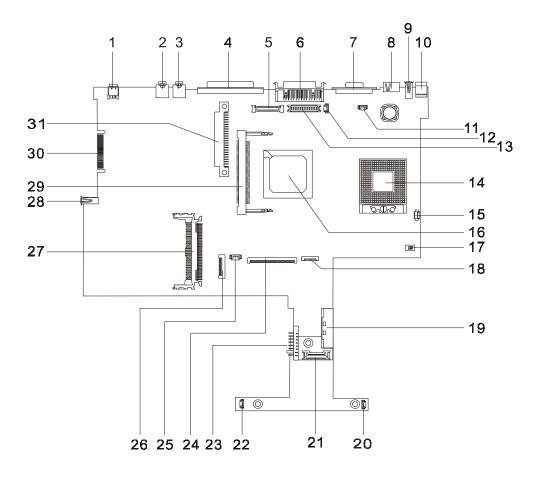

| 1  | IEEE 1394                    | 17 | SW2 Setting                                                    |
|----|------------------------------|----|----------------------------------------------------------------|
| 2  | Line-in Port                 | 18 | Touch Pad Connector                                            |
| 3  | Line-out Port                | 19 | External CD/DVD-ROM Module Connector                           |
| 4  | Parallel Port                | 20 | Speaker Connector                                              |
| 5  | LCD Coaxial Cable Connector  | 21 | Daughter Board Connector (on main board, under daughter board) |
| 6  | Port Replicator              | 22 | Speaker Connector                                              |
| 7  | CRT Connector                | 23 | Battery Connector                                              |
| 8  | TV-out Port                  | 24 | Keyboard Connector                                             |
| 9  | USB Port                     | 25 | RTC Battery Connector                                          |
| 10 | DC-in Port                   | 26 | Cardbus/SmartCard Socket                                       |
| 11 | LCD Cover Switch Connector   | 27 | Cardbus connector                                              |
| 12 | Microphone-in Port           | 28 | USB Port                                                       |
| 13 | LED/Inverter Board Connector | 29 | Mini PCI Connector                                             |
| 14 | CPU Socket                   | 30 | Golden Finger                                                  |
| 15 | FAN Connector                | 31 | HDD Connector                                                  |
| 16 | North Bridge                 |    |                                                                |

## **Bottom View**

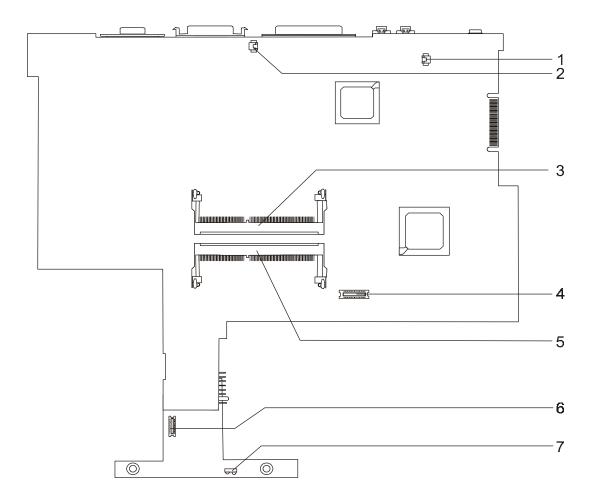

- 1 Modem Connector
- 2 Modem Connector
- 3 DIMM Socket 1
- 4 Modem Board Socket

- 5 DIMM socket 2
- 6 RF Module Connector
- 7 FIR

# **Outlook View**

A general introduction of ports allow you to connect peripheral devices, as you would with a desktop PC.

## **Front View**

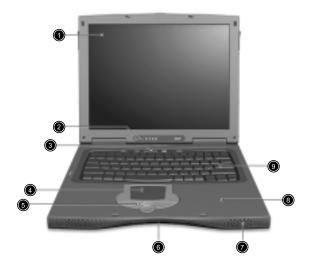

| # | Icon | Item                                   | Description                                                                                                    |
|---|------|----------------------------------------|----------------------------------------------------------------------------------------------------|
| 1 |      | Display screen                         | Also called LCD (liquid-crystal display), diplays computer output.                                                                      |
| 2 |      | Status indicators                      | LEDs (light-emitting diode) that turn on and off to show the status of the computer, its functions and components.                      |
| 3 |      | Launch Keys                            | Special Keys for launching internet browser, email program and frequently used programs. See "Launch Keys" on page 17 for more details. |
| 4 |      | Touchpad                               | Touch-sensitive pointing device which functions like a computer mouse.                                                                  |
| 5 |      | Click buttons (left, center and right) | The left and right buttons function like the left and right mouse buttons; the center button serves as a 4 way scroll button.           |
| 6 |      | Infrared port                          | Interfaces with infrared devices (e.g., infrared printer, IR-aware computer).                                                           |
| 7 |      | Speaker                                | Outputs sound                                                                                                    |
| 8 |      | Palmrest                               | Comfortable support area for your hands when you use the computer.                                                                      |
| 9 |      | Keyboard                               | Inputs data into your computer.                                                                                                    |

## **Left Panel**

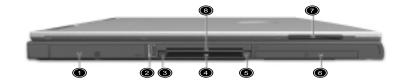

| # | Icon                      | Item                   | Description                                                            |
|---|---------------------------|------------------------|------------------------------------------------------------------------|
| 1 |                           | Hard Disk Bay          | Houses the computer's removable hard disk (secured by a screw).        |
| 2 | •                         | USB port               | Connect to Universal Serial Bus devices (e.g., USB mouse, USB camera). |
| 3 |                           | PC Card Eject buttons  | Eject the selected PC Card from the slot.                              |
| 4 |                           | PC Card slot           | Accept one type III or 16-bit PC Card or 32-bit CardBus PC Card.       |
| 5 | 5 Smart Card Eject button |                        | Ejects the SmartCard from the slot.                                    |
| 6 |                           | Battery bay            | Houses the computer's battery pack.                                    |
| 7 |                           | Video capture kit slot | Accepts the video capture kit option on the left side of the computer. |
| 8 |                           | Smart Card Slot        | Slot for Smart Card interface with pre-boot authentication systems.    |

# **Right Panel**

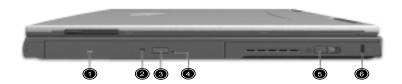

| # | Item                 | Description                                                 |
|---|----------------------|-------------------------------------------------------------|
| 1 | AcerMedia drive bay  | Houses a removable media drive module.                      |
| 2 | AcerMedia indicator  | Lights up when the AcerMedia drive is active.               |
| 3 | Eject button         | Ejects the drive tray.                                      |
| 4 | Emergency eject slot | Ejects the drive tray when the computer is turned off.      |
| 5 | Power switch         | Turns on the computer power.                                |
| 6 | Security keylock     | Connects to a Kensington-compatible computer security lock. |

**NOTE:** The positions of the AcerMedia indicator, eject button and emergency eject hole may differ depending on hte optical drive module installed.

## **Rear Panel**

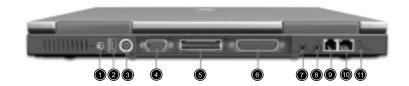

| #  | Icon               | Item                               | Description                                                                                                    |
|----|--------------------|------------------------------------|----------------------------------------------------------------------------------------------------|
| 1  | ===                | Power jack                         | Connects to an AC adapter                                                                                                    |
| 2  | •<->               | USB ports (two)                    | Connect to Universal Serial Bus devices (e.g., USB mouse, USB camera).                                                               |
| 3  | S→                 | S-video port                       | Connects to a television or display device with S-video input.                                                                       |
| 4  |                    | External display port              | Connects to a display device (e.g., external monitor, LCD projector) and displays up to 16.7 million colors at 1400x1050 resolution. |
| 5  |                    | Easy Link Port/ Replicator<br>Port | I/O replicator for EasyPort expansion devices.                                                                                       |
| 6  |                    | Parallel port                      | Connects to a parallel device (e.g., parallel printer).                                                                              |
| 7  | (c <sup>†</sup> )) | Speaker/Headphone-out jack         | Connects to audio line-out devices (e.g., speakers, headphones).                                                                     |
| 8  | (( <sub>†</sub> )) | Line-in jack                       | Accepts audio line-in devices (e.g., audio CD player, stereo walkman).                                                               |
| 9  |                    | Modem jack                         | Connects to a phone line.                                                                                                    |
| 10 |                    | Network jack                       | Connects to an Ethernet 10/100-based network                                                                                         |
| 11 | 1394               | IEEE 1394 Port                     | Connects to IEEE 1394 devices.                                                                                                    |

## **Bottom Panel**

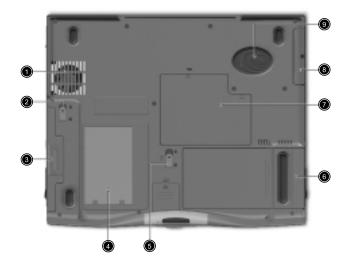

| # | Icon | Item                         | Description                                                                               |
|---|------|------------------------------|-------------------------------------------------------------------------------------------|
| 1 |      | Cooling fan                  | Helps keep the computer cool*.                                                            |
| 2 |      | AcerMedia bay release latch  | Unlatches the AcerMedia drive for removal or swapping.                                    |
| 3 |      | AcerMedia bay                | Houses an AcerMedia drive module.                                                         |
| 4 |      | Personal identification slot | Insert a business card or similar-sized identification card to personalize your computer. |
| 5 |      | Battery release latch        | Unlatches the battery to remove the battery pack.                                         |
| 6 |      | Battery bay                  | Houses the computer's battery pack.                                                       |
| 7 |      | Memory compartment           | Houses the computer's main memory.                                                        |
| 8 |      | Hard disk bay                | Houses the computer's hard disk. (Secured by a screw)                                     |
| 9 |      | Hard disk protector          | Protects the hard disk from accidental bumps and vibration.                               |

 $\textbf{NOTE:} \ ^*\!\!: \ \textbf{Do not cover or obstruct the opening of the fan}.$ 

## **Indicators**

The computer has seven easy-to-read status icons on the right of the display screen.

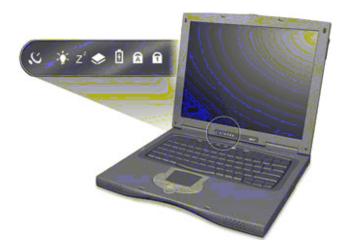

The Power and Sleep status icons are visible even when you close the display cover so you can see the status of the computer while the cover is closed.

| # | Icon           | Function                  | Description                                                                                                   |
|---|----------------|---------------------------|----------------------------------------------------------------------------------------------------|
| 1 | 0.             | Wireless<br>Communication | Lights when the Blue-Tooth/Wireless LAN capabilities are enabled.                                             |
| 2 | Ÿ              | Power                     | Lights when the computer is on. Blinks when a battery-low condition occurs.                                   |
| 3 | Z <sup>z</sup> | Sleep                     | Lights when the computer enters Standby mode and blinks when it enters into or resumes from hibernation mode. |
| 4 | <b>*</b>       | Media Activity            | Lights when the floppy drive, hard disk or AcerMedia drive is active.                                         |
| 5 | Ð              | Battery Charge            | Lights when the battery is being charged.                                                                     |
| 6 | A              | Caps Lock                 | Lights when Caps Lock is activated.                                                                           |
| 7 | 1              | Num Lock                  | Lights when Num Lock is activated.                                                                            |

# Lock Keys

The keyboard has three lock keys which you can toggle on and off.

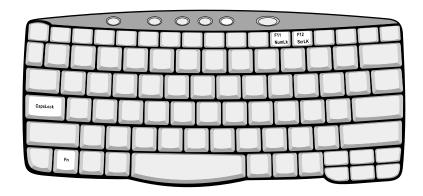

| Lock Key                   | Description                                                                                                    |
|----------------------------|----------------------------------------------------------------------------------------------------|
| CAP8<br>LOCK               | When tis on, all alphabetic characters typed are in uppercase.                                                                                                    |
| (Fn-F11)                   | When is on, the embedded keypad is in numeric mode. The keys function as a calculator (complete with the arithmetic operators +, -, *, and /). Use this mode when you need to do a lot of numeric data entry. a better solution would be to connect an external keypad. |
| SCROLL<br>LOCK<br>(Fn-F12) | When to is on, the screen moves one line up or down when you press the up or down arrow keys respectively. to does not work with some applications.                                                                                                    |

# **Embedded Numeric Keypad**

The embedded numeric keypad functions like a desktop numeric keypad. It is indicated by small characters located on the upper right corner of the keycaps. To simplify the keyboard legend, cursor-control key symbols are not printed on the keys.

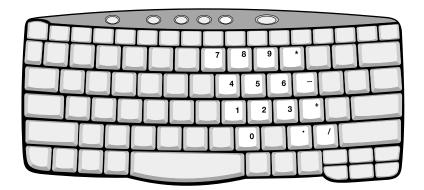

| Desired Access                         | Num Lock On                                      | Num Lock Off                             |
|----------------------------------------|--------------------------------------------------|------------------------------------------|
| Number keys on embedded keypad         | Type numbers in a normal manner.                 |                                          |
| Cursor-control keys on embedded keypad | Hold SHIFT while using cursor-control keys.      | Hold Fn while using cursor-control keys. |
| , ,                                    | Hold Fn while typing letters on embedded keypad. | Type the letters in a normal manner.     |

**NOTE:** If an external keyboard or keypad is connected to the computer, the teature automatically shifts from the internal keyboard to the external keyboard or keypad.

# Windows Keys

The keyboard has two keys that perform Windows-specific functions.

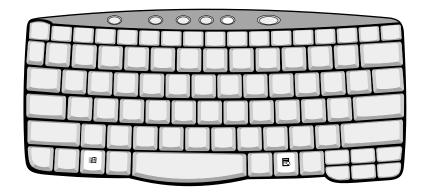

| Key              | Icon     | Description                                                                                     |
|------------------|----------|-------------------------------------------------------------------------------------------------|
| Windows logo key | <b>A</b> | Start button. Combinations with this key perform shortcut functions.  Below are a few examples: |
| Application key  |          | Opens a context menu (same as a right-click).                                                   |

# **Hot Keys**

The computer employs hot keys or key combinations to access most of the computer's controls like screen contrast and brightness, volume output and the BIOS Utility.

To activate hot keys, press and hold the  $\mathbf{Fn}$  key before pressing the other key in the hot key combination.

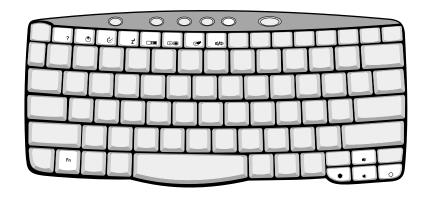

| Hot Key | Icon           | Function                          | Description                                                                                                    |
|---------|----------------|-----------------------------------|----------------------------------------------------------------------------------------------------|
| Fn-F1   | ?              | Hot key help                      | Displays a list of the hotkeys and their functions.                                                                                             |
| Fn-F2   | <b>&amp;</b>   | Setup                             | Accesses the notebook's configuration utility.                                                                                                  |
| Fn-F3   | <b>♦</b>       | Power Management<br>Scheme Toggle | Switches the power management scheme used by the computer (function available if supported by operating system).                                |
| Fn-F4   | Z <sup>z</sup> | Sleep                             | Puts the computer in Sleep mode, which can be defined via the advanced section of the Power Management Properties in the Windows Control Panel. |
| Fn-F5   |                | Display toggle                    | Switches display output between the display screen, external monitor (if connected) and both the display screen and external monitor.           |
| Fn-F6   | *              | Screen blank                      | Turns the display screen backlight off to save power. Press any key to return.                                                                  |
| Fn-F7   |                | Touchpad toggle                   | Turns the internal touchpad on and off.  When you connect an external PS/2 mouse, the computer automatically disables the touchpad.             |
| Fn-F8   | <b>⊄/4</b> »   | Speaker toggle                    | Turns the speakers on and off; mutes the sound.                                                                                                 |
| Fn-up   | <b>4</b> 0     | Volume up                         | Increases the speaker volume.                                                                                                    |
| Fn-down | •              | Volume down                       | Decreases the speaker volume.                                                                                                    |
| Fn→     | Ö              | Brightness up                     | Increases the screen brightness.                                                                                                    |

| Hot Key | Icon        | Function        | Description                      |
|---------|-------------|-----------------|----------------------------------|
| Fn-←    | <b>:</b> ∳: | Brightness down | Decreases the screen brightness. |

# Launch Keys

Located at the top of the keyboard are five buttons. These buttons are called launch keys. They are designated as P1, P2, P3, Mail button and Web browser button. By default, buttons P1and P2 are users programmable. The mail button is used to launch the mail application. The LED of the mail button will flash when the user has received an incoming email. The P3, by default is used to launch a multimedia application that came bundled with your system. The web browser button, by default is used to launch your internet browser.

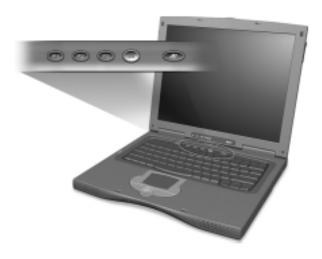

## **Touchpad**

The built-in touchpad is a PS/2-compatible pointing device that senses movement on its surface. This means the cursor responds as you move your finger on the surface of the touchpad. The central location on the palmrest provides optimum comfort and support.

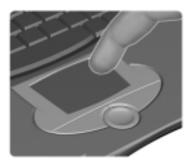

**NOTE:** When using an external USB or serial mouse, you can press Fn + [7] to disable the touchpad. If you are using an external PS/2 mouse, the touchpad is automatically disabled.

#### **Touchpad Basics**

The following items teach you how to use the touchpad:

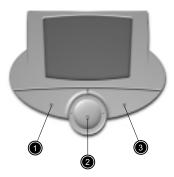

- ☐ Move your finger across the touchpad to move the cursor.
- Press the left (1) and right (3) buttons located on the edge of the touchpad to do selection and execution functions. These two buttons are similar to the left and right buttons on a mouse. Tapping on the touchpad produces similar results.
- ☐ Use the center (2) button (top and bottom) to scroll up or down a page. This button mimics your cursor pressing on the right scroll bar of Windows applications.

| Function            | Left<br>Button                                                              | Right<br>Button | Center<br>Buttons                       | Тар                                                                                                    |
|---------------------|-----------------------------------------------------------------------------|-----------------|-----------------------------------------|----------------------------------------------------------------------------------------------------|
| Execute             | Click twice quickly                                                         |                 |                                         | Tap twice (at the same speed as double-clicking a mouse button)                                                                        |
| Select              | Click once                                                                  |                 |                                         | Tap once                                                                                                    |
| Drag                | Click and hold,<br>then use finger to<br>drag the cursor<br>on the touchpad |                 |                                         | Tap twice (at the same speed as double-clicking a mouse button) then hold finger to the touchpad on the second tap and drag the cursor |
| Access context menu |                                                                             | Click once      |                                         |                                                                                                    |
| Scroll              |                                                                             |                 | Click and hold<br>the up/down<br>button |                                                                                                    |

**NOTE:** Keep your fingers dry and clean when using the touchpad. Also keep the touchpad dry and clean. The touchpad is sensitive to finger movements. Hence, the lighter the touch, the better the response. Tapping harder will not increase the touchpad's responsiveness.

# **Hardware Specifications and Configurations**

#### Processor

| Item             | Specification                                                         |
|------------------|-----------------------------------------------------------------------|
| CPU type         | Intel Pentium IV 1.5/1.6/1.7 GHz processor with 512KB L2 on-die Cache |
| CPU package      | Micro-FCPGA package                                                   |
| CPU core voltage | 1.40V/1.15V                                                           |
| CPU I/O voltage  | 1.25V                                                                 |

#### **BIOS**

| Item                  | Specification                                                                                                    |
|-----------------------|----------------------------------------------------------------------------------------------------|
| BIOS vendor           | Phoenix                                                                                                    |
| BIOS Version          | V 4.0 R6.1                                                                                                    |
| BIOS ROM type         | Flash ROM                                                                                                    |
| BIOS ROM size         | 512KB                                                                                                    |
| BIOS package          | 32-pin TSOP                                                                                                    |
| Supported protocols   | ACPI 1.0b, APM 1.2, PC Card 95, SM BIOS 2.3, EPP/IEEE 1284, ECP/IEEE 1284 1.7 & 1.9, IrDA, PCI 2.2, PnP 1.0a, DMI 2.0, PS/2 keyboard and mouse, USB, VESA VGA BIOS, DDC-2B, CD-ROM bootable, Windows keyboard Microsoft Simple Boot Flag |
| BIOS password control | Set by switch, see SW2(SW1) setting                                                                                                    |

#### **Second Level Cache**

| Item                    | Specification       |
|-------------------------|---------------------|
| Cache controller        | Built-in CPU        |
| Cache size              | 512KB               |
| 1st level cache control | Always enabled      |
| 2st level cache control | Always enabled      |
| Cache scheme control    | Fixed in write-back |

## **System Memory**

| Item                            | Specification                                                                                      |
|---------------------------------|----------------------------------------------------------------------------------------------------|
| Memory controller               | Built-in Intel Amador-M                                                                            |
| Onboard memory size             | OMB                                                                                                |
| DIMM socket number              | 2 sockets (2 banks)                                                                                |
| Supports memory size per socket | 512MB                                                                                              |
| Supports maximum memory size    | 1024MB                                                                                             |
| Supports DIMM type              | Synchronous DDR                                                                                    |
| Supports DIMM Speed             | 266 MHz                                                                                            |
| Supports DIMM voltage           | 3.3V                                                                                               |
| Supports DIMM package           | 200-pin soDIMM                                                                                     |
| Memory module combinations      | You can install memory modules in any combinations as long as they match the above specifications. |

#### **Memory Combinations**

| Slot 1 | Slot 2   | Total Memory |  |
|--------|----------|--------------|--|
| 0 MB   | 64 MB    | 64 MB        |  |
| 64 MB  | 0 MB     | 64 MB        |  |
| 0 MB   | 128 MB   | 128 MB       |  |
| 64 MB  | 64 MB    | 128 MB       |  |
| 128 MB | 0 MB     | 128 MB       |  |
| 64 MB  | 128 MB   | 192 MB       |  |
| 128 MB | 64 MB    | 192 MB       |  |
| 128 MB | 128 MB   | 256 MB       |  |
| 0      | 256      | 256          |  |
| 256    | 0        | 256          |  |
| 256 MB | 64 MB    | 320 MB       |  |
| 64 MB  | 256 MB   | 320 MB       |  |
| 256 MB | 128 MB   | 384 MB       |  |
| 128 MB | 256 MB   | 384 MB       |  |
| 256 MB | 256 MB   | 512 MB       |  |
| 512    | 64       | 576          |  |
| 64     | 512      | 576          |  |
| 128    | 512      | 640          |  |
| 512    | 128 640  |              |  |
| 512    | 512 1024 |              |  |

Above table lists some system memory configurations. You may combine DIMMs with various capacities to form other combinations.

#### **LAN Interface**

| Item                   | Specification  |
|------------------------|----------------|
| Chipset                | Realtek 8100BL |
| Supports LAN protocol  | 10/100 Mbps    |
| LAN connector type     | RJ45           |
| LAN connector location | Rear side      |

#### **Modem Interface**

| ltem                            | Specification                                 |
|---------------------------------|-----------------------------------------------|
| Chipset                         | Ambit MDC module with Lucent modem controller |
| Fax modem data baud rate (bps)  | 14.4K                                         |
| Data modem data baud rate (bps) | 56K                                           |
| Supports modem protocol         | V.90 MDC                                      |
| Modem connector type            | RJ11                                          |
| Modem connector location        | Rear side                                     |

## Floppy Disk Drive Interface

| Item                        | Specificat    | ion          |
|-----------------------------|---------------|--------------|
| Vendor & model name         | Mitsumi D353G |              |
| Floppy Disk Specifications  |               |              |
| Media recognition           | 2DD (720KB)   | 2HD (1.44MB) |
| Sectors/track               | 9             | 18           |
| Tracks                      | 80            | 80           |
| Data transfer rate (Kbit/s) | 1 MB          | 2 MB         |
| Rotational speed (RPM)      | 300           | 300          |
| Read/write heads 2          | 2             |              |
| Encoding method             | MFM/FM        |              |
| Power Requirement           |               |              |
| Input Voltage (V)           | +5V +/- 10%   |              |

#### **Hard Disk Drive Interface**

| Item                                                 | Specification             |                                       |                                        |
|------------------------------------------------------|---------------------------|---------------------------------------|----------------------------------------|
| Vendor & Model Name                                  | Toshiba MK2018GAP<br>20GB | IBM Travelstar 20GB<br>IC25N020ATCS04 | IBM Travelstar 30 GB<br>IC25N030ATCS04 |
| Capacity (MB)                                        | 20000                     | 20000                                 | 30000                                  |
| Bytes per sector                                     | 512                       | 512                                   | 512                                    |
| Data heads                                           |                           | 3                                     | 4                                      |
| Recording zone                                       | 16                        | 16                                    | 16                                     |
| Drive Format                                         |                           |                                       |                                        |
| Disks                                                | 2                         | 2                                     | 2                                      |
| Spindle speed (RPM)                                  | 4200RPM                   | 4200 RPM                              | 4200 RPM                               |
| Performance Specifications                           |                           |                                       |                                        |
| Buffer size                                          | 2048KB                    | 2048KB                                | 2048KB                                 |
| Interface                                            | ATA-5                     | ATA-5                                 | ATA-5                                  |
| Max. media transfer rate (disk-<br>buffer, Mbytes/s) | 290                       | 216                                   | 235                                    |
| Data transfer rate (host~buffer,                     | 100 MB/Sec. Ultra DMA     | 100 MB/Sec.                           | 100 MB/Sec.                            |
| Mbytes/s)                                            | mode-5                    | Ultra DMA mode-5                      | Ultra DMA mode-5                       |
| DC Power Requirements                                |                           |                                       |                                        |
| Voltage tolerance                                    | 5V(DC)+/- 5%              | 5V(DC) +/- 5%                         | 5V(DC) +/- 5%                          |

#### **DVD-ROM Interface**

| Item                      | Specification     |                     |
|---------------------------|-------------------|---------------------|
| Vendor & model name       | MKE SR-8176       |                     |
| Performance Specification | With CD Diskette  | With DVD Diskette   |
| Transfer rate (KB/sec.)   | Sustained:        | Sustained:          |
|                           | Max 3.6Mbytes/sec | Max 10.8Mbytes/sec. |
| Data Buffer Capacity      | 512 KBytes        |                     |
| Interface                 | IDE/ATAPI         |                     |

#### **DVD-ROM Interface**

| Item                   | Specification                                                                                                    |
|------------------------|----------------------------------------------------------------------------------------------------|
| Applicable disc format | DVD: DVD-5, DVD-9, DVD-10, DVD-R (3.95G)                                                                                                    |
|                        | CD: CD-Audio, CD-ROM (mode 1 and mode 2), CD-ROM XA (mode 2, form 1 and form 2), CD-I (mode 2, form 1 and form 2), CD-I Ready, CD-I Bridge, CD-WO, CD-RW, Photo CD, Video CD, Enhanced Music CD, CD-TEXT |
| Loading mechanism      | Soft eject (with emergency eject hole)                                                                                                    |
| Power Requirement      |                                                                                                    |
| Input Voltage          | 5V(DC) +/- 5%                                                                                                    |

#### **Audio Interface**

| Item                        | Specification                             |
|-----------------------------|-------------------------------------------|
| Audio Controller            | Cirrus Logic CS4299-XQ                    |
| Audio onboard or optional   | Built-in                                  |
| Mono or Stereo              | Stereo                                    |
| Resolution                  | 18 bit stereo Digital to analog converter |
|                             | 18 bit stereo Analog to Digital converter |
| Compatibility               | Microsoft PC98/PC99, AC97 2.1             |
| Mixed sound source          | Line-in, CD, Video, AUX                   |
| Voice channel               | 8/16-bit, mono/stereo                     |
| Sampling rate               | 44.1 KHz                                  |
| Internal microphone         | Yes                                       |
| Internal speaker / Quantity | Yes                                       |
| Supports PnP DMA channel    | DMA channel 0<br>DMA channel 1            |
| Supports PnP IRQ            | IRQ3, IRQ5, IRQ7, IRQ9, IRQ10, IRQ11      |

#### Video Interface

| Item                            | Specification                          |
|---------------------------------|----------------------------------------|
| Chip vendor and model name      | NVIDIA GeforceGO 100                   |
| Chip voltage                    | Core/2.5V<br>Memory/2.5V               |
| Supports ZV (Zoomed Video) port | No                                     |
| Graph interface                 | 4X AGP (Accelerated Graphics Port) bus |
| Maximum resolution (LCD)        | 1600x12000 (32 bit colors)             |
| Maximum resolution (CRT)        | 1920x1200(32 bit colors)               |

## **Video Memory**

| Item                 | Specification |
|----------------------|---------------|
| Fixed or upgradeable | Fixed         |
| Video memory size    | 16.0 MB       |

## Video Resolutions Mode (for both LCD and CRT)

| Resolution | 8 bits<br>(256 colors) | 16 bits<br>(High color) | 24 bits<br>(True color) | 32 bits<br>(True color) |
|------------|------------------------|-------------------------|-------------------------|-------------------------|
| 640x480    | Yes                    | Yes                     | Yes                     | Yes                     |
| 720x480    | Yes                    | Yes                     | Yes                     | Yes                     |
| 800x600    | Yes                    | Yes                     | Yes                     | Yes                     |
| 848x480    | Yes                    | Yes                     | Yes                     | Yes                     |
| 1024x768   | Yes                    | Yes                     | Yes                     | Yes                     |
| 1152x864   | Yes                    | Yes                     | Yes                     | Yes                     |
| 1280x1024  | Yes                    | Yes                     | Yes                     | Yes                     |
| 1400x1050  | Yes                    | Yes                     | Yes                     | Yes                     |
| 1600x1200  | Yes                    | Yes                     | Yes                     | Yes                     |

#### **Parallel Port**

| Item                                               | Specification                           |
|----------------------------------------------------|-----------------------------------------|
| Parallel port controller                           | Ali 1535+                               |
| Number of parallel port                            | 1                                       |
| Location                                           | Rear side                               |
| Connector type                                     | 25-pin D-type connector, in female type |
| Parallel port function control                     | Enable/Disable by BIOS Setup            |
| Supports ECP/EPP                                   | Yes (set by BIOS setup)                 |
| Optional ECP DMA channel (in BIOS Setup)           | DMA channel 0,1, 2 and 3                |
| Optional parallel port I/O address (in BIOS Setup) | 3BCh, 278h, 378h                        |
| Optional parallel port IRQ<br>(in BIOS Setup)      | IRQ7, IRQ5                              |

#### **Serial Port**

| Item                                     | Specification                        |
|------------------------------------------|--------------------------------------|
| Serial port controller                   | Ali 1535+                            |
| Number of serial port                    | 1                                    |
| Supports 16550 UART                      | Yes                                  |
| Connector type                           | 9-pin D-type connector, in male type |
| Location                                 | Rear side                            |
| Serial port function control             | Enable/Disable by BIOS Setup         |
| Optional serial port (in BIOS Setup)     | 3F8h, 2F8h, 3E8h, 2E8h               |
| Optional serial port IRQ (in BIOS Setup) | IRQ3, IRQ4                           |

#### **USB Port**

| Item                         | Specification                |  |  |
|------------------------------|------------------------------|--|--|
| USB Compliancy Level         | 1.1                          |  |  |
| OHCI                         | USB 1.1                      |  |  |
| Number of USB port           | 2                            |  |  |
| Location                     | Rear side                    |  |  |
| Serial port function control | Enable/Disable by BIOS Setup |  |  |

#### IrDA Port

| Item                                       | Specification                |
|--------------------------------------------|------------------------------|
| IrDA FIR port controller                   | Ali 1535+                    |
| Number of IrDA FIR port                    | 1                            |
| Location                                   | Left side                    |
| IrDA FIR port function control             | Enable/disable by BIOS Setup |
| IrDA FIR port (in BIOS Setup)              | 2F8                          |
| IrDA FIR port IRQ (in BIOS Setup)          | IRQ3                         |
| ECP DMA channel (in BIOS Setup)            | DMA channel 3                |
| Optional IrDA FIR port DRQ (in BIOS Setup) | Not available                |

#### **PCMCIA Port**

| Item                            | Specification |
|---------------------------------|---------------|
| PCMCIA controller               | 711           |
| Supports card type              | Type-II       |
| Number of slots                 | One type-II   |
| Access location                 | Left side     |
| Supports ZV (Zoomed Video) port | No ZV support |
| Supports 32 bit CardBus         | Yes (IRQ11)   |

## **System Board Major Chips**

| Item                       | Controller           |  |  |
|----------------------------|----------------------|--|--|
| System core logic          | Ali 1535+            |  |  |
| Super I/O controller       | Ali 1535+            |  |  |
| Audio controller           | Cirrus 4299          |  |  |
| Video controller           | NVIDIA GeforceGO 100 |  |  |
| Hard disk drive controller | (Ali 1535+)          |  |  |
| Keyboard controller        | M38867               |  |  |
| RTC                        | Built-in BQ3285LF    |  |  |

## Keyboard

| Item                         | Specification     |
|------------------------------|-------------------|
| Keyboard controller          | Mitsubishi M38867 |
| Keyboard vendor & model name | Darfon            |
| Total number of keypads      | 84/85-key         |

#### Keyboard

| Item                                             | Specification |
|--------------------------------------------------|---------------|
| Windows 95 keys                                  | Yes           |
| Internal & external keyboard work simultaneously | Yes           |

#### **Battery**

| Item                   | Specification                    |  |  |
|------------------------|----------------------------------|--|--|
| Vendor & model name    | Sony BTP-39D1                    |  |  |
| Battery Type           | Li-lon                           |  |  |
| Pack capacity          | 3920 mAH                         |  |  |
| Cell voltage           | V/cell                           |  |  |
| Number of battery cell | 8                                |  |  |
| Package configuration  | 4 cells in series, 2 in parallel |  |  |
| Package voltage        | 14.8 V                           |  |  |

#### **DC-AC LCD Inverter**

| Iter                | n      |                  |            | Specification |       |           |
|---------------------|--------|------------------|------------|---------------|-------|-----------|
| Vendor & model nam  | е      | Ambit T621194.02 |            |               |       |           |
|                     |        | Sumida IV09117/T |            |               |       |           |
| Input voltage (V)   | Ambit  | 8.5 (min.)       | 8.5 (min.) |               |       | 21 (max.) |
|                     | Sumida | -                | -          |               |       | -         |
| Input current (mA)  | Ambit  | -                |            | -             |       | 1 (max.)  |
|                     | Sumida | 310(min.)        |            | 360(typ.)     |       | 410(max.) |
| Output voltage      | Ambit  | -                |            | 600 (typ.)    |       | -         |
| (Vrms, no load)     | Sumida | 1600(min.)       |            | -             |       | -         |
| Output voltage      | Ambit  | 40 (min.)        |            | -             |       | 70 (max.) |
| frequency (kHz)     | Sumida | 50(min.)         |            | 54(typ.)      |       | 58(max.)  |
| Output Current/Lamp |        | lout(Min) 0mA    |            | 0.6mA         | 1.2mA | Vadj=0V   |
|                     |        | lout(Max)        | 5.5mA      | 6.0mA         | 6.5mA | Vadj=3V   |

**NOTE:** DC-AC inverter is used to generate very high AC voltage, then support to LCD CCFT backlight user, and is also responsible for the control of LCD brightness. Avoid touching the DC-AC inverter area while the system unit is turned on.

**NOTE:** There is an EEPROM in the inverter, which stores its supported LCD type and ID code. If you replace a new inverter or replace the LCD with a different brand, use Inverter ID utility to update the ID information.

#### LCD

| Item                              | Specification     |                 |  |
|-----------------------------------|-------------------|-----------------|--|
| Vendor & model name               | AU B150PG01       | AU B141XN04V2   |  |
| Mechanical Specifications         | ·                 |                 |  |
| LCD display area (diagonal, inch) | 15                | 14.1            |  |
| Display technology                | TFT               | TFT             |  |
| Resolution                        | SXGA+ (1400x1050) | XGA (1024X768)  |  |
| Supports colors                   | 262K              | 262K            |  |
| Optical Specification             |                   |                 |  |
| Brightness control                | keyboard hotkey   | Keyboard hotkey |  |

#### LCD

| Item                                    | Specifi | cation |
|-----------------------------------------|---------|--------|
| Contrast control                        | No      | No     |
| Electrical Specification                |         |        |
| Supply voltage for LCD display (V)      | 3.3     | 3.3    |
| Supply voltage for LCD backlight (Vrms) | 700     | 660    |

## AC Adapter

| Item                                         | Specification                                                                                                    |  |
|----------------------------------------------|----------------------------------------------------------------------------------------------------|--|
| Vendor & model name                          | Delta ADP-65DB BE                                                                                                    |  |
| Input Requirements                           |                                                                                                    |  |
| Maximum input current (A, @90Vac, full load) | 1.5 A @ 90Vac<br>0.9 A @ 180Vac                                                                                                    |  |
| Nominal frequency (Hz)                       | 47 - 63                                                                                                    |  |
| Frequency variation range (Hz)               | 47 - 63                                                                                                    |  |
| Nominal voltages (Vrms)                      | 90 - 270                                                                                                    |  |
| Inrush current                               | The maximum inrush current will be less than 50A and 100A when the adapter is connected to 100Vac(50Hz) and 240Vac(60Hz) respectively. |  |
| Efficiency                                   | It should provide an efficiency of 85% minimum, when measured at maximum load under 240V(60Hz).                                        |  |
| Output Ratings (CV mode)                     |                                                                                                    |  |
| DC output voltage                            | +19.0V~21.5V                                                                                                    |  |
| Noise + Ripple                               | 300mvp-pmax (20MHz bandwidth)                                                                                                    |  |
| Load                                         | 0 A (min.) 3.5 A (max.)                                                                                                    |  |
| Output Ratings (CC mode)                     |                                                                                                    |  |
| DC output voltage                            | +12V ~ +19V                                                                                                    |  |
| Constant output                              | 4.5 ± 0.3 A                                                                                                    |  |
| Dynamic Output Characteristics               |                                                                                                    |  |
| Turn-on delay time                           | 3 sec. (@100Vac)                                                                                                    |  |
| Hold up time                                 | 6 ms min. (@100 Vac input, full load)                                                                                                  |  |
| Over Voltage Protection (OVP)                | 25 V                                                                                                    |  |
| Short circuit protection                     | Output can be shorted without damage (no broken, no smoke)                                                                             |  |
| Electrostatic discharge (ESD)                | 15kV (at air discharge)<br>8kV (at contact discharge)                                                                                  |  |
| Dielectric Withstand Voltage                 |                                                                                                    |  |
| Primary to secondary                         | 1500 Vac (or 2121 Vdc), 10 mA for 1 second                                                                                             |  |
| Leakage current                              | 0.25 mA max. (@ 254 Vac, 60Hz)                                                                                                    |  |
| Regulatory Requirements                      | Internal filter meets:                                                                                                    |  |
|                                              | 1. FCC class B requirements. (USA)                                                                                                    |  |
|                                              | 2. VDE 243/1991 class B requirements. (German)                                                                                         |  |
|                                              | 3. CISPR 22 Class B requirements. (Scandinavia)                                                                                        |  |
|                                              | 4. VCCI class II requirements. (Japan)                                                                                                 |  |

Chapter 1 27

## **Power Management**

| Power Saving Mode                                                                                                    | Phenomenon                                                  |
|----------------------------------------------------------------------------------------------------|-------------------------------------------------------------|
| Standby Mode  Waiting time specified by the System Standby value or the operating system elapses without any system activity.  Or  When the computer is about to enter Hibernation mode (e.g., during a battery-low condition), but the Hibernation file is invalid or not present. | The Sleep indicator lights up                               |
| Hibernation Mode  When customized functions for power management are set to Hibernation and the corresponding action is taken.                                                                                                    | All power shuts off                                         |
| Display Standby Mode  Keyboard, built-in touchpad, and an external PS/2 pointing device are idle for a specified period.                                                                                                    | The display shuts off                                       |
| Hard Disk Standby Mode  Hard disk is idle within a specified period of time.                                                                                                    | Hard disk drive is in standby mode.<br>(spindle turned-off) |

## **Environmental Requirements**

| Item                     | Specification                                   |  |
|--------------------------|-------------------------------------------------|--|
| Temperature              |                                                 |  |
| Operating                | +5~+35 °C                                       |  |
| Non-operating            | -10~+65 °C                                      |  |
| Non-operating            | -20~+65 °C (storage package)                    |  |
| Humidity                 |                                                 |  |
| Operating                | 20% to 80% RH, non-condensing                   |  |
| Non-operating            | 20% to 80% RH, non-condensing (unpacked)        |  |
| Non-operating            | 20% to 90% RH, non-condensing (storage package) |  |
| Vibration                |                                                 |  |
| Operating (unpacked)     | 5~250Hz: 05G                                    |  |
| Non-operating (unpacked) | 2-200Hz: 1.04Grms                               |  |
| Non-operating (packed)   | -200Hz: 1.146Grms                               |  |

## **Mechanical Specification**

| Item       | Specification                                                                                                    |
|------------|----------------------------------------------------------------------------------------------------|
| Dimensions | 327.6 (W) x 270 (D) x 34.5(H) for 15.0" TFT                                                                                                    |
| Weight     | less than 5.75 lbs for 15.0" TFT model                                                                                                    |
| I/O Ports  | Two type II CardBus socket(s), One RJ-11 modem port, One RJ-45 LAN port, One DC-in jack (AC adapter), One FIR port, One ECP/EPP compliant parallel port, One serial port, One external monitor port, One PS/2 keyboard/mouse port, One port replicator connector, Two USB ports, One audio line-out jack, One microphone-in jack, One 1394 port, One Kensington lock. |
| Drive Bays | Two                                                                                                    |
| Material   | Housing: MCS-050 Panel : Plastic                                                                                                    |
| Indicators | Wireless Communication, Power LED, Sleep LED, Media Activity, Battery Charge, Caps Lock, Num Lock                                                                                                    |
| Switch     | Power                                                                                                    |

## Memory Address Map

| Memory Address      | Size   | Function            |
|---------------------|--------|---------------------|
| 00100000h-000F0000h | 512 KB | System BIOS         |
| 000F0000h-000E0000h |        | UMB Area            |
| 000E0000h-000C0000h | 40 KB  | VGA BIOS            |
| 000C0000h-000A0000h | 128 KB | Video memory (VRAM) |
| 000A0000h-00000000h |        | Conventional memory |

#### I/O Address Map

| I/O Address | Function                              |
|-------------|---------------------------------------|
| 000-00F     | DMA controller-1                      |
| 020-021     | Interrupt controller-1                |
| 040-043     | Timer 1                               |
| 060, 064    | Keyboard controller 38859 chip select |
| 061         | System speaker out                    |
| 040B        | DMA controller-1                      |
| 061         | System speaker                        |
| 070-071     | Real-time clock and NMI mask          |
| 080-08F     | DMA page register                     |
| 0A0-0A1     | Interrupt controller-2                |
| 0C0-0DF     | DMA controller-2                      |
| 0F0-0FF     | Numeric data processor                |
| 120-13F     | Power management controller           |
| 180-18F     |                                       |
| 170-177     | 2nd EIDE device (CD-ROM) select       |
| 1F0-1F7     | 1st EIDE device (hard drive) select   |
| 220-22F     | Audio                                 |
| 240-24F     | Audio (optional)                      |
| 278-27F     | Parallel port 3                       |
| 2E8-2EF     | COM4                                  |
| 2F8-2FF     | COM2 or FIR (optional)                |
| 378, 37A    | Parallel port 2                       |

Chapter 1 29

#### I/O Address Map

| I/O Address  | Function                        |
|--------------|---------------------------------|
| 3B0-3BB      | Video Controller                |
| 3C0-3DF      |                                 |
| 3F0h-3F7     | Standard Floppy Disk Controller |
| 3E8-3EF      | COM3 or LT Win modem (optional) |
| 3F0-3F7      | Floppy disk controller          |
| 3F8-3FF      | COM1                            |
| 480-48F, 4D6 | DMA controller-1                |
| 4D0-4D1      | PCI configuration register      |
| CF8-CFF      |                                 |

#### IRQ Assignment Map

| Interrupt Channel | Function                                                                                                    |
|-------------------|----------------------------------------------------------------------------------------------------|
| IRQ0              | System timer                                                                                                  |
| IRQ1              | Keyboard                                                                                                    |
| IRQ2              | Cascade                                                                                                    |
| IRQ3              | IR                                                                                                    |
| IRQ4              | COM1 (Serial port)                                                                                            |
| IRQ5              | Reserved for R2 card                                                                                          |
| IRQ6              | Floppy                                                                                                    |
| IRQ7              | LPT (Parallel port)                                                                                           |
| IRQ8              | CMOS/RTC                                                                                                    |
| IRQ9              | SCI IRQ used by ACPI bus                                                                                      |
| IRQ10             | Audio (PIRQB#), Modem (PIRQB#), SMBUS controller (PIRQB#), IEEE 1394 (PIRQ#), 802.11b (PIRQE#), LAN (PIRQTE#) |
| IRQ11             | VGA (PIRQA#), USB (PIRQA#, PIRQC#, INTD#), CardBus controller (PIRQB#, PIRQB#)                                |
| IRQ12             | PS/2 device                                                                                                   |
| IRQ13             | Math processor                                                                                                |
| IRQ14             | 1st EIDE device (hard disk)                                                                                   |
| IRQ15             | 2nd EIDE device (CD-ROM drive)                                                                                |

## **DMA Channel Assignment**

| DMA Channel | Function       |
|-------------|----------------|
| DRQ0        | Reserved       |
| DRQ1        | Reserved       |
| DRQ2        | Floppy         |
| DRQ3        | Reserved       |
| DRQ4        | DMA controller |
| DRQ5        | Reserved       |
| DRQ6        | Reserved       |
| DRQ7        | Reserved       |

# **System Utilities**

## **BIOS Setup Utility**

The BIOS Setup Utility is a hardware configuration program built into your computer's BIOS (Basic Input/Output System).

Your computer is already properly configured and optimized, and you do not need to run this utility. However, if you encounter configuration problems, you may need to run Setup. Please also refer to Chapter 4 Troubleshooting when problem arises.

To activate the BIOS Utility, press 2 during POST

| Phoenix                   | BIOS Setup Utility                                                           |
|---------------------------|------------------------------------------------------------------------------|
| Information Main Advanced | Security Boot Exit                                                           |
| CPU Type                  | Pentium® IV                                                                  |
| CPU Speed                 | 1.4 GHz                                                                      |
| System Memory             | 640 KB                                                                       |
| Extended Memory           | 129535 KB                                                                    |
| HDD1 Serial Number        | 9ZY9ZQE6646                                                                  |
| HDD2 Serial Number        | None                                                                         |
| System BIOS Version       | V1.0 R01-A3                                                                  |
| VGA BIOS Version          | V23.44                                                                       |
| KBC Version:              | V03.02                                                                       |
| Serial Number             | 8141Q01S11107003E6M                                                          |
| Asset Tag Number          |                                                                              |
| Product Name              | (Product Name)                                                               |
| Manufacture Name          | ACER                                                                         |
| UUID Number               | 143a6d00-06bc-11d5-a198-c3772058d6fa                                         |
|                           |                                                                              |
|                           | 5/F6 Change Values F9 Setup Defaults nter Select• Sub Menu F10 Save and Exit |

## Navigating the BIOS Utility

There are six menu options: System Information, Main System Settings, Advanced, System Security, Boot Options and Exit Setup.

To enter a menu, highlight the item using the 1 keys, then press ENTER.

Within a menu, navigate through the BIOS Utility by following these instructions:

- ☐ Press the 1 V keys to move between the parameters.
- ☐ Press the 🔄 key while you are in any of the menu options to return to the main menu.

**NOTE:** You can change the value of a parameter if it is enclosed in square brackets. Navigation keys are shown at the bottom of the screen.

## **System Information**

The System Information screen displays a summary of your computer hardware information.

| Phoenix                   | BIOS Setup Utility                                                           |
|---------------------------|------------------------------------------------------------------------------|
| Information Main Advanced | Security Boot Exit                                                           |
| CPU Type                  | Pentium® IV                                                                  |
| CPU Speed                 | 1.4 GHz                                                                      |
| System Memory             | 640 KB                                                                       |
| Extended Memory           | 129535 КВ                                                                    |
| HDD1 Serial Number        | 9ZY9ZQE6646                                                                  |
| HDD2 Serial Number        | None                                                                         |
| System BIOS Version       | V1.0 R01-A3                                                                  |
| VGA BIOS Version          | V23.44                                                                       |
| KBC Version:              | V03.02                                                                       |
| Serial Number             | 8141Q01S11107003E6M                                                          |
| Asset Tag Number          |                                                                              |
| Product Name              | (Product Name)                                                               |
| Manufacture Name          | ACER                                                                         |
| UUID Number               | 143a6d00-06bc-11d5-a198-c3772058d6fa                                         |
|                           |                                                                              |
|                           | 5/F6 Change Values F9 Setup Defaults nter Select• Sub Menu F10 Save and Exit |

**NOTE:** The screen above is a sample and may not reflect the actual data on your computer. "X" may refer to a series of numbers and/or characters.

The following table describes the information in this screen.

| Parameter           | Description                                                                              |
|---------------------|------------------------------------------------------------------------------------------|
| CPU Type            | Display the type of CPU.                                                                 |
| CPU Speed           | Display the CPU Speed.                                                                   |
| System Memory       | Display the current system memory.                                                       |
| Extended Memory     | Display the current extended memory                                                      |
| HDD1 Serial Number  | Display the primary master HDD serial number. If no primary master HDD, show 'None'.     |
| HDD2 Serial Number  | Display the secondary master HDD serial number. If no secondary master HDD, show 'None'. |
| System BIOS Version | The current system BIOS version                                                          |
| VGA BIOS Version    | The current VGA BIOS version. It is got from VGA BIOS AX=5F01.                           |
| KBC Version         | The current KBC version.                                                                 |
| Serial Number       | Display the serial number of the computer. (32 characters)                               |

| Parameter         | Description                                                                       |
|-------------------|-----------------------------------------------------------------------------------|
| Asset Tag Number  | Display the asset tag number of the computer. (16 characters)                     |
| Product Name      | Display the Product Name. (15 characters)                                         |
| Manufacturer Name | Display the manufacturer Name (15 characters)                                     |
| LAN Device        | Display the MAC address of the internal LAN.                                      |
| UUID              | Display the universally unique identifier of your computer. (16 Byte Hex digital) |

The items in this screen are important and vital information about your computer. If you experience computer problems and need to contact technical support, this data helps our service personnel know more about your computer.

## **Main System Settings**

The Main System Settings screen allows you to set the system date and time.

| DIOD Decup o                                               | PhoenixBIOS Setup Utility                                                                                                    |  |  |
|------------------------------------------------------------|----------------------------------------------------------------------------------------------------|--|--|
| Security Boot                                              | Exit                                                                                                    |  |  |
|                                                            |                                                                                                    |  |  |
| [08:46:55]                                                 | Item Specific Help                                                                                                    |  |  |
| [03/27/2001]                                               |                                                                                                    |  |  |
|                                                            |                                                                                                    |  |  |
| [Auto]                                                     | <tab>,<shift-tab>,or</shift-tab></tab>                                                                                          |  |  |
| [Enabled]                                                  | <enter> selects field</enter>                                                                                                   |  |  |
|                                                            |                                                                                                    |  |  |
| [Enabled]                                                  |                                                                                                    |  |  |
| [Disable]                                                  |                                                                                                    |  |  |
|                                                            |                                                                                                    |  |  |
| [Disable]                                                  |                                                                                                    |  |  |
| [Enable]                                                   |                                                                                                    |  |  |
|                                                            |                                                                                                    |  |  |
| [Enable]                                                   |                                                                                                    |  |  |
| [Enable]                                                   |                                                                                                    |  |  |
|                                                            |                                                                                                    |  |  |
| F1 Help ↑♥ Select Item -/+ Change Values F9 Setup Defaults |                                                                                                    |  |  |
| Enter Select > Si                                          | ub Menu <b>F10</b> Save and Exit                                                                                                |  |  |
|                                                            | Security Boot  [08:46:55] [03/27/2001]  [Auto] [Enabled]  [Enabled]  [Disable]  [Enable]  [Enable]  [Enable]  -/+ Change Value: |  |  |

The following table describes the parameters in this screen.

| Parameter   | Description                                                                 |  |
|-------------|-----------------------------------------------------------------------------|--|
| System Time | Sets the system time                                                        |  |
|             | Format: HH:MM:SS (Hour: Minute: Second)                                     |  |
|             | Help: <tab>, <shft-tab>, or <enter> selects field.</enter></shft-tab></tab> |  |
| Time        | Sets the system date.                                                       |  |
|             | Format: MM/DD/YYYY (Month/Day/Year)                                         |  |
|             | Help: <tab>, <shift>, or <enter> selects field.</enter></shift></tab>       |  |

| Parameter                   | Description                                                                                                    |  |
|-----------------------------|----------------------------------------------------------------------------------------------------|--|
| Boot Display                | Set the display output device on boot up.                                                                                                    |  |
|                             | Help: Set the display output device on boot up.                                                                                                    |  |
|                             | When set to Auto, the computer automatically determines the display device. If an external display device (e.g., monitor) is connected, it becomes the boot display. When set to Both, the computer outputs to both the LCD and the external display if one is connected. |  |
|                             | Option: Both or <b>Auto</b>                                                                                                    |  |
| Screen Expansion            | Options: Enable or Disable.                                                                                                    |  |
|                             | Help: Options: Enable or Disable.                                                                                                    |  |
| QuickBoot Mode              | Options: Enable or Disable                                                                                                    |  |
|                             | Help: Allow the system to skip certain tests while booting. This will decrease the time needed to boot the system.                                                                                                    |  |
| Boot-time Diagnostic Screen | Options: Enable or <b>Disable</b>                                                                                                    |  |
|                             | Help: Display the diagnostic screen during boot.                                                                                                    |  |
| Boot on LAN                 | Options: Enable or <b>Disable.</b>                                                                                                    |  |
|                             | Help: When set to enabled, system will boot on LAN.                                                                                                    |  |
|                             | Notice: Need to restart system for enabling Boot-on-LAN function.                                                                                                    |  |
| Hotkey Beep                 | Options: Enable or Disable                                                                                                    |  |
|                             | Help: Enable or disable hotkey beep.                                                                                                    |  |
| Auto Dim                    | Options: Enable or Disable                                                                                                    |  |
|                             | Help: The system will support an automatic dim in of the LCD backlight when the AC power is NOT available (running on battery power).                                                                                                    |  |
| F12 Multi-Boot              | Options: Enable or Disable.                                                                                                    |  |
|                             | Help: Users could choose if to display 'Fn-F12 for multi-boot' message during post                                                                                                    |  |

# **Startup Configuration**

The Startup Configuration screen contains parameter values that define how your computer behaves on system startup.

| PhoenixBIOS Setup Utility                                                               |                    |  |
|-----------------------------------------------------------------------------------------|--------------------|--|
| Information Main Advanced Security Boot Exit                                            |                    |  |
| CPU Speed [High] Legacy Diskette A: [1.44/1.25MB 3 ½"]                                  | Item Specific Help |  |
| >Primary Master [TOSHIBA MK2018GAP-(PM)] >Secondary Master [MATSHITADVD-ROM SR-81]      | Temporary solution |  |
| >I/O Device Configuration                                                               |                    |  |
| >PCI IRQ Routing                                                                        |                    |  |
| USB Host Controller: [Enabled] USB BIOS Legacy Support: [Enabled]                       |                    |  |
| F1 Help ↑↓ Select Item -/+ Change Values Esc Exit ←→ Select Menu Enter Select > Sub Men |                    |  |

The following table describes the parameters in this screen. Settings in **boldface** are the default and suggested parameter settings.

| Parameter                | Description                                                                                                    | Options                                 |
|--------------------------|----------------------------------------------------------------------------------------------------|-----------------------------------------|
| CPU Speed                | Set CPU high speed or low speed.                                                                                                    | High or Low                             |
| Legacy Diskette A        | Help: Selects floppy type. Note that 1.25MB 3 1/2" references a 1024 byte/sector Japanese media format. The 1.25MB, 3 1/2" diskette requires a 3-Mode floppy-disk drive. | Options: 1.44/1.25MB 3 1/2" or Disabled |
| Primary Master           | Show Primary Master HD size.                                                                                                    | Auto or None or User or CD-             |
|                          | User can enter submenu to set some detail functions                                                                                                    | ROM or ATAPI Removable or IDE Removable |
| Secondary Master         | Show Secondary Master Device Status.                                                                                                    | Auto or None or User or CD-             |
|                          | User can enter submenu to set some detail functions.                                                                                                    | ROM or ATAPI Removable or IDE Removable |
| I/O Device Configuration | Enter submenu to set onboard device configuration                                                                                                    |                                         |
|                          | Help: Pheripheral Configuration.                                                                                                    |                                         |
| PCI IRQ Routing          | Set Default IRQ of PCI device.                                                                                                    |                                         |
|                          | Help: Menu used to setting IRQ for PCI Devices.                                                                                                    |                                         |
| USB Host Controller      | Set Enabled or Disabled the USB hardware                                                                                                    | Enabled or Disabled                     |
|                          | Help: Disabled resources will be freed up for other uses.                                                                                                    |                                         |

| Parameter               | Description                                                                     | Options             |
|-------------------------|---------------------------------------------------------------------------------|---------------------|
| USB BIOS Legacy Support | Set Enabled or Disabled support for USB Keyboards and Mice.                     | Enabled or Disabled |
|                         | Help: Enable for use with a non-USB aware Operating System such as DOS or UNIX. |                     |

## **Primary Master**

The Primary Master sub-menu contains parameters related to the primary hard disk.

**CAUTION:** The parameters in this screen are for the advanced users only. Typically, you do not need to change the values in this screen. The default setting of **Auto** optimizes all the settings for your hard disk.

| PhoenixBIOS Setup Utility                                                                                                    |                                                                                                    |  |
|----------------------------------------------------------------------------------------------------|----------------------------------------------------------------------------------------------------|--|
| Advanced                                                                                                    |                                                                                                    |  |
| Primary Master [TOSHIBA MK2018GAP-(PM)]                                                                                                    | Item Specific Help                                                                                                    |  |
| Type: [Auto]  LBA Format  Total Sectors: 39070080  Maximum Capacity: 20004MB                                                                                                   | User = you enter<br>parameters of hard-disk<br>drive installed at this<br>connection.<br>Auto = Autotype Hard-Disk                                                                                    |  |
| Multi-Sector Transfers: [16 Sectors]  LBA Mode Control: [Enabled]  32 Bit I/O: [Disabled]  Transfer Mode: [Fast PIO 4]  Ultra DMA Mode: [Disabled]  SMART Monitoring: Disabled | Drive installed here.  1-39 = you select predetermined type of hard-disk drive installed here.  CD-ROM = a CD-ROM drive is installed here.  ATAPI Removable = removable disk drive is installed here. |  |
| F1 Help ↑↓ Select Item -/+ Change Values F9 Setup Defaults Esc Exit ←→ Select Menu Enter Select > Sub Menu F10 Save and Exit                                                   |                                                                                                    |  |

# **Secondary Master**

The Secondary Master sub-menu contains parameters related to the Media bay drive.

**CAUTION:** The parameters in this screen are for the advanced users only. Typically, you do not need to change the values in this screen. The default setting of Auto optimizes all the settings for your Media bay drive.

| PhoenixBIOS Setup Utility                                                                                                    |                                |                                                                                       |
|----------------------------------------------------------------------------------------------------|--------------------------------|---------------------------------------------------------------------------------------|
| Advanced                                                                                                    |                                |                                                                                       |
| Secondary Master [MATSHITADVD-ROM SR-8176-(SM)] Item Specific Help                                                           |                                |                                                                                       |
| Type: Multi-Sector Transfers:                                                                                                | [Auto]                         | User = you enter<br>parameters of hard-disk<br>drive installed at this<br>connection. |
| LBA Mode Control:  32 Bit I/O:                                                                                               | [Disabled] [Disabled]          | Auto = Autotype Hard-<br>Disk Drive installed<br>here.                                |
| Transfer Mode: Ultra DMA Mode: SMART Monitoring:                                                                             | [Standard] [Disabled] Disabled | 1-39 = you select pre-<br>determined type of hard-<br>disk drive installed<br>here.   |
| SMAKI MUNICULING.                                                                                                    | Disabled                       | <pre>CD-ROM = a CD-ROM drive is installed here.</pre>                                 |
|                                                                                                    |                                | ATAPI Removable = removable disk drive is installed here.                             |
| F1 Help ↑↓ Select Item -/+ Change Values F9 Setup Defaults Esc Exit ←→ Select Menu Enter Select > Sub Menu F10 Save and Exit |                                |                                                                                       |

# I/O Device Configuration

The parameters in this screen are for advanced users only. You do not need to change the values in this screen because these values are already optimized.

The I/O Device Configuration screen assigns resources to basic computer communication hardware.

| PhoenixBIOS Setup Utility                                                                                                    |                                         |                                                                                                    |  |
|----------------------------------------------------------------------------------------------------|-----------------------------------------|----------------------------------------------------------------------------------------------------|--|
| Advanced                                                                                                    |                                         |                                                                                                    |  |
| I/O Device Conf                                                                                                    | iguration                               | Item Specific Help                                                                                          |  |
| Serial Port A:  Base I/O Address:  Interrupt:  Serial Port B:                                                                | [Enable] [3F8] [IRQ 4] [Disabled]       | Configure serial port A using options:  [Disable]  No Configuration  [Enable]                               |  |
| Parallel Port:  Base I/O Address:  Interrupt:  Mode:                                                                         | [Enable] [378] [IRQ 7] [Bi-directional] | User Configuration [Auto] BIOS or OS chooses Configuration  (OS Controlled Displayed when controlled by OS) |  |
| Floppy disk controller:                                                                                                    | [Enable]                                |                                                                                                    |  |
| F1 Help ↑↓ Select Item -/+ Change Values F9 Setup Defaults Esc Exit ←→ Select Menu Enter Select > Sub Menu F10 Save and Exit |                                         |                                                                                                    |  |

The following table describes the parameters in this screen. Settings in **boldface** are the default and suggested parameter settings.

| Parameter              | Description                                                                                                    | Options             |
|------------------------|----------------------------------------------------------------------------------------------------|---------------------|
| Serial Port            | Enables or disables the serial port.  The serial port is a PnP device. Enabled/Disabled setting won't affect the setting of the serial port in device manager of Windows.  When enabled, you can set the base I/O address and interrupt request (IRQ) of the serial port.                                                                                                    | Enabled or Disabled |
| Parallel Port          | Enables or disable the parallel port.  The parallel port is a PnP device. Enabled/Disabled setting won't affect the Windows Device Manager setting of the parallel port.  Sets operation mode of the parallel port.  Only set the parallel post operation mode in BIOS setup. If set to be ECP mode, the Windows will assume the parallel port as the ECP port.  If operation mode is set to Base I/O address, sets the base I/O address, of the parallel port.  If operation mode is set to interrupt, sets the interrupt request of the parallel port.  If operation mode is set to ECP DMA Channel, sets the direct memory access (DMA) channel for the printer to operate in ECP mode. This parameter is enabled only if operation mode is set to ECP. | Enabled or Disabled |
| Floppy disk controller | Enables or disable the Floppy disk controller.                                                                                                    | Enabled or Disabled |

NOTE: When the device is disabled, all the sub-items will be showed as [--].

# **PCI IRQ Routing**

The PCI IRQ Routing sub-menu allows you to set IRQ for PCI devices.

**CAUTION:** The parameters in this screen are for advanced users only. Typically, you do not need to change the values in this screen because these values are already optimized.

| PhoenixBIOS Setup Uti                                                                 | lity                                                                          |
|---------------------------------------------------------------------------------------|-------------------------------------------------------------------------------|
| Advanced                                                                              |                                                                               |
| PCI IRQ Routing                                                                       | Item Specific Help                                                            |
|                                                                                       |                                                                               |
| PIRQ A# : [IRQ 11]                                                                    | PCI devices can use<br>hardware interrupts                                    |
| PIRQ B#: [IRQ 10] PIRQ C#: [IRQ 11]                                                   | called IRQs. A PCI device<br>cannot use IRQs already<br>in use by ISA or Eisa |
| PIRQ D#: [IRQ 10]                                                                     | devices. Use 'Auto' only if no ISA or Eisa legacy                             |
| PIRQ E#: [IRQ 11] PIRQ F#: [IRQ 10]                                                   | cards are installed.                                                          |
| PIRQ G#: [IRQ 11]                                                                     |                                                                               |
| PIRQ H#: [IRQ 10]                                                                     |                                                                               |
|                                                                                       |                                                                               |
| F1 Help ↑↓ Select Item -/+ Change Values Esc Exit ←→ Select Menu Enter Select > Sub M | -                                                                             |

# **System Security**

The System Security screen contains parameters that help safeguard and protect your computer from unauthorized use.

| PhoenixBIOS Setup Utility                               |              |                                                                     |
|---------------------------------------------------------|--------------|---------------------------------------------------------------------|
| Information Main Advanced Se                            | ecurity Boot | Exit                                                                |
| Set Supervisor Password Set User Password               | [Enter]      | Item Specific Help                                                  |
| Password on boot:                                       | [Disabled]   | Supervisor password controls the access of the whole setup utility. |
| Set Primary Hard Disk Password [Enter]                  |              |                                                                     |
| F1 Help ↑↓ Select Item -/+ Esc Exit ←→ Select Menu Ente | •            | -                                                                   |

The following table describes the parameters in this screen. Settings in **boldface** are the default and suggested parameter settings.

| Parameter                         | Description                                                                                                    | Options             |
|-----------------------------------|----------------------------------------------------------------------------------------------------|---------------------|
| Set Supervisor Password           | While entering SETUP, BIOS need to request user to enter supervisor password if set.                                                     | Enter or Present    |
|                                   | This password protects the BIOS SETUP menu from unauthorized entry.                                                                      |                     |
| Set User Password                 | During POST, BIOS need to check user password if set. This password protects the system from unauthorized user entry before OS boots up. | Enter or Present    |
| Password on boot                  | During POST, BIOS need to check power on password if set. This password protects the computer from unauthorized entry during boot-up.    | Disabled or Present |
| Set Primary Hard Disk<br>Password | During POST, BIOS need to check power on password if set. This password protects the computer from unauthorized entry during boot-up.    | Enter or Present    |

#### **Setting a Password**

Follow these steps:

- 1. Use the cursor 1/ keys to highlight a Password parameter (Setup, Power-on or Hard Disk) and press the Key. The password box appears:
- 2. Type a password. The password may consist of up to eight characters (A-Z, a-z, 0-9).

**IMPORTANT:** Be very careful when typing your password because the characters do not appear on the screen.

- 3. Press ENTER . Retype the password to verify your first entry and press ENTER .
- 4. After setting the password, the computer automatically sets the chosen password parameter to Present.

#### Removing a Password

Should you want to remove a password, do the following:

- 1. Use the cursor up/ down keys to highlight a password parameter (Setup, Power-on or Hard Disk) and press the key. The password box appears.
- 2. Enter the current password and press ENTER .
- Press Enter twice without entering anything in the new field and confirm password fields to remove the existing password.

**NOTE:** When you want to remove the Hard Disk (or 2nd Hard Disk) password, you are prompted for the current Hard Disk password before it is removed.

#### Changing a Password

To change a password, follow these steps:

- Remove the current password. See "Removing a Password" on page 42.
- ☐ Set a new password. See "Setting a Password" on page 42.

# **Boot Options**

Users can press F12 during POST to enter the Boot Options Menu. In this menu users can change boot device without entering BIOS SETUP utility.

| PhoenixBIOS Setup Utility                                                                                                    |                                                                                  |  |
|----------------------------------------------------------------------------------------------------|----------------------------------------------------------------------------------|--|
| Information Main Advanced Security <b>Boot</b>                                                                                                    | Exit                                                                             |  |
|                                                                                                    |                                                                                  |  |
| +Hard Drive                                                                                                    | Item Specific Help                                                               |  |
| +Removable Devices                                                                                                    |                                                                                  |  |
| CD-ROM Drive                                                                                                    | Keys used to view or configure devices:                                          |  |
|                                                                                                    | <pre><enter> expands or collapses devices with a + or —</enter></pre>            |  |
|                                                                                                    | <ctrl+enter> expands all.</ctrl+enter>                                           |  |
|                                                                                                    | <shift +="" 1=""> enables or disables a device.</shift>                          |  |
|                                                                                                    | <+> and <-> moves the device up or down.                                         |  |
|                                                                                                    | <pre><n> May move removable device between Hard Disk or Removable Disk</n></pre> |  |
|                                                                                                    | <pre><d> Remove a device that is not installed.</d></pre>                        |  |
|                                                                                                    |                                                                                  |  |
| F1 Help ↑♥ Select Item -/+ Change Value: Esc Exit ←→ Select Menu Enter Select > Select > Sel | -                                                                                |  |

NOTE: There are four priorities that can let the user to specify the boot device sequence.

The priority of options from top to bottom is 1<sup>st</sup>, 2<sup>nd</sup>, 3<sup>rd</sup>, 4<sup>th</sup>.

If the Removable Device or Hard Drive option has multi devices, show '+' in front of option and show each device information.

If secondary Hard Disk exists, user can also choose it to Boot. If secondary hard Disk is nonexistence, hide the secondary Hard Disk option.

# **Exit Setup**

This menu contains exit options.

| PhoenixBIOS Setup Utility                                                                                                    |                                                                      |  |
|----------------------------------------------------------------------------------------------------|----------------------------------------------------------------------|--|
| Information Main Advanced Security Boot                                                                                                    | Exit                                                                 |  |
| Exit Saving Changes Exit Discarding Changes Load Setup Defaults Discard Changes Save Changes                                                                                                    | Item Specific Help  Exit System Setup and save your changes to CMOS. |  |
| F1 Help ↑↓ Select Item -/+ Change Value Esc Exit ←→ Select Menu Enter Select > Select New Enter Select > Select > Select New Enter Select > Select New Enter Select > Select > Select > Select > Select > Select > Select > Select > Select > Select > Select > Select > Select > Select > Select > Select > Select > Select > Select > Select > Select > Select > | -                                                                    |  |

The following table describes the parameters in this screen. Setting in **boldface** are the defaults and suggested parameter settings.

| Parameter               | Description                                              |
|-------------------------|----------------------------------------------------------|
| Exit Saving Changes     | Save any changes, and exit BIOS setup.                   |
|                         | Help: Exit System Setup and save your changes to CMOS.   |
| Exit Discarding Changes | Discard any changes, and exit BIOS setup.                |
|                         | Help: Exit utility without saving Setup data to CMOS.    |
| Load Setup Defaults     | Load Setup Defaults.                                     |
|                         | Help: Load default values for all SETUP items.           |
| Discard Changes         | Discard any changes.                                     |
|                         | Help: Load previous value from CMOS for all SETUP items. |
| Save Changes            | Save changes.                                            |
|                         | Help: Save Setup data to CMOS.                           |

# **BIOS Flash Utility**

The BIOS flash memory update is required for the following conditions:

- New versions of system programs
- New features or options

Use the IFlash utility to update the system BIOS flash ROM.

NOTE: Do not install memory-related drivers (XMS, EMS, DPMI) when you use IFlash.

NOTE: This program contains a readme.txt file. This readme.txt file will introduce on how to use IFlash utility.

#### **Executing Flash Program**

IMPORTANT: If this diskette is not bootable, do the following actions before you use it:

- 1. Create a bootable disk.
- 2. Copy all AFlash files into this bootable diskette.
- 3. Put the bootable disk into TravelMate 630 series module, then reboot.

**IMPORTANT:** Never turn off the system power while Flash BIOS is programming. This will damage your system.

4. After Flash BIOS is done, reboot the system.

NOTE: If there are any problems occurred during BIOS update, see for troubleshooting.

## **System Utility Diskette**

This utility diskette is for the notebook machine. It provides the following functions:

- 1. Read Panel ID Setting
- 2. Write Panel ID Utility
- 3. Thermal and Fan Utility
- 4. Main Board Data Utility

To use this diskette, first boot from this diskette, then a "Microsoft Windows 98 Startup Menu" prompt you to choose the testing item. Follow the instructions on screen to proceed.

**NOTE:** This program contains a readme.txt file. This readme.txt file will introduce each test utility and its functions.

**IMPORTANT**: If this diskette is not bootable, do the following actions before you use it:

- 1. Do system transfers.
- 2. Copy the following files to A:\.
  HIMEM.SYS
  RAMDRIVE.SYS

#### Read Panel ID Setting

This function will display registered information on the panel ID of Acer TravelMate 630 series. Then, Panel ID is set to EEPROM.

### Write Panel ID Setting

This function will write a default LCD panel ID into EEPROM.

#### Thermal and Fan Utility

1. Set Thermal Setting

This function will write the default value into EEPROM.

2. Read Thermal

This function will display current system temperature and CPU temperature.

First, the default of thermal range is displayed. For the system temperature, it ranges from 35 to 87 and for the CPU temperature, it is limited to 110. A CPU temperature below 110 is considered as normal temperature.

3. Test Fan

The test item includes fan off test then it will proceed testing the fan for three different ranges of rpm. That is, over 4000 rpm, below 6000 rpm and finally, over 6000 rpm. If these tests succeed, the "PASS" message appears on the screen. Otherwise, an error message is displayed.

#### Main Board Data Utility

1. Default Setting

The utility provides a strong function which can set all default settings to our EEPROM; such as Panel ID, Thermal Setting, Product Name and Product Manufacture.

**NOTE:** Product Name should be written as default "TravelMate 630" because remote control of scrollbar (option item) will only identify the Product Name as TravelMate 630.

2. Read Mother board Data

This provides the detailed information of mother board data. That includes Product Name, Manufacture Name, UUID, and serial number.

3. Write Manufacture name

It is allowed to input 4 bytes on the manufacture name and will revise the record into EEPROM automatically.

#### 4. Write MBD UUID

The MBD includes 32 bytes stored in EEPROM. There are two sub-functions:

- **a.** Create and write a new UUID

  This function is used when the original UUID is lost or damaged.
- b. Write UUID by user key in This function is used when the original UUID is kept. The user can use "Read Main Board Data" function before to get it and have stored it.

#### 5. Write MBD serial number

This function allows to write 19 bytes MBD serial number by user key in. The serial number can be found on the backside of the machine.

- a. Create and write a new UUID
   This function is used when the original UUID is lost or damaged.
- b. Write UUID by user key in -This function is used when the original UUID is kept. User may use "Read Main Board Data" function first to keep the UUID.

## System Diagnostic Diskette

**IMPORTANT:** <sup>1</sup>The diagnostics program here that we used is called PQA (Product Quality Assurance) and is provided by Headquarters. You can utilize it as a basic diagnostic tool. To get this program, you can find it in the service CD kit.

To better fit local service requirements, your regional office MAY have other diagnostic program. Please contact your regional offices or the responsible personnel/channel to provide you with further technical details.

**NOTE:** This program contains a readme.txt file. This readme.txt file will introduce each test and its functions.

This diagnostic program is designed to perform the following diagnostic tools for notebook machine. It provides the following functions.

- 1. PQA Test
- 2. Audio Test
- 3. USB Test
- 4. Smart Card Test
- 5. IR Test
- 6. Exit

To use this diskette, first boot from this diskette, then a "System Diagnostic Disk Menu" prompts you to choose the testing item. Follow the instructions on screen to proceed.

IMPORTANT: If this diskette is not bootable, do the following actions before you use it:

- 1. Do system transfers.
- 2. Copy the following files to A:\
  HIMEM.SYS
  RAMDRIVE.SYS
  CHOICE.COM
  MSCDEX.EXE

#### **PQA System Diagnostics**

NOTE: This PQA diagnostics program will test notebook machine' hardware peripherals.

- 1. When you select One Test, Test command ( key) will only work in the first-level menu (Item Test), if you are in sub-level menu, please press ESC to return to upper-level (Item Test) menu.
- 2. Use Space Bar to select/ deselect a testing item.
- 3. When testing is done, there will be a testing report, where you could find out whether the testing is successful or not.

#### Audio Test

The item consists of 3 tests:

1. Config & CD Play Test

Insert Audio CD (with Root\_directory) into CD-ROM. Press "a" once to stop the CD from playing and then press any key to exit this test.

2. Loopback Test:

You have to attach "loop\_line" into line-in and line-out port on the rear panel of TravelMate 630 for this test. You will see a "PASS" message if test is successful.

3. Built in Micro phone test:

Make any sound after pressing enter. Then the machine will start to record the sound you made for about five second, and play it. Please take out "loop line" before executing the test.

48 Chapter 2

\_\_\_

<sup>&</sup>lt;sup>1</sup> New added description. Please pay attention to it.

4. Exit to main menu:

#### **USB Test**

This function will test USB Connect/Disconnect of the notebook machine.

UHCI/OHCI test utility:

1. Please prepare a USB device such as USB mouse, USB keyboard, USB floppy diskette or USB modem, and leave the USB ports disconnected.

NOTE: The diagnostic program will not be interrupted by disconnecting the USB diskette.

2. The program will dynamically detect the incoming device for 2 USB ports. Plug the USB connector on the first USB port, then un-plug it (connect at one time and disconnect at another time). To continue testing the second USB port, repeat the connect/disconnect procedure.

The testing program will show an account of connection/disconnection if every step is doing right. Consequently, a "PASS" message appears on the screen, otherwise, it displays "FAIL".

#### **Smart Card Test**

Insert Smart Card into the socket of the left panel. If it is doing well, the message "PASSED!!!" will be shown on the screen.

#### Infrared Ray (IR) Test

This function will test Infrared Ray of the notebook machine. Following are the steps:

- Please prepare 2 machines. Choose "Test\_program for Server" for one of the machines and choose "1" for Baud Rate.
- 2. Choose "Test\_program for Client" for the other machine.
- **3.** Make the IR ports of the 2 machines close, then, after the detection between the two machines, the pass or fail message will appear on the screen.

## **Running PQA Diagnostics Program**

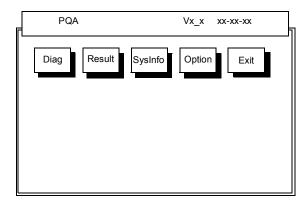

Press To move around the main menu. Press To enable the selected option. The main options are Diag, Result, SysInfo, Option and Exit.

The Diag option lets you select testing items and times.

The following screen appears when you select Diag from the main menu.

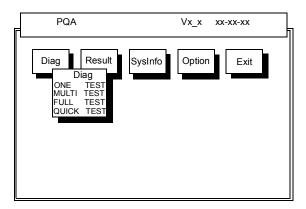

One Test performs a single test and Manual checks the selected test items in sequence.

Multi Test performs multiple tests of the selected items and check the selected test items in sequence.

Full Test performs all test items in detail for your system.

Quick Test performs all test items quickly for your system.

The screen below appears if you select Multi Test.

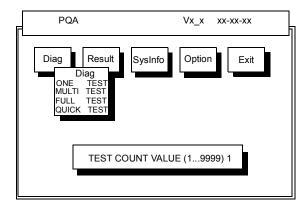

Specify the desired number of tests and press ENTER .

After you specify the number of tests to perform, the screen shows a list of test items (see below).

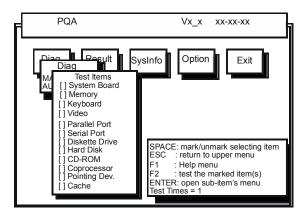

Move the highlight bar from one item to another. Press Space to enable or disable the item. Press to view the available options of each selected item. Press to close the submenu.

The right corner screen information gives you the available function keys and the specified test number.

- □ Space: Enables/disables the item
- ESC: Exits the program
- ☐ F1: Help
- ☐ F2: Tests the selected item(s)
- Enter: Opens the available options
- ☐ Test Times: Indicates the number of tests to perform.

**NOTE:** The 🛅 and 🔁 keys function only after you finish configuring the Test option.

**NOTE:** When any errors are detected by diagnostic program, refer to "Index of PQA Diagnostic Error Code" for troubleshooting.

# **Machine Disassembly and Replacement**

|         |      | er contains step-by-step procedures on how to disassemble the notebook computer for ce and troubleshooting.                                                                            |
|---------|------|----------------------------------------------------------------------------------------------------|
| To disa | asse | mble the computer, you need the following tools:                                                                                                    |
| (       | _    | Wrist grounding strap and conductive mat for preventing electrostatic discharge                                                                                                    |
| (       | _    | Flat screw driver                                                                                                    |
| Ţ       |      | Phillips screw driver                                                                                                    |
| Ţ       |      | Plastic Poker                                                                                                    |
| Ţ       |      | Hex screw driver                                                                                                    |
| Ţ       | _    | Plastic flat screw driver                                                                                                    |
|         |      | e screws for the different components vary in size. During the disassembly process, group the ws with the corresponding components to avoid mismatch when putting back the components. |

Chapter 3 53

# **General Information**

# **Before You Begin**

Before proceeding with the disassembly procedure, make sure that you do the following:

- 1. Turn off the power to the system and all peripherals.
- 2. Unplug the AC adapter and all power and signal cables from the system.
- 3. Remove the battery pack.

# **Disassembly Procedure Flowchart**

The flowchart on the succeeding page gives you a graphic representation on the entire disassembly sequence and instructs you on the components that need to be removed during servicing. For example, if you want to remove the main board, you must first remove the keyboard, then disassemble the inside assembly frame in that order.

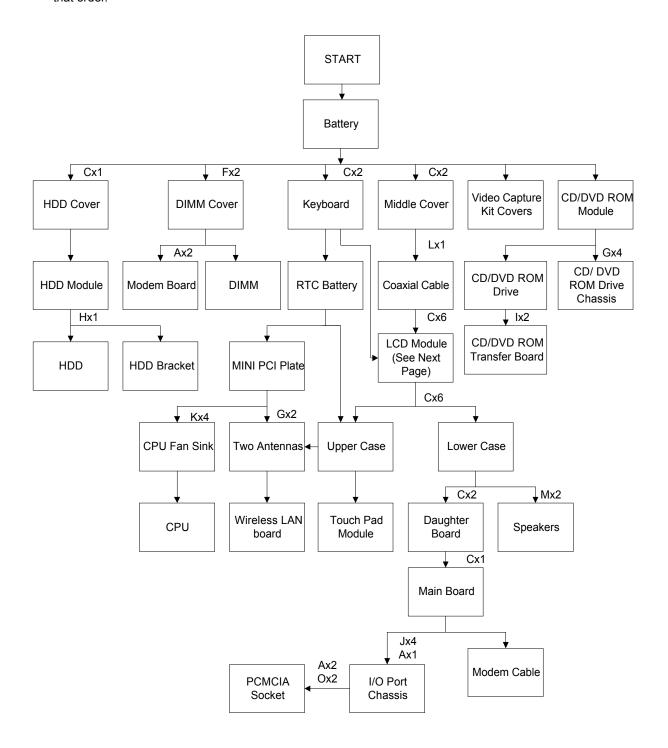

Chapter 3 55

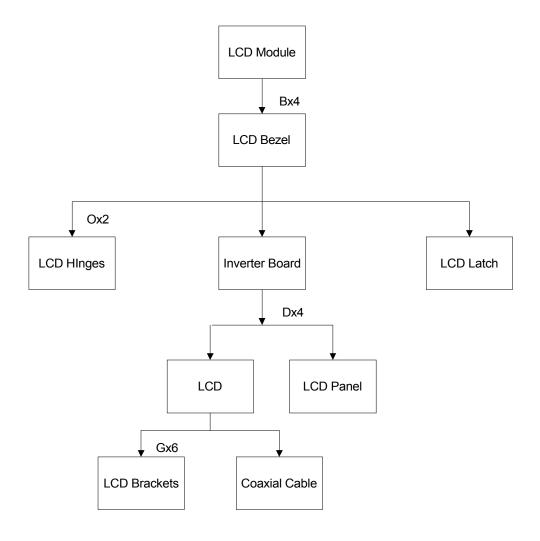

#### **Screw List**

| Item | Description                             |
|------|-----------------------------------------|
| Α    | Screw M2 X L4 (Black)                   |
| В    | Screw M2.5 X L6 (Black)                 |
| С    | Screw M2.5 X L8 ((Black)                |
| D    | Screw M2 X L3.5 (Silver)                |
| E    | Screw M2 X L5 (Black)                   |
| F    | Screw DIMM Cover Steel Nagana-1 (Black) |
| G    | Screw M2 X L3 (Silver)                  |
| Н    | Screw M3x4 (Silver)                     |
| I    | CD-ROM SPECIAL SCREW                    |
| J    | HEX SCREW                               |
| К    | CPU HEAT SINK SPECIAL SCREW             |
| L    | Screw M2x10 (Silver)                    |
| М    | Screw M2.5x5 (Silver)                   |
| N    | Screw M2x4 (Black)                      |
| 0    | Screw M2.5x4 (Black)                    |

# **Removing the Battery Pack**

- **1.** Push the battery release button inward.
- 2. Slide the battery pack out from the main unit.

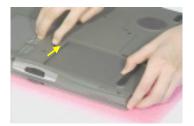

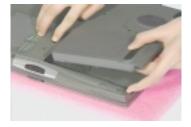

Chapter 3 57

# **Removing the External DIMM Module**

- 1. See "Removing the Battery Pack" on page 57
- 2. Remove the 2 screws on the DIMM cover, then remove the DIMM cover from the lower case.

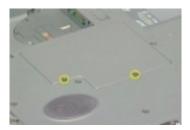

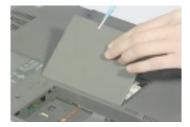

3. Push out the latches on both sides of the DIMM socket and then remove the DIMM module.

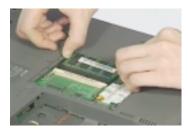

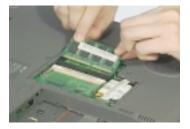

# **Removing the External Modem Combo Card**

- 1. See "Removing the Battery Pack" on page 57.
- 2. Remove the 2 screws on the DIMM cover and remove the DIMM cover from the lower case.

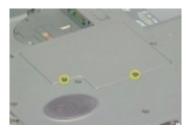

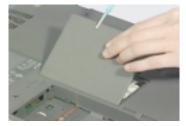

**3.** Remove the 2 screws on the modem board and remove the modem board from the main board. Disconnect the modem power from the modem board.

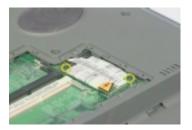

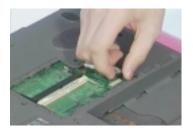

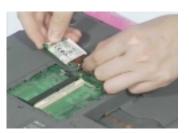

Chapter 3 59

# Removing the CD-ROM/DVD-ROM Module

- 1. See "Removing the Battery Pack" on page 57
- 2. Push the CD-ROM module release button inward.
- 3. Slide the CD-ROM module out from the main unit.

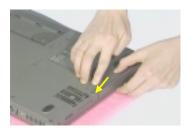

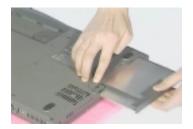

# **Removing the Hard Disk Drive Module**

- 1. See "Removing the Battery Pack" on page 57
- 2. Remove the screw on the hard disk cover, and then remove the HDD cover.
- 3. Pull the plastic tag to remove the HDD module and slide the HDD module out from its bay.

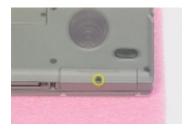

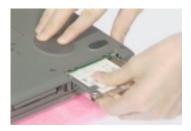

#### **Disassembling the Hard Disk Drive Module**

- 1. See "Removing the Hard Disk Drive Module" on page 61
- 2. Remove the one screw as shown here, and then detach the HDD from the HDD bracket.

.

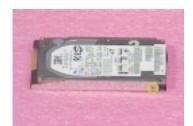

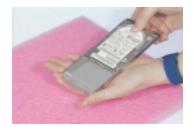

Chapter 3 61

# **Disassembling the Main Unit**

## **Removing the Middle Cover**

- 1. See "Removing the Battery Pack" on page 57
- 2. First, release the 2 screws on the rear of the unit. Pry up the middle cover from both sides, then remove it from the main unit.

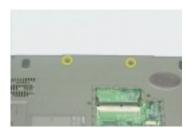

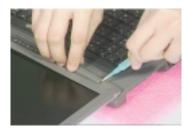

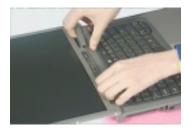

## Removing the Keyboard

- 1. See "Removing the Battery Pack" on page 57
- 2. Remove the 2 screws from the rear of the unit as shown, then poke the 3 guide pins downward to release the keyboard.

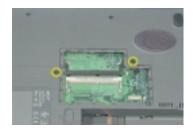

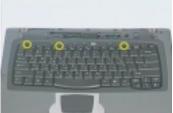

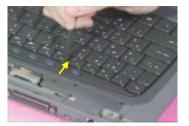

3. Lift the keyboard up and put it on the upper case, disconnect the keyboard cable from the main board. and then remove the keyboard away.

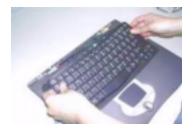

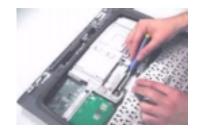

## **Removing the LCD Module**

- 1. See "Removing the Battery Pack" on page 57
- 2. See "Removing the Middle Cover" on page 62
- 3. See "Removing the Keyboard" on page 62
- **4.** Remove the one screw as shown, disconnect the LCD coaxial cable and the LED/inverter cable from the main board.

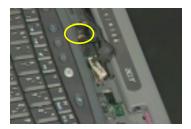

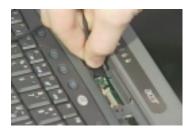

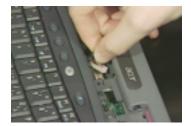

5. Release the two screws on the back side of the unit.

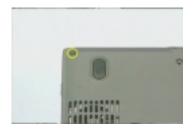

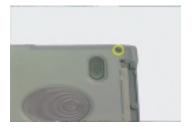

6. Remove the four screws as shown and then lift up the LCD module carefully.

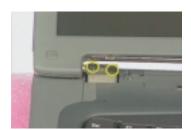

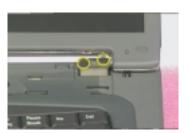

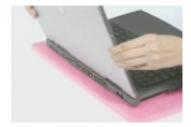

Chapter 3 63

### **Removing the RTC Battery**

- 1. See "Removing the Battery Pack" on page 57
- 2. See "Removing the Keyboard" on page 62
- 3. Disconnect the RTC connector from the mainboard.

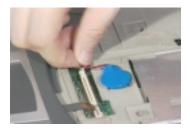

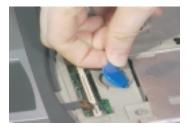

4. Remove the RTC battery.

#### Removing the MINI PCI Plate

- 1. See "Removing the Battery Pack" on page 57
- 2. See "Removing the Keyboard" on page 62
- 3. See "Removing the RTC Battery" on page 64
- 4. Slide the mini PCI plate this way, and remove the mini PCI plate.

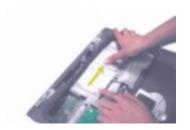

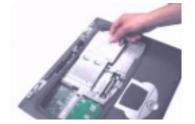

## Removing the CPU Heat Sink

- 1. See "Removing the Battery Pack" on page 57
- 2. See "Removing the Keyboard" on page 62
- 3. See "Removing the RTC Battery" on page 64
- 4. See "Removing the MINI PCI Plate" on page 64
- 5. Release the 4 screws on the CPU heat sink, disconnect the CPU heat sink cable and then remove the CPU heat sink.

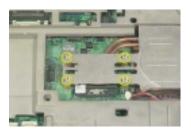

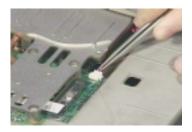

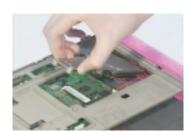

### Removing the CPU

- 1. See "Removing the Battery Pack" on page 57
- 2. See "Removing the Keyboard" on page 62
- 3. See "Removing the RTC Battery" on page 64
- 4. See "Removing the MINI PCI Plate" on page 64
- 5. See "Removing the CPU Heat Sink" on page 64
- 6. Release the screw counter clockwise by using a flat screwdriver.
- 7. Remove the CPU and then secure the screw clockwise to lock the socket.

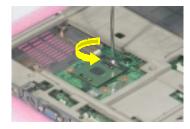

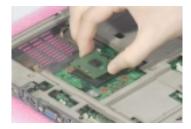

**NOTE:** When you reinstall the CPU back to its socket, please put it back with the triangle mark this side as shown here.

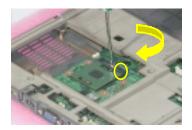

## Separating the Lower Case from the Upper Case

- 1. See "Removing the Battery Pack" on page 57
- 2. See "Removing the Middle Cover" on page 62
- 3. See "Removing the Keyboard" on page 62
- 4. See "Removing the LCD Module" on page 63
- 5. See "Removing the RTC Battery" on page 64
- **6.** Disconnect the touchpad cable from the main board, and the cover switch cable and the microphone cable from the main board

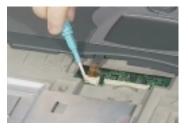

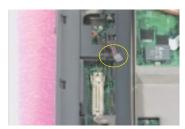

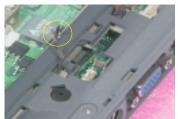

Chapter 3 65

7. Release the six screws from the bottom of the main unit as shown below and then remove the upper case from the main unit gently.

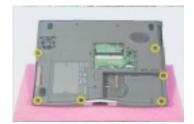

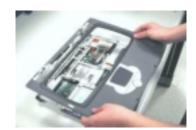

## Removing the TouchPad Module

- 1. See "Removing the Battery Pack" on page 57
- 2. See "Removing the Middle Cover" on page 62
- 3. See "Removing the Keyboard" on page 62
- 4. See "Removing the LCD Module" on page 63
- 5. See "Removing the RTC Battery" on page 64
- 6. See "Separating the Lower Case from the Upper Case" on page 65
- **7.** Snap off the touchpad frame from the upper case carefully and then remove the touchpad button and the scroll key from the upper case.

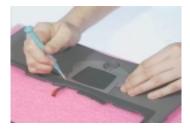

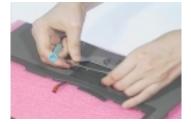

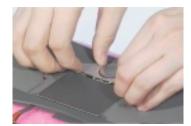

**8.** Disconnect the cable from the touchpad board, remove the touchpad board and touch pad FPC from the upper case.

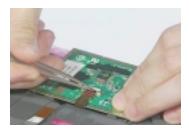

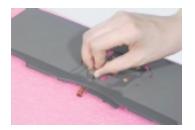

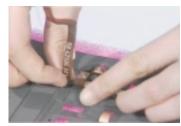

### **Removing the Speakers**

- 1. See "Removing the Battery Pack" on page 57
- 2. See "Removing the Middle Cover" on page 62
- 3. See "Removing the Keyboard" on page 62
- 4. See "Removing the LCD Module" on page 63
- 5. See "Removing the RTC Battery" on page 64
- 6. See "Separating the Lower Case from the Upper Case" on page 65
- 7. Disconnect the speaker cables from the daughter board.

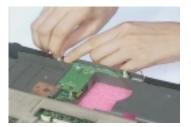

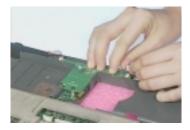

8. Remove the two screws of the two speakers and then detach the two speakers from the lower case.

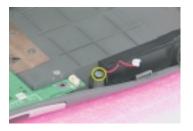

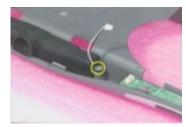

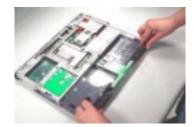

## **Removing the Daughter Board**

- 1. See "Removing the Battery Pack" on page 57
- 2. See "Removing the Middle Cover" on page 62
- 3. See "Removing the Keyboard" on page 62
- 4. See "Removing the LCD Module" on page 63
- 5. See "Removing the RTC Battery" on page 64
- 6. See "Separating the Lower Case from the Upper Case" on page 65
- 7. Disconnect the two speaker cables on the daughter board.

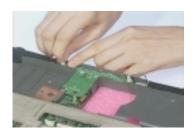

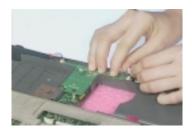

 $\pmb{8.}\quad \mbox{Remove the two screws and detach the daughter board from the main board.}$ 

Chapter 3 67

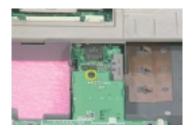

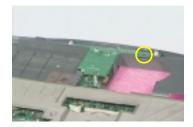

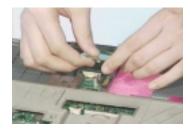

#### **Removing the Main Board**

- 1. See "Removing the Battery Pack" on page 57
- 2. See "Removing the Middle Cover" on page 62
- 3. See "Removing the Keyboard" on page 62
- 4. See "Removing the LCD Module" on page 63
- 5. See "Removing the RTC Battery" on page 64
- 6. See "Removing the CPU Heat Sink" on page 64
- 7. See "Separating the Lower Case from the Upper Case" on page 65
- 8. See "Removing the Daughter Board" on page 67
- Remove one screw on the main board as shown below and then detach the main board from the lower case with caution.

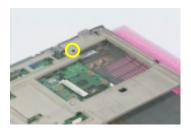

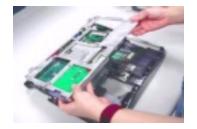

#### Removing I/O Port Chassis

- 1. See "Removing the Battery Pack" on page 57
- 2. See "Removing the Middle Cover" on page 62
- 3. See "Removing the Keyboard" on page 62
- 4. See "Removing the LCD Module" on page 63
- 5. See "Removing the RTC Battery" on page 64
- 6. See "Separating the Lower Case from the Upper Case" on page 65
- 7. See "Removing the Daughter Board" on page 67
- 8. See "Removing the Main Board" on page 68

**9.** Remove the four hex screw as shown here and then the other one on the bottom side of the main board. Detach the main board from the I/O port chassis.

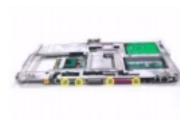

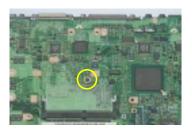

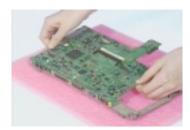

## **Removing the PCMCIA Socket**

- 1. See "Removing the Battery Pack" on page 57
- 2. See "Removing the Middle Cover" on page 62
- 3. See "Removing the Keyboard" on page 62
- 4. See "Removing the LCD Module" on page 63
- 5. See "Removing the RTC Battery" on page 64
- 6. See "Separating the Lower Case from the Upper Case" on page 65
- 7. See "Removing the Daughter Board" on page 67
- 8. See "Removing the Main Board" on page 68
- 9. See "Removing I/O Port Chassis" on page 68
- **10.** Release the four screws as shown here, remove the PCMCIA cable from the main board, and then detach the PCMCIA socket from the main board.

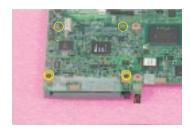

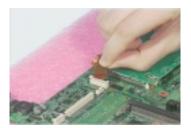

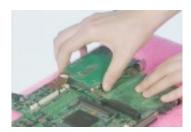

Chapter 3 69

## **Removing the Modem Cable**

- 1. See "Removing the Battery Pack" on page 57
- 2. See "Removing the Middle Cover" on page 62
- 3. See "Removing the Keyboard" on page 62
- 4. See "Removing the LCD Module" on page 63
- 5. See "Removing the RTC Battery" on page 64
- 6. See "Separating the Lower Case from the Upper Case" on page 65
- 7. See "Removing the Daughter Board" on page 67
- 8. See "Removing the Modem Cable" on page 70
- 9. Remove the tapes on the modem cable and disconnect the modem cable from the main board.
- 10. Remove the modem cable from the main unit carefully.

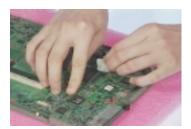

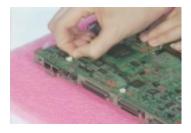

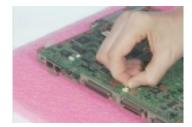

## **Disassembling the LCD Module**

## Removing the LCD Bezel

- 1. See "Removing the Battery Pack" on page 57
- 2. See "Removing the Middle Cover" on page 62
- 3. See "Removing the Keyboard" on page 62
- 4. See "Removing the LCD Module" on page 63
- 5. Remove the four screw cushions from the LCD module and then the four screws from the LCD module.
- **6.** Remove the video capture kit covers from both sides of the LCD module and then snap off the LCD bezel carefully.

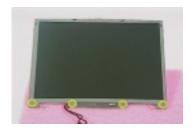

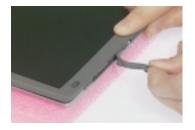

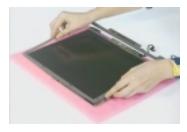

## **Removing the LCD Hinges**

- 1. See "Removing the Battery Pack" on page 57
- 2. See "Removing the Middle Cover" on page 62
- 3. See "Removing the LCD Module" on page 63
- 4. See "Removing the LCD Bezel" on page 71
- 5. Remove the two screws as shown here and then detach the two LCD hinges from the LCD panel.

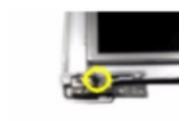

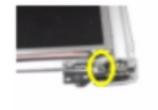

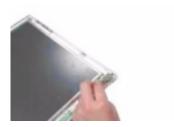

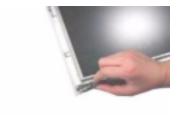

Chapter 3 71

### Removing the LCD Latch

- 1. See "Removing the Battery Pack" on page 57
- 2. See "Removing the Middle Cover" on page 62
- 3. See "Removing the Keyboard" on page 62
- 4. See "Removing the LCD Module" on page 63
- 5. See "Removing the LCD Bezel" on page 71
- 6. Remove the LCD latch in the way as shown here.

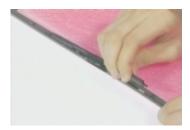

#### **Removing the Inverter Board**

- 1. See "Removing the Battery Pack" on page 57
- 2. See "Removing the Middle Cover" on page 62
- 3. See "Removing the Keyboard" on page 62
- 4. See "Removing the LCD Module" on page 63
- 5. See "Removing the LCD Bezel" on page 71
- **6.** Detach the inverter board from the LCD panel, disconnect the inverter cable and the LCD power cable from the inverter board.

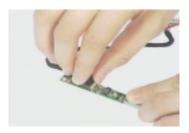

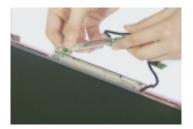

7. Remove the inverter board from the LCD panel.

### Removing the LCD

- 1. See "Removing the Battery Pack" on page 57
- 2. See "Removing the Middle Cover" on page 62
- 3. See "Removing the Keyboard" on page 62
- 4. See "Removing the LCD Module" on page 63
- 5. See "Removing the LCD Bezel" on page 71
- 6. See "Removing the Inverter Board" on page 72
- 7. Remove the four screws as shown here and then detach the LCD from the LCD panel.

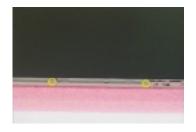

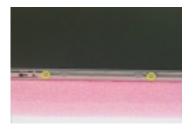

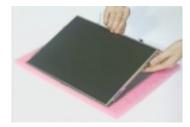

## **Removing the LCD Brackets**

- 1. See "Removing the Battery Pack" on page 57
- 2. See "Removing the Middle Cover" on page 62
- 3. See "Removing the Keyboard" on page 62
- 4. See "Removing the LCD Module" on page 63
- 5. See "Removing the LCD Bezel" on page 71
- **6.** See "Removing the Inverter Board" on page 72
- 7. See "Removing the LCD" on page 72
- **8.** Release these 6 screws from both sides of the LCD panel and then remove the left and right LCD brackets from the LCD.

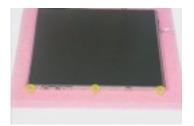

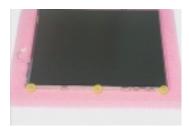

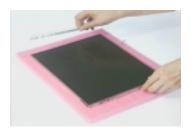

Chapter 3 73

## **Removing the Coaxial Cable**

- 1. See "Removing the Battery Pack" on page 57
- 2. See "Removing the Middle Cover" on page 62
- 3. See "Removing the Keyboard" on page 62
- **4.** See "Removing the LCD Module" on page 63
- 5. See "Removing the LCD Bezel" on page 71
- 6. See "Removing the Inverter Board" on page 72
- 7. See "Removing the LCD" on page 72
- 8. Remove the tapes and then disconnect the coaxial cable from the LCD.

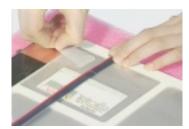

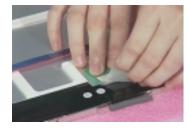

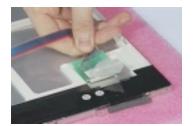

## **System Upgrade Procedure**

#### **Base Unit to Wireless LAN Unit**

- 1. See "Removing the Battery Pack" on page 57
- 2. See "Removing the Middle Cover" on page 62
- 3. See "Removing the Keyboard" on page 62
- 4. See "Removing the LCD Module" on page 63
- 5. See "Removing the RTC Battery" on page 64
- 6. See "Separating the Lower Case from the Upper Case" on page 65
- 7. See "Removing the MINI PCI Plate" on page 64
- **8.** Put the left RF cable through the upper case, attach the left antenna to the upper case and then secure it with one screw.

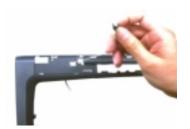

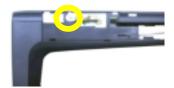

**9.** Put the right RF cable through the upper case, attach the right antenna to the upper case and then secure it with one screw.

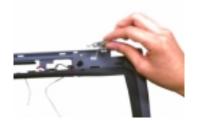

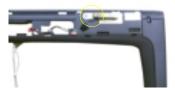

10. Arrange the two RF cables well in the way as shown here.

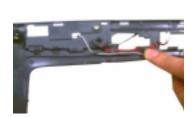

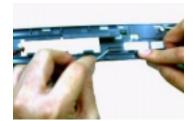

Chapter 3 75

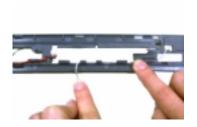

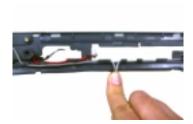

11. Insert the wireless LAN board into its socket and press it down to secure well.

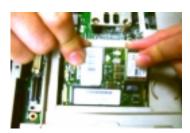

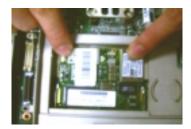

**12.** Attach the upper case back to the lower case as shown and then connect the two RF cables into the wireless LAN board.

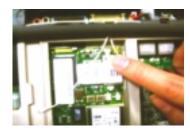

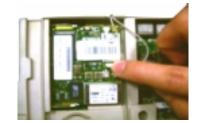

# **Troubleshooting**

Use the following procedure as a guide for computer problems.

**NOTE:** The diagnostic tests are intended to test only Acer products. Non-Acer products, prototype cards, or modified options can give false errors and invalid system responses.

- 1. Obtain the failing symptoms in as much detail as possible.
- 2. Verify the symptoms by attempting to re-create the failure by running the diagnostic test or by repeating the same operation.
- 3. Use the following table with the verified symptom to determine which page to go to.

| Symptoms (Verified)                                             | Go To                                                                                                 |
|-----------------------------------------------------------------|----------------------------------------------------------------------------------------------------|
| Power failure. (The power indicator does not go on or stay on.) | "Power System Check" on page 79.                                                                      |
| POST does not complete. No beep or error codes are indicated.   | "Power-On Self-Test (POST) Error Message" on page 82 "Undetermined Problems" on page 88               |
| POST detects an error and displayed messages on screen.         | "Error Message List" on page 82                                                                       |
| The diagnostic test detected an error and displayed a FRU code. | "Running PQA Diagnostics Program" on page 50                                                          |
| Other symptoms (i.e. LCD display problems or others).           | "Power-On Self-Test (POST) Error Message" on page 82                                                  |
| Symptoms cannot be re-created (intermittent problems).          | Use the customer-reported symptoms and go to "Power-<br>On Self-Test (POST) Error Message" on page 82 |
|                                                                 | "Intermittent Problems" on page 88                                                                    |
|                                                                 | "Undetermined Problems" on page 88                                                                    |

Chapter 4 77

## **System Check Procedures**

#### **External Diskette Drive Check**

Do the following to isolate the problem to a controller, driver, or diskette. A write-enabled, diagnostic diskette is required.

**NOTE:** Make sure that the diskette does not have more than one label attached to it. Multiple labels can cause damage to the drive or cause the drive to fail.

Do the following to select the test device. See "Running PQA Diagnostics Program" on page 50 for details.

- Boot from the diagnostics diskette and start the PQA program (See "Running PQA Diagnostics Program" on page 50).
- 2. Go to the diagnostic Diskette Drive in the test items.
- 3. Press F2 in the test items.
- 4. Follow the instructions in the message window.

If an error occurs with the internal diskette drive, reconnect the diskette connector on the main board.

If the error still remains:

- 1. Reconnect the external diskette drive/CD-ROM module.
- 2. Replace the external diskette drive/CD-ROM module.
- 3. Replace the main board.

#### **External CD/DVD-ROM Drive Check**

Do the following to isolate the problem to a controller, drive, or CD/DVD-ROM. Make sure that the CD/DVD-ROM does not have any label attached to it. The label can cause damage to the drive or can cause the drive to fail.

Do the following to select the test device:

- Boot from the diagnostics diskette and start the PQA program (refer to "Running PQA Diagnostics Program" on page 50.
- 2. Go to the diagnostic CD/DVD-ROM in the test items.
- 3. Press F2 in the test items.
- 4. Follow the instructions in the message window.

If an error occurs, reconnect the connector on the main board. If the error still remains:

- 1. Reconnect the external diskette drive/CD/DVD-ROM module.
- 2. Replace the external diskette drive/CD/DVD-ROM module.
- 3. Replace the main board.

### **Keyboard or Auxiliary Input Device Check**

Remove the external keyboard if the internal keyboard is to be tested.

If the internal keyboard does not work or an unexpected character appears, make sure that the flexible cable extending from the keyboard is correctly seated in the connector on the main board.

If the keyboard cable connection is correct, run the Keyboard Test. See "Running PQA Diagnostics Program" on page 50 for details.

If the tests detect a keyboard problem, do the following one at a time to correct the problem. Do not replace a non-defective FRU:

- 1. Reconnect the keyboard cables.
- 2. Replace the keyboard.
- 3. Replace the main board.

The following auxiliary input devices are supported by this computer:

- Numeric keypad
- External keyboard

If any of these devices do not work, reconnect the cable connector and repeat the failing operation.

### **Memory Check**

Memory errors might stop system operations, show error messages on the screen, or hang the system.

- 1. Boot from the diagnostics diskette and start the PQA program (please refer to "Running PQA Diagnostics Program" on page 50.
- 2. Go to the diagnostic memory in the test items.
- 3. Press F2 in the test items.
- **4.** Follow the instructions in the message window.

NOTE: Make sure that the DIMM is fully installed into the connector. A loose connection can cause an error.

## **Power System Check**

To verify the symptom of the problem, power on the computer using each of the following power sources:

- 1. Remove the battery pack.
- 2. Connect the power adapter and check that power is supplied.
- 3. Disconnect the power adapter and install the charged battery pack; then check that power is supplied by the battery pack.

If you suspect a power problem, see the appropriate power supply check in the following list:

|  | "Check | the | Power | Adapter" | on | page | 80 |
|--|--------|-----|-------|----------|----|------|----|
|--|--------|-----|-------|----------|----|------|----|

"Check the Battery Pack" on page 80

Chapter 4 79

#### **Check the Power Adapter**

Unplug the power adapter cable from the computer and measure the output voltage at the plug of the power adapter cable. See the following figure

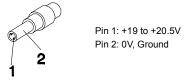

- 1. If the voltage is not correct, replace the power adapter.
- **2.** If the voltage is within the range, do the following:
  - Replace the main board.
  - ☐ If the problem is not corrected, see "Undetermined Problems" on page 88.
  - ☐ If the voltage is not correct, go to the next step.

NOTE: An audible noise from the power adapter does not always indicate a defect.

- **3.** If the power-on indicator does not light up, check the power cord of the power adapter for correct continuity and installation.
- 4. If the operational charge does not work, see "Check the Battery Pack" on page 80.

#### **Check the Battery Pack**

To check the battery pack, do the following:

- 1. Power off the computer.
- 2. Remove the battery pack and measure the voltage between battery terminals 1(ground) and 7(BT+). See the following figure

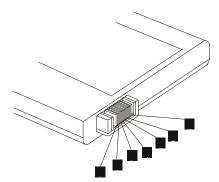

3. If the voltage is still less than 7.2 Vdc after recharging, replace the battery.

To check the battery charge operation, use a discharged battery pack or a battery pack that has less than 50% of the total power remaining when installed in the computer.

If the battery status indicator does not light up, remove the battery pack and let it return to room temperature. Re-install the battery pack.

If the charge indicator still does not light up, replace the battery pack. If the charge indicator still does not light up, replace the main board.

## **Touchpad Check**

If the touchpad doesn't work, do the following actions one at a time to correct the problem. Do not replace a non-defective FRU:

- 1. Reconnect the touchpad cables.
- 2. Replace the touchpad.
- 3. Replace the main board.

After you use the touchpad, the pointer drifts on the screen for a short time. This self-acting pointer movement can occur when a slight, steady pressure is applied to the touchpad pointer. This symptom is not a hardware problem. No service actions are necessary if the pointer movement stops in a short period of time.

Chapter 4 81

## Power-On Self-Test (POST) Error Message

The POST error message index lists the error message and their possible causes. The most likely cause is listed first.

**NOTE:** Perform the FRU replacement or actions in the sequence shown in FRU/Action column, if the FRU replacement does not solve the problem, put the original part back in the computer. Do not replace a non-defective FRU.

This index can also help you determine the next possible FRU to be replaced when servicing a computer.

If the symptom is not listed, see "Undetermined Problems" on page 88.

The following lists the error messages that the BIOS displays on the screen and the error symptoms classified by function.

**NOTE:** Most of the error messages occur during POST. Some of them display information about a hardware device, e.g., the amount of memory installed. Others may indicate a problem with a device, such as the way it has been configured.

**NOTE:** If the system fails after you make changes in the BIOS Setup Utility menus, reset the computer, enter Setup and install Setup defaults or correct the error.

### **Index of Error Messages**

#### **Error Message List**

| Error Messages                                 | FRU/Action in Sequence                                                                         |
|------------------------------------------------|------------------------------------------------------------------------------------------------|
| Failure Fixed Disk                             | Reconnect hard disk drive connector.                                                           |
|                                                | "Load Default Settings" in BIOS Setup Utility.                                                 |
|                                                | Hard disk drive                                                                                |
|                                                | Main Board                                                                                     |
| Stuck Key                                      | see "Keyboard or Auxiliary Input Device Check" on page 79 .                                    |
| Keyboard error                                 | see "Keyboard or Auxiliary Input Device Check" on page 79.                                     |
| Keyboard Controller Failed                     | see "Keyboard or Auxiliary Input Device Check" on page 79.                                     |
| Keyboard locked - Unlock key switch            | Unlock external keyboard                                                                       |
| Monitor type does not match CMOS - Run Setup   | Run "Load Default Settings" in BIOS Setup Utility.                                             |
| Shadow RAM Failed at offset: nnnn              | BIOS ROM                                                                                       |
|                                                | Main Board                                                                                     |
| System RAM Failed at offset: nnnn              | DIMM                                                                                           |
|                                                | Main Board                                                                                     |
| Extended RAM Failed at offset: nnnn            | DIMM                                                                                           |
|                                                | Main Board                                                                                     |
| System battery is dead - Replace and run Setup | Replace RTC battery and Run BIOS Setup Utility to reconfigure system time, then reboot system. |
| System CMOS checksum bad - Default             | RTC battery                                                                                    |
| configuration used                             | Run BIOS Setup Utility to reconfigure system time, then reboot system.                         |
| System timer error                             | RTC battery                                                                                    |
|                                                | Run BIOS Setup Utility to reconfigure system time, then reboot system.                         |
|                                                | Main Board                                                                                     |
| Real time clock error                          | RTC battery                                                                                    |
|                                                | Run BIOS Setup Utility to reconfigure system time, then reboot system.                         |
|                                                | Main Board                                                                                     |

### **Error Message List**

| Previous boot incomplete - Default configuration used  Run "Load Default Settings" in BIOS Setup Utility. RTC battery Main Board  Memory size found by POST differed from CMOS  Memory size found by POST differed from CMOS  Run "Load Default Settings" in BIOS Setup Utility. DIMM Main Board  Diskette drive A error  Check the drive is defined with the proper diskette type in BIOS Setup Utility See "External Diskette Drive Check" on page 78.  Incorrect Drive A type - run SETUP  Check the drive is defined with the proper diskette type in BIOS Setup Utility See "External Diskette Drive Check" on page 78.  System cache error - Cache disabled  Main Board  CPU ID:  Main Board  DIMM Main Board  DIMM Main Board  DIMM Main Board  Device Address Conflict  Run "Load Default Settings" in BIOS Setup Utility. RTC battery Main Board  Allocation Error for device  Run "Load Default Settings" in BIOS Setup Utility. RTC battery Main Board  Failing Bits: nnnn  DIMM BIOS ROM Main Board  Fixed Disk n  None  Invalid System Confliguration Data  BIOS ROM Main Board  I/O device IRQ conflict  Run "Load Default Settings" in BIOS Setup Utility. RTC battery Main Board  I/O device IRQ conflict  Run "Load Default Settings" in BIOS Setup Utility. RTC battery Main Board  I/O device IRQ conflict  Run "Load Default Settings" in BIOS Setup Utility. RTC battery Main Board  I/O device IRQ conflict  Run "Load Default Settings" in BIOS Setup Utility. RTC battery Main Board  I/O device IRQ conflict  Enter Setup and see if fixed disk and drive A: are properly identified. Diskette drive Hard disk drive Main Board                                                                                                 | Error Messages                          | FRU/Action in Sequence                             |
|----------------------------------------------------------------------------------------------------|-----------------------------------------|----------------------------------------------------|
| Main Board  Memory size found by POST differed from CMOS  Run "Load Default Settings" in BIOS Setup Utility. DIMM Main Board  Diskette drive A error  Check the drive is defined with the proper diskette type in BIOS Setup Utility See "External Diskette Drive Check" on page 78.  Incorrect Drive A type - run SETUP  Check the drive is defined with the proper diskette type in BIOS Setup Utility See "External Diskette Drive Check" on page 78.  Incorrect Drive A type - run SETUP  Check the drive is defined with the proper diskette type in BIOS Setup Utility See "External Diskette Drive Check" on page 78.  System cache error - Cache disabled  Main Board  CPU ID:  Main Board  DIMM  Main Board  DIMM  Main Board  Fail-Safe Timer NMI Failed  DIMM  Main Board  Device Address Conflict  Run "Load Default Settings" in BIOS Setup Utility.  RTC battery  Main Board  Failing Bits: nnnn  DIMM  BIOS ROM  Main Board  Fixed Disk n  Invalid System Configuration Data  BIOS ROM  Main Board  I/O device IRQ conflict  Run "Load Default Settings" in BIOS Setup Utility.  RTC battery  Main Board  Operating system not found  Enter Setup and see if fixed disk and drive A: are properly identified.  Diskette drive  Hard disk drive                                                                                                    |                                         | Run "Load Default Settings" in BIOS Setup Utility. |
| Memory size found by POST differed from CMOS  Run "Load Default Settings" in BIOS Setup Utility. DIMM Main Board  Check the drive is defined with the proper diskette type in BIOS Setup Utility See "External Diskette Drive Check" on page 78.  Incorrect Drive A type - run SETUP  Check the drive is defined with the proper diskette type in BIOS Setup Utility See "External Diskette Drive Check" on page 78.  System cache error - Cache disabled  Main Board  CPU ID:  Main Board  DIMM  Main Board  DIMM  Main Board  DIMM  Main Board  DiMM  Main Board  Device Address Conflict  Run "Load Default Settings" in BIOS Setup Utility. RTC battery Main Board  Allocation Error for device  Run "Load Default Settings" in BIOS Setup Utility. RTC battery Main Board  Failing Bits: nnnn  DIMM  BIOS ROM  Main Board  Fixed Disk n  None  Invalid System Conflict  Run "Load Default Settings" in BIOS Setup Utility. RTC battery Main Board  Fixed Disk n  None  Invalid System Conflict  Run "Load Default Settings" in BIOS Setup Utility. RTC battery Main Board  Fixed Disk n  None  Invalid System Conflict Run Load Default Settings" in BIOS Setup Utility. RTC battery Main Board  Dio device IRQ conflict  Run "Load Default Settings" in BIOS Setup Utility. RTC battery Main Board  Dio device IRQ conflict  Run "Load Default Settings" in BIOS Setup Utility. RTC battery Main Board  Dio device IRQ conflict  Run "Load Default Settings" in BIOS Setup Utility. RTC battery Main Board  Dio device IRQ conflict  Run "Load Default Settings" in BIOS Setup Utility. RTC battery Main Board  Dio device IRQ conflict  Run "Load Default Settings" in BIOS Setup Utility. RTC battery Main Board  Diskette drive Hard disk drive | configuration used                      | RTC battery                                        |
| DIMM Main Board  Diskette drive A error  Check the drive is defined with the proper diskette type in BIOS Setup Utility See "External Diskette Drive Check" on page 78.  Incorrect Drive A type - run SETUP  Check the drive is defined with the proper diskette type in BIOS Setup Utility See "External Diskette Drive Check" on page 78.  System cache error - Cache disabled  Main Board  CPU ID:  Main Board  DIMM Main Board  DIMM Main Board  Software NMI Failed  DIMM Main Board  DiMM Main Board  Device Address Conflict  Run "Load Default Settings" in BIOS Setup Utility. RTC battery Main Board  Allocation Error for device  Run "Load Default Settings" in BIOS Setup Utility. RTC battery Main Board  Failing Bits: nnnn  DIMM BIOS ROM Main Board  Fixed Disk n  None  Invalid System Conflict  Run "Load Default Settings" in BIOS Setup Utility. RTC battery Main Board  Fixed Disk n  None  Invalid System Conflict  Run "Load Default Settings" in BIOS Setup Utility. RTC battery Main Board  Fixed Disk n  None  Invalid System Conflict  Run "Load Default Settings" in BIOS Setup Utility. RTC battery Main Board  Diosetter Setup and see if fixed disk and drive A: are properly identified. Diskette drive Hard disk drive                                                                                                    |                                         | Main Board                                         |
| Diskette drive A error  Check the drive is defined with the proper diskette type in BIOS Setup Utility See "External Diskette Drive Check" on page 78.  Incorrect Drive A type - run SETUP  Check the drive is defined with the proper diskette type in BIOS Setup Utility See "External Diskette Drive Check" on page 78.  Incorrect Drive A type - run SETUP  Check the drive is defined with the proper diskette type in BIOS Setup Utility See "External Diskette Drive Check" on page 78.  System cache error - Cache disabled  Main Board  DIMM Main Board  DIMM Main Board  DIMM Main Board  DIMM Main Board  Device Address Conflict  Run "Load Default Settings" in BIOS Setup Utility. RTC battery Main Board  Allocation Error for device  Run "Load Default Settings" in BIOS Setup Utility. RTC battery Main Board  Failing Bits: nnnn  DIMM BIOS ROM Main Board  Fixed Disk n  None  Invalid System Configuration Data  BIOS ROM Main Board  Fixed Disk n  None  Invalid System Configuration Data  BIOS ROM Main Board  Operating system not found  Enter Setup and see if fixed disk and drive A: are properly identified. Diskette drive Hard disk drive                                                                                                    | Memory size found by POST differed from | Run "Load Default Settings" in BIOS Setup Utility. |
| Diskette drive A error  Check the drive is defined with the proper diskette type in BIOS Setup Utility See "External Diskette Drive Check" on page 78.  Incorrect Drive A type - run SETUP  Check the drive is defined with the proper diskette type in BIOS Setup Utility See "External Diskette Drive Check" on page 78.  System cache error - Cache disabled Main Board  CPU ID: Main Board  DIMM Main Board  Software NMI Failed  DIMM Main Board  DIMM Main Board  Device Address Conflict  Run "Load Default Settings" in BIOS Setup Utility.  RTC battery Main Board  Allocation Error for device  Run "Load Default Settings" in BIOS Setup Utility.  RTC battery Main Board  Failing Bits: nnnn  DIMM BIOS ROM Main Board  Fixed Disk n  None  Invalid System Configuration Data  BIOS ROM Main Board  I/O device IRQ conflict  Run "Load Default Settings" in BIOS Setup Utility.  RTC battery Main Board  I/O device IRQ conflict  Run "Load Default Settings" in BIOS Setup Utility.  RTC battery Main Board  I/O device IRQ conflict  Run "Load Default Settings" in BIOS Setup Utility.  RTC battery Main Board  I/O device IRQ conflict  Run "Load Default Settings" in BIOS Setup Utility.  RTC battery Main Board  I/O device IRQ conflict  Run "Load Default Settings" in BIOS Setup Utility.  RTC battery Main Board  Operating system not found  Enter Setup and see if fixed disk and drive A: are properly identified.  Diskette drive Hard disk drive                                                                                                    | CMOS                                    | DIMM                                               |
| Setup Utility See "External Diskette Drive Check" on page 78.  Incorrect Drive A type - run SETUP Check the drive is defined with the proper diskette type in BIOS Setup Utility See "External Diskette Drive Check" on page 78.  System cache error - Cache disabled Main Board CPU ID: Main Board DIMM Main Board  Software NMI Failed DIMM Main Board  DIMM Main Board  DIMM Main Board  Device Address Conflict Run "Load Default Settings" in BIOS Setup Utility. RTC battery Main Board  Allocation Error for device Run "Load Default Settings" in BIOS Setup Utility. RTC battery Main Board  Failing Bits: nnnn DIMM BIOS ROM Main Board  Fixed Disk n None Invalid System Configuration Data BIOS ROM Main Board  I/O device IRQ conflict Run "Load Default Settings" in BIOS Setup Utility. RTC battery Main Board  I/O device IRQ conflict Run "Load Default Settings" in BIOS Setup Utility. RTC battery Main Board  I/O device IRQ conflict Run "Load Default Settings" in BIOS Setup Utility. RTC battery Main Board  I/O device IRQ conflict Run "Load Default Settings" in BIOS Setup Utility. RTC battery Main Board  I/O device IRQ conflict Run "Load Default Settings" in BIOS Setup Utility. RTC battery Main Board  Operating system not found Enter Setup and see if fixed disk and drive A: are properly identified. Diskette drive Hard disk drive                                                                                                    |                                         | Main Board                                         |
| See "External Diskette Drive Check" on page 78.  Incorrect Drive A type - run SETUP Check the drive is defined with the proper diskette type in BIOS Setup Utility See "External Diskette Drive Check" on page 78.  System cache error - Cache disabled Main Board CPU ID: Main Board DIMM Main Board  DIMM Main Board  DIMM Main Board  DIMM Main Board  Device Address Conflict Run "Load Default Settings" in BIOS Setup Utility. RTC battery Main Board  Allocation Error for device Run "Load Default Settings" in BIOS Setup Utility. RTC battery Main Board  Failing Bits: nnnn DIMM BIOS ROM Main Board  Fixed Disk n None Invalid System Configuration Data BIOS ROM Main Board  I/O device IRQ conflict Run "Load Default Settings" in BIOS Setup Utility. RTC battery Main Board  For battery Main Board  Run "Load Default Settings" in BIOS Setup Utility. RTC battery Main Board  Fixed Disk n None Invalid System Configuration Data BIOS ROM Main Board  I/O device IRQ conflict Run "Load Default Settings" in BIOS Setup Utility. RTC battery Main Board  Device Run "Load Default Settings" in BIOS Setup Utility. RTC battery Main Board  Device Run "Load Default Settings" in BIOS Setup Utility. RTC battery Main Board  Device Run "Load Default Settings" in BIOS Setup Utility. RTC battery Main Board  Device Run "Load Default Settings" in BIOS Setup Utility. RTC battery Main Board  Device Run "Load Default Settings" in BIOS Setup Utility. RTC battery Main Board  Device Run "Load Default Settings" in BIOS Setup Utility. RTC battery Main Board                                                                                                    | Diskette drive A error                  |                                                    |
| Incorrect Drive A type - run SETUP  Check the drive is defined with the proper diskette type in BIOS Setup Utility See "External Diskette Drive Check" on page 78.  System cache error - Cache disabled  Main Board  CPU ID:  Main Board  DIMM Main Board  Software NMI Failed  DIMM Main Board  DIMM Main Board  Device Address Conflict  Run "Load Default Settings" in BIOS Setup Utility. RTC battery Main Board  Allocation Error for device  Run "Load Default Settings" in BIOS Setup Utility. RTC battery Main Board  Failing Bits: nnnn  DIMM BIOS ROM Main Board  Fixed Disk n  Invalid System Configuration Data  BIOS ROM Main Board  I/O device IRQ conflict  Run "Load Default Settings" in BIOS Setup Utility. RTC battery Main Board  Fixed Disk system not found  Enter Setup and see if fixed disk and drive A: are properly identified. Diskette drive Hard disk drive                                                                                                    |                                         |                                                    |
| Setup Utility See "External Diskette Drive Check" on page 78.  System cache error - Cache disabled Main Board  CPU ID: Main Board  DMA Test Failed DIMM Main Board  Software NMI Failed DIMM Main Board  Fail-Safe Timer NMI Failed DIMM Main Board  Device Address Conflict Run "Load Default Settings" in BIOS Setup Utility. RTC battery Main Board  Allocation Error for device Run "Load Default Settings" in BIOS Setup Utility. RTC battery Main Board  Failing Bits: nnnn DIMM BIOS ROM Main Board  Fixed Disk n None  Invalid System Configuration Data BIOS ROM Main Board  I/O device IRQ conflict Run "Load Default Settings" in BIOS Setup Utility. RTC battery Main Board  I/O device IRQ conflict Run "Load Default Settings" in BIOS Setup Utility. RTC battery Main Board  JO device IRQ conflict Run "Load Default Settings" in BIOS Setup Utility. RTC battery Main Board  Operating system not found Enter Setup and see if fixed disk and drive A: are properly identified. Diskette drive Hard disk drive                                                                                                    |                                         | ·                                                  |
| System cache error - Cache disabled  CPU ID:  Main Board  DIMM Main Board  DIMM Main Board  Software NMI Failed  DIMM Main Board  DIMM Main Board  DIMM Main Board  DIMM Main Board  DIMM Main Board  Device Address Conflict  Run "Load Default Settings" in BIOS Setup Utility. RTC battery Main Board  Allocation Error for device  Run "Load Default Settings" in BIOS Setup Utility. RTC battery Main Board  Failing Bits: nnnn  DIMM BIOS ROM Main Board  Fixed Disk n  Invalid System Configuration Data  BIOS ROM Main Board  I/O device IRQ conflict  Run "Load Default Settings" in BIOS Setup Utility. RTC battery Main Board  Fixed Disk n  Invalid System Configuration Data  BIOS ROM Main Board  I/O device IRQ conflict  Run "Load Default Settings" in BIOS Setup Utility. RTC battery Main Board  Operating system not found  Enter Setup and see if fixed disk and drive A: are properly identified. Diskette drive Hard disk drive                                                                                                    | Incorrect Drive A type - run SETUP      |                                                    |
| CPU ID:  DMA Test Failed  DIMM Main Board  Software NMI Failed  DIMM Main Board  DIMM Main Board  Fail-Safe Timer NMI Failed  DIMM Main Board  Device Address Conflict  Run "Load Default Settings" in BIOS Setup Utility. RTC battery Main Board  Allocation Error for device  Run "Load Default Settings" in BIOS Setup Utility. RTC battery Main Board  Failing Bits: nnnn  DIMM BIOS ROM Main Board  Fixed Disk n  Invalid System Configuration Data  BIOS ROM Main Board  I/O device IRQ conflict  Run "Load Default Settings" in BIOS Setup Utility. RTC battery Main Board  Fixed Disk n  None  Invalid System Configuration Data  BIOS ROM Main Board  I/O device IRQ conflict  Run "Load Default Settings" in BIOS Setup Utility. RTC battery Main Board  Operating system not found  Enter Setup and see if fixed disk and drive A: are properly identified. Diskette drive Hard disk drive                                                                                                    |                                         | See "External Diskette Drive Check" on page 78.    |
| DIMM Main Board  Software NMI Failed  DIMM Main Board  Fail-Safe Timer NMI Failed  DIMM Main Board  Device Address Conflict  Run "Load Default Settings" in BIOS Setup Utility. RTC battery Main Board  Allocation Error for device  Run "Load Default Settings" in BIOS Setup Utility. RTC battery Main Board  Failing Bits: nnnn  DIMM BIOS ROM Main Board  Fixed Disk n  Invalid System Configuration Data  BIOS ROM Main Board  I/O device IRQ conflict  Run "Load Default Settings" in BIOS Setup Utility. RTC battery Main Board  DIMM BIOS ROM Main Board  Fixed Disk n  None  Invalid System Configuration Data  BIOS ROM Main Board  JO device IRQ conflict  Run "Load Default Settings" in BIOS Setup Utility. RTC battery Main Board  Operating system not found  Enter Setup and see if fixed disk and drive A: are properly identified. Diskette drive Hard disk drive                                                                                                    | System cache error - Cache disabled     | Main Board                                         |
| Main Board  Software NMI Failed  DIMM Main Board  Fail-Safe Timer NMI Failed  DIMM Main Board  Device Address Conflict  Run "Load Default Settings" in BIOS Setup Utility. RTC battery Main Board  Allocation Error for device  Run "Load Default Settings" in BIOS Setup Utility. RTC battery Main Board  Failing Bits: nnnn  DIMM BIOS ROM Main Board  Fixed Disk n  None  Invalid System Configuration Data  BIOS ROM Main Board  I/O device IRQ conflict  Run "Load Default Settings" in BIOS Setup Utility. RTC battery Main Board  Operating system not found  Enter Setup and see if fixed disk and drive A: are properly identified. Diskette drive Hard disk drive                                                                                                    | CPU ID:                                 | Main Board                                         |
| Software NMI Failed  DIMM Main Board  Fail-Safe Timer NMI Failed  DIMM Main Board  Device Address Conflict  Run "Load Default Settings" in BIOS Setup Utility. RTC battery Main Board  Allocation Error for device  Run "Load Default Settings" in BIOS Setup Utility. RTC battery Main Board  Failing Bits: nnnn  DIMM BIOS ROM Main Board  Fixed Disk n  Invalid System Configuration Data  BIOS ROM Main Board  I/O device IRQ conflict  Run "Load Default Settings" in BIOS Setup Utility. RTC battery Main Board  U/O device IRQ conflict  Run "Load Default Settings" in BIOS Setup Utility. RTC battery Main Board  Operating system not found  Enter Setup and see if fixed disk and drive A: are properly identified. Diskette drive Hard disk drive                                                                                                    | DMA Test Failed                         | DIMM                                               |
| Main Board  Fail-Safe Timer NMI Failed  DIMM Main Board  Device Address Conflict  Run "Load Default Settings" in BIOS Setup Utility. RTC battery Main Board  Allocation Error for device  Run "Load Default Settings" in BIOS Setup Utility. RTC battery Main Board  Failing Bits: nnnn  DIMM BIOS ROM Main Board  Fixed Disk n  Invalid System Configuration Data  BIOS ROM Main Board  I/O device IRQ conflict  Run "Load Default Settings" in BIOS Setup Utility. RTC battery Main Board  Operating system not found  Enter Setup and see if fixed disk and drive A: are properly identified. Diskette drive Hard disk drive                                                                                                    |                                         | Main Board                                         |
| Fail-Safe Timer NMI Failed  DIMM Main Board  Run "Load Default Settings" in BIOS Setup Utility. RTC battery Main Board  Allocation Error for device  Run "Load Default Settings" in BIOS Setup Utility. RTC battery Main Board  Failing Bits: nnnn  DIMM BIOS ROM Main Board  Fixed Disk n  Invalid System Configuration Data  BIOS ROM Main Board  I/O device IRQ conflict  Run "Load Default Settings" in BIOS Setup Utility. RTC battery Main Board  I/O device IRQ conflict  Run "Load Default Settings" in BIOS Setup Utility. RTC battery Main Board  Operating system not found  Enter Setup and see if fixed disk and drive A: are properly identified. Diskette drive Hard disk drive                                                                                                    | Software NMI Failed                     | DIMM                                               |
| Main Board  Device Address Conflict  Run "Load Default Settings" in BIOS Setup Utility. RTC battery Main Board  Allocation Error for device  Run "Load Default Settings" in BIOS Setup Utility. RTC battery Main Board  Failing Bits: nnnn  DIMM BIOS ROM Main Board  Fixed Disk n  Invalid System Configuration Data  BIOS ROM Main Board  I/O device IRQ conflict  Run "Load Default Settings" in BIOS Setup Utility. RTC battery Main Board  Operating system not found  Enter Setup and see if fixed disk and drive A: are properly identified. Diskette drive Hard disk drive                                                                                                    |                                         | Main Board                                         |
| Device Address Conflict  Run "Load Default Settings" in BIOS Setup Utility. RTC battery Main Board  Allocation Error for device  Run "Load Default Settings" in BIOS Setup Utility. RTC battery Main Board  Failing Bits: nnnn  DIMM BIOS ROM Main Board  Fixed Disk n  None  Invalid System Configuration Data  BIOS ROM Main Board  I/O device IRQ conflict  Run "Load Default Settings" in BIOS Setup Utility. RTC battery Main Board  Operating system not found  Enter Setup and see if fixed disk and drive A: are properly identified. Diskette drive Hard disk drive                                                                                                    | Fail-Safe Timer NMI Failed              | DIMM                                               |
| RTC battery Main Board  Allocation Error for device Run "Load Default Settings" in BIOS Setup Utility. RTC battery Main Board  Failing Bits: nnnn  DIMM BIOS ROM Main Board  Fixed Disk n None  Invalid System Configuration Data  BIOS ROM Main Board  I/O device IRQ conflict  Run "Load Default Settings" in BIOS Setup Utility. RTC battery Main Board  Operating system not found  Enter Setup and see if fixed disk and drive A: are properly identified. Diskette drive Hard disk drive                                                                                                    |                                         | Main Board                                         |
| Allocation Error for device  Run "Load Default Settings" in BIOS Setup Utility. RTC battery Main Board  Failing Bits: nnnn  DIMM BIOS ROM Main Board  Fixed Disk n  None  Invalid System Configuration Data  BIOS ROM Main Board  I/O device IRQ conflict  Run "Load Default Settings" in BIOS Setup Utility. RTC battery Main Board  Operating system not found  Enter Setup and see if fixed disk and drive A: are properly identified. Diskette drive Hard disk drive                                                                                                    | Device Address Conflict                 | Run "Load Default Settings" in BIOS Setup Utility. |
| Allocation Error for device  Run "Load Default Settings" in BIOS Setup Utility.  RTC battery Main Board  Pailing Bits: nnnn  DIMM BIOS ROM Main Board  Fixed Disk n  Invalid System Configuration Data  BIOS ROM Main Board  I/O device IRQ conflict  Run "Load Default Settings" in BIOS Setup Utility.  RTC battery Main Board  Operating system not found  Enter Setup and see if fixed disk and drive A: are properly identified.  Diskette drive Hard disk drive                                                                                                    |                                         | RTC battery                                        |
| RTC battery Main Board  Failing Bits: nnnn  DIMM BIOS ROM Main Board  Fixed Disk n  None  Invalid System Configuration Data  BIOS ROM Main Board  I/O device IRQ conflict  Run "Load Default Settings" in BIOS Setup Utility. RTC battery Main Board  Operating system not found  Enter Setup and see if fixed disk and drive A: are properly identified. Diskette drive Hard disk drive                                                                                                    |                                         | Main Board                                         |
| Failing Bits: nnnn  DIMM BIOS ROM Main Board  Fixed Disk n  None  Invalid System Configuration Data  BIOS ROM Main Board  I/O device IRQ conflict  Run "Load Default Settings" in BIOS Setup Utility. RTC battery Main Board  Operating system not found  Enter Setup and see if fixed disk and drive A: are properly identified. Diskette drive Hard disk drive                                                                                                    | Allocation Error for device             | Run "Load Default Settings" in BIOS Setup Utility. |
| Failing Bits: nnnn  DIMM BIOS ROM Main Board  Fixed Disk n  Invalid System Configuration Data  BIOS ROM Main Board  I/O device IRQ conflict  Run "Load Default Settings" in BIOS Setup Utility. RTC battery Main Board  Operating system not found  Enter Setup and see if fixed disk and drive A: are properly identified. Diskette drive Hard disk drive                                                                                                    |                                         | RTC battery                                        |
| BIOS ROM Main Board  Fixed Disk n  None  Invalid System Configuration Data  BIOS ROM Main Board  I/O device IRQ conflict  Run "Load Default Settings" in BIOS Setup Utility. RTC battery Main Board  Operating system not found  Enter Setup and see if fixed disk and drive A: are properly identified. Diskette drive Hard disk drive                                                                                                    |                                         | Main Board                                         |
| Main Board  Fixed Disk n  None  Invalid System Configuration Data  BIOS ROM Main Board  I/O device IRQ conflict  Run "Load Default Settings" in BIOS Setup Utility. RTC battery Main Board  Operating system not found  Enter Setup and see if fixed disk and drive A: are properly identified. Diskette drive Hard disk drive                                                                                                    | Failing Bits: nnnn                      | DIMM                                               |
| Fixed Disk n  None  Invalid System Configuration Data  BIOS ROM Main Board  I/O device IRQ conflict  Run "Load Default Settings" in BIOS Setup Utility. RTC battery Main Board  Operating system not found  Enter Setup and see if fixed disk and drive A: are properly identified. Diskette drive Hard disk drive                                                                                                    |                                         | BIOS ROM                                           |
| Invalid System Configuration Data  BIOS ROM Main Board  I/O device IRQ conflict  Run "Load Default Settings" in BIOS Setup Utility. RTC battery Main Board  Operating system not found  Enter Setup and see if fixed disk and drive A: are properly identified. Diskette drive Hard disk drive                                                                                                    |                                         | Main Board                                         |
| Main Board  I/O device IRQ conflict  Run "Load Default Settings" in BIOS Setup Utility.  RTC battery  Main Board  Operating system not found  Enter Setup and see if fixed disk and drive A: are properly identified.  Diskette drive  Hard disk drive                                                                                                    | Fixed Disk n                            | None                                               |
| I/O device IRQ conflict  Run "Load Default Settings" in BIOS Setup Utility.  RTC battery  Main Board  Operating system not found  Enter Setup and see if fixed disk and drive A: are properly identified.  Diskette drive  Hard disk drive                                                                                                    | Invalid System Configuration Data       | BIOS ROM                                           |
| RTC battery Main Board  Operating system not found  Enter Setup and see if fixed disk and drive A: are properly identified. Diskette drive Hard disk drive                                                                                                    |                                         | Main Board                                         |
| Main Board  Operating system not found  Enter Setup and see if fixed disk and drive A: are properly identified.  Diskette drive  Hard disk drive                                                                                                    | I/O device IRQ conflict                 | Run "Load Default Settings" in BIOS Setup Utility. |
| Operating system not found  Enter Setup and see if fixed disk and drive A: are properly identified.  Diskette drive  Hard disk drive                                                                                                    |                                         | RTC battery                                        |
| identified.  Diskette drive  Hard disk drive                                                                                                    |                                         | Main Board                                         |
| Hard disk drive                                                                                                    | Operating system not found              | , , , ,                                            |
|                                                                                                    |                                         |                                                    |
| Main Board                                                                                                    |                                         | Hard disk drive                                    |
|                                                                                                    |                                         | Main Board                                         |

Chapter 4 83

# Index of Symptom-to-FRU Error Message

## **Error Message List**

| No beep Error Messages                                  | FRU/Action in Sequence                                                              |
|---------------------------------------------------------|-------------------------------------------------------------------------------------|
| No beep, power-on indicator turns off and LCD is blank. | Power source (battery pack and power adapter). See "Power System Check" on page 79. |
|                                                         | Ensure every connector is connected tightly and correctly.                          |
|                                                         | Reconnect the DIMM.                                                                 |
|                                                         | LED board.                                                                          |
|                                                         | Main Board.                                                                         |
| No beep, power-on indicator turns on and LCD is blank.  | Power source (battery pack and power adapter). See "Power System Check" on page 79. |
|                                                         | Reconnect the LCD connector                                                         |
|                                                         | Hard disk drive                                                                     |
|                                                         | LCD inverter ID                                                                     |
|                                                         | LCD cable                                                                           |
|                                                         | LCD Inverter                                                                        |
|                                                         | LCD                                                                                 |
|                                                         | Main Board                                                                          |
| No beep, power-on indicator turns on and LCD            | Reconnect the LCD connectors.                                                       |
| is blank. But you can see POST on an                    | LCD inverter ID                                                                     |
| external CRT.                                           | LCD cable                                                                           |
|                                                         | LCD inverter                                                                        |
|                                                         | LCD                                                                                 |
|                                                         | Main Board                                                                          |
| No beep, power-on indicator turns on and a              | Ensure every connector is connected tightly and correctly.                          |
| blinking cursor shown on LCD during POST.               | Main Board                                                                          |
| No beep during POST but system runs                     | Speaker                                                                             |
| correctly.                                              | Main Board                                                                          |

## **LCD-Related Symptoms**

| Symptom / Error                            | Action in Sequence                                                |
|--------------------------------------------|-------------------------------------------------------------------|
| LCD backlight doesn't work                 | Enter BIOS Utility to execute "Load Setup Default Settings", then |
| LCD is too dark                            | reboot system.                                                    |
| LCD brightness cannot be adjusted          | Reconnect the LCD connectors.                                     |
| LCD contrast cannot be adjusted            | Keyboard (if contrast and brightness function key doesn't work).  |
|                                            | LCD inverter ID                                                   |
|                                            | LCD cable                                                         |
|                                            | LCD inverter                                                      |
|                                            | LCD                                                               |
|                                            | Main Board                                                        |
| Unreadable LCD screen                      | Reconnect the LCD connector                                       |
| Missing pels in characters                 | LCD inverter ID                                                   |
| Abnormal screen                            | LCD cable                                                         |
| Wrong color displayed                      | LCD inverter                                                      |
|                                            | LCD                                                               |
|                                            | Main Board                                                        |
| LCD has extra horizontal or vertical lines | LCD inverter ID                                                   |
| displayed.                                 | LCD inverter                                                      |
|                                            | LCD cable                                                         |
|                                            | LCD                                                               |
|                                            | Main Board                                                        |

## **Indicator-Related Symptoms**

| Symptom / Error                              | Action in Sequence           |
|----------------------------------------------|------------------------------|
| Indicator incorrectly remains off or on, but | Reconnect the inverter board |
| system runs correctly                        | Inverter board               |
|                                              | Main Board                   |

## **Power-Related Symptoms**

| Symptom / Error                   | Action in Sequence                                                                  |
|-----------------------------------|-------------------------------------------------------------------------------------|
| Power shuts down during operation | Power source (battery pack and power adapter). See "Power                           |
|                                   | System Check" on page 79.                                                           |
|                                   | Battery pack                                                                        |
|                                   | Power adapter                                                                       |
|                                   | Hard drive & battery connection board                                               |
|                                   | Main Board                                                                          |
| The system doesn't power-on.      | Power source (battery pack and power adapter). See "Power                           |
|                                   | System Check" on page 79.                                                           |
|                                   | Battery pack                                                                        |
|                                   | Power adapter                                                                       |
|                                   | Hard drive & battery connection board                                               |
|                                   | Main Board                                                                          |
| The system doesn't power-off.     | Power source (battery pack and power adapter). See "Power System Check" on page 79. |
|                                   | Hold and press the power switch for more than 4 seconds.                            |
|                                   | Main Board                                                                          |
| Battery can't be charged          | See "Check the Battery Pack" on page 80.                                            |
|                                   | Battery pack                                                                        |
|                                   | Main Board                                                                          |

#### **PCMCIA/Smart Card-Related Symptoms**

| Symptom / Error                           | Action in Sequence              |
|-------------------------------------------|---------------------------------|
| System cannot detect the PC Card (PCMCIA) | PCMCIA/Smart Card slot assembly |
|                                           | Main Board                      |
| System cannot detect the Smart Card       | Smart Card                      |
|                                           | PCMCIA/Smart Card slot assembly |
|                                           | Main Board                      |
| PCMCIA/Smart Card slot pin is damaged.    | PCMCIA/Smart Card slot assembly |

## **Memory-Related Symptoms**

| Symptom / Error | Action in Sequence                                                                                |
|-----------------|---------------------------------------------------------------------------------------------------|
| actual size.    | Enter BIOS Setup Utility to execute "Load Default Settings, then reboot system.  DIMM  Main Board |

#### **Speaker-Related Symptoms**

| Symptom / Error                                                    | Action in Sequence      |
|--------------------------------------------------------------------|-------------------------|
| In Windows, multimedia programs, no sound comes from the computer. | Audio driver<br>Speaker |
|                                                                    | Main Board              |
| Internal speakers make noise or emit no sound.                     | Speaker<br>Main Board   |

Chapter 4 85

## Power Management-Related Symptoms

| Symptom / Error                             | Action in Sequence                                                           |
|---------------------------------------------|------------------------------------------------------------------------------|
| The system will not enter hibernation       | Keyboard (if control is from the keyboard)                                   |
|                                             | Hard disk drive                                                              |
|                                             | Main Board                                                                   |
| The system doesn't enter hibernation mode   | See "Hibernation Mode" on page 28.                                           |
| and four short beeps every minute.          | Press Fn+F4 and see if the computer enters hibernation mode.                 |
|                                             | Touchpad                                                                     |
|                                             | Keyboard                                                                     |
|                                             | Hard disk connection board                                                   |
|                                             | Hard disk drive                                                              |
|                                             | Main Board                                                                   |
| The system doesn't enter standby mode after | See "Standby Mode" on page 28.                                               |
| closing the LCD                             | LCD cover switch                                                             |
|                                             | Main Board                                                                   |
| The system doesn't resume from hibernation  | See "Hibernation Mode" on page 28.                                           |
| mode.                                       | Hard disk connection board                                                   |
|                                             | Hard disk drive                                                              |
|                                             | Main Board                                                                   |
| The system doesn't resume from standby      | See "Standby Mode" on page 28.                                               |
| mode after opening the LCD.                 | LCD cover switch                                                             |
|                                             | Main Board                                                                   |
| Battery fuel gauge in Windows doesn't go    | Remove battery pack and let it cool for 2 hours.                             |
| higher than 90%.                            | Refresh battery (continue use battery until power off, then charge battery). |
|                                             | Battery pack                                                                 |
|                                             | Main Board                                                                   |
| System hangs intermittently.                | See "Thermal and Fan Utility" on page 46.                                    |
|                                             | Reconnect hard disk/CD-ROM drives.                                           |
|                                             | Hard disk connection board                                                   |
|                                             | Main Board                                                                   |

## Peripheral-Related Symptoms

| Symptom / Error                                            | Action in Sequence                                                                                         |
|------------------------------------------------------------|----------------------------------------------------------------------------------------------------|
| System configuration does not match the installed devices. | Enter BIOS Setup Utility to execute "Load Default Settings", then reboot system.                           |
|                                                            | Reconnect hard disk/CD-ROM/diskette drives.                                                                |
| External display does not work correctly.                  | Press Fn+F5, LCD/CRT/Both display switching                                                                |
|                                                            | See "Running PQA Diagnostics Program" on page 50.                                                          |
|                                                            | Main Board                                                                                                 |
| USB does not work correctly                                | See "Running PQA Diagnostics Program" on page 50                                                           |
|                                                            | Main Board                                                                                                 |
| Print problems.                                            | Ensure the "Parallel Port" in the "Onboard Devices Configuration" of BIOS Setup Utility is set to Enabled. |
|                                                            | Onboard Devices Configuration                                                                              |
|                                                            | Run printer self-test.                                                                                     |
|                                                            | Printer driver                                                                                             |
|                                                            | Printer cable                                                                                              |
|                                                            | Printer                                                                                                    |
|                                                            | Main Board                                                                                                 |

#### **Peripheral-Related Symptoms**

| Symptom / Error                          | Action in Sequence                                                                              |
|------------------------------------------|-------------------------------------------------------------------------------------------------|
| Serial or parallel port device problems. | Ensure the "Serial Port" in the Devices Configuration" of BIOS Setup Utility is set to Enabled. |
|                                          | Device driver                                                                                   |
|                                          | Device cable                                                                                    |
|                                          | Device                                                                                          |
|                                          | Main Board                                                                                      |

#### **Keyboard/Touchpad-Related Symptoms**

| Symptom / Error                            | Action in Sequence            |
|--------------------------------------------|-------------------------------|
| Keyboard (one or more keys) does not work. | Reconnect the keyboard cable. |
|                                            | Keyboard                      |
|                                            | Main Board                    |
| Touchpad does not work.                    | Reconnect touchpad cable.     |
|                                            | Touchpad board                |
|                                            | Main Board                    |

#### **Modem-Related Symptoms**

| Symptom / Error                         | Action in Sequence |
|-----------------------------------------|--------------------|
| Internal modem does not work correctly. | modem board        |
|                                         | Main Board         |

**NOTE:** If you cannot find a symptom or an error in this list and the problem remains, see "Undetermined Problems" on page 88.

#### **LAN-Related Symptoms**

| Symptom / Error                       | Action in Sequence |  |
|---------------------------------------|--------------------|--|
| Internal LAN does not work correctly. | LAN board          |  |
|                                       | Main Board         |  |

#### Wireless LAN-Related Symptoms

| Symptom / Error                                | Action in Sequence         |
|------------------------------------------------|----------------------------|
| Internal wireless LAN does not work correctly. | right or left antenna kits |
|                                                | wireless LAN board         |
|                                                | Main Board                 |

Chapter 4 87

#### Intermittent Problems

Intermittent system hang problems can be caused by a variety of reasons that have nothing to do with a hardware defect, such as: cosmic radiation, electrostatic discharge, or software errors. FRU replacement should be considered only when a recurring problem exists.

When analyzing an intermittent problem, do the following:

- 1. Run the advanced diagnostic test for the main board in loop mode at least 10 times.
- 2. If no error is detected, do not replace any FRU.
- 3. If any error is detected, replace the FRU. Rerun the test to verify that there are no more errors.

#### **Undetermined Problems**

The diagnostic problems does not identify which adapter or device failed, which installed devices are incorrect, whether a short circuit is suspected, or whether the system is inoperative.

Follow these procedures to isolate the failing FRU (do not isolate non-defective FRU).

NOTE: Verify that all attached devices are supported by the computer.

**NOTE:** Verify that the power supply being used at the time of the failure is operating correctly. (See "Power System Check" on page 79):

- 1. Power-off the computer.
- 2. Visually check them for damage. If any problems are found, replace the FRU.
- Non-Acer devices
   Printer, mouse, and other external devices
   Battery pack
   Hard disk drive
   DIMM
   CD-ROM/Floppy diskette drive Module

3. Remove or disconnect all of the following devices:

- 4. Power-on the computer.
- 5. Determine if the problem has changed.

PC Cards

- 6. If the problem does not recur, reconnect the removed devices one at a time until you find the failing FRU.
- 7. If the problem remains, replace the following FRU one at a time. Do not replace a non-defective FRU:

| Main Board   |
|--------------|
| LCD assembly |

## **Index of AFIash BIOS Error Message**

| Error Message             | Action in Sequence                                                |
|---------------------------|-------------------------------------------------------------------|
| Hardware Error            | See "System Diagnostic Diskette" on page 48                       |
| VPD Checksum Error        | Reboot the system and then restart with this diskette.            |
| BIOS Update Program Error | Turn off the power and restart the system.                        |
| System Error              | Make sure this AFlash BIOS diskette for this model.               |
| Without AC adapter        | make sure to connect AC adapter                                   |
| Battery Low               | make sure to install a highly charged battery, and reboot system. |

# Index of PQA Diagnostic Error Code, Message

| Error Code | Message                         | Action in Sequence           |
|------------|---------------------------------|------------------------------|
| 16XXX      | Backup battery error            | Backup battery               |
| 01XXX      | CPU or main board error         | Reload BIOS default setting. |
|            |                                 | Main Board                   |
| 02XXX      | Memory error                    | DIMM                         |
|            |                                 | Main Board                   |
| 03XXX      | Keyboard error                  | Reset Keyboard               |
|            |                                 | Keyboard                     |
|            |                                 | Main Board                   |
| 04XXX      | Video error                     | Main Board                   |
| 05XXX      | Parallel Port error             | Main Board                   |
| 06XXX      | Serial port or main board error | Main Board                   |
| 07XXX      | Diskette drive error            | Diskette drive               |
|            |                                 | Main Board                   |
| 08XXX      | Hard disk error                 | Reload BIOS default setting  |
|            |                                 | Hard disk                    |
|            |                                 | Main Board                   |
| 09XXX      | CD-ROM error                    | Reset CD-ROM cable           |
|            |                                 | CD-ROM drive                 |
|            |                                 | Main Board                   |
| 10XXX      | Co-processor error              | Main Board                   |
| 11XXX      | Pointing device error           | Reset Keyboard               |
|            |                                 | Keyboard                     |
|            |                                 | Main Board                   |
| 12XXX      | Cache test error                | Main Board                   |

Chapter 4 89

# **Jumper and Connector Locations**

# **Top View**

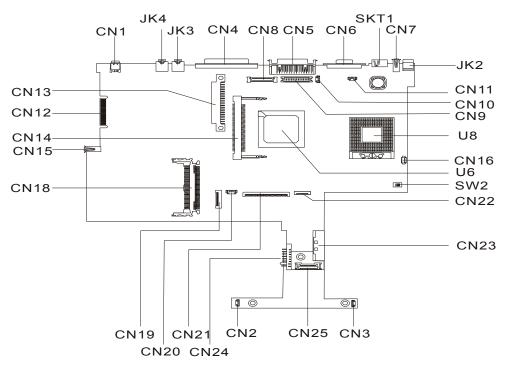

#### PCB 01219-SC

| CN1  | IEEE 1394                    | CN22 | Touch Pad Connector                                            |
|------|------------------------------|------|----------------------------------------------------------------|
| JK4  | Line-in Port                 | CN23 | External CD/DVD-ROM Module Connector                           |
| JK3  | Line-out Port                | CN3  | Speaker Connector (on daughter board)                          |
| CN4  | Parallel Port                | CN25 | Daughter Board Connector (on main board, under daughter board) |
| CN8  | LCD Coaxial Cable Connector  | CN2  | Speaker Connector (on daughter board)                          |
| CN5  | Port Replicator              | CN24 | Battery Connector                                              |
| CN6  | CRT Connector                | CN21 | Keyboard Connector                                             |
| SKT1 | TV-out Port                  | CN20 | RTC Battery Connector                                          |
| CN7  | USB Port                     | CN19 | Cardbus/SmartCard Socket                                       |
| JK2  | DC-in Port                   | CN18 | Cardbus connector                                              |
| CN11 | LCD Cover Switch Connector   | CN15 | USB Port                                                       |
| CN10 | Microphone-in Port           | CN14 | Mini PCI Connector                                             |
| CN9  | LED/Inverter Board Connector | CN12 | Golden Finger                                                  |
| U8   | CPU Socket                   | CN13 | HDD Connector                                                  |
| CN16 | FAN Connector                | U6   | North Bridge                                                   |
| SW2  | SW2 Setting                  |      |                                                                |
|      |                              |      |                                                                |

Chapter 5 91

# **SW2 Settings**

| SW4 | Setting                                                       |  |
|-----|---------------------------------------------------------------|--|
|     | ON: Enable password check OFF: Disable password check         |  |
|     | ON: Enable BootBlock Erasable OFF: Disable BootBlock Erasable |  |

## **Bottom View**

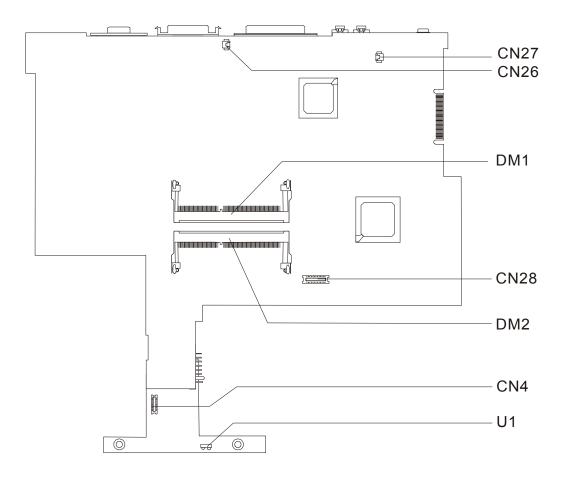

CN27 Modem Connector DM2 DIMM socket 2
CN26 Modem Connector CN4 RF Module Connector (on daughter board)
DM1 DIMM Socket 1 U1 FIR (on daughter board)
CN28 Modem Board Socket

Chapter 5 93

# FRU (Field Replaceable Unit) List

This chapter gives you the FRU (Field Replaceable Unit) listing in global configurations of the product. Refer to this chapter whenever ordering for parts to repair or for RMA (Return Merchandise Authorization).

**IMPORTANT:** Please note WHEN ORDERING FRU PARTS, that you should check the most up-to-date information available on your regional web or channel. For whatever reasons a part number change is made, it will not be noted in the printed Service Guide. For -AUTHORIZED SERVICE PROVIDERS, your office may have a DIFFERENT part number code to those given in the FRU list of this printed Service Guide. You MUST use the local FRU list provided by your regional office to order FRU parts for repair and service of customer machines.

**NOTE:** To scrap or to return the defective parts, you should follow the local government ordinance or regulations on how best to dispose it, or follow the rules set by your regional office on how to return it.

NOTE: The number indicates the location shown on exploded diagram or "NS" indicates "Not shown" on it.

Chapter 6 95

# **Exploded Diagram**

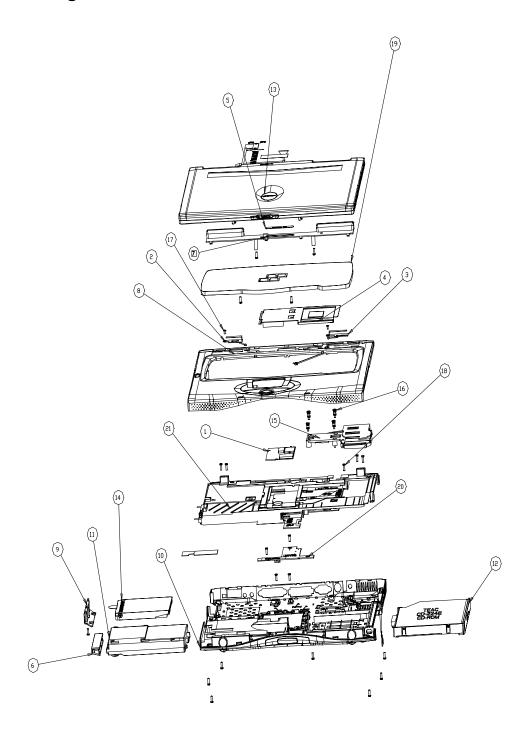

| Picture                                                                                                    | No. | Partname                                   | Description                           |  |
|----------------------------------------------------------------------------------------------------|-----|--------------------------------------------|---------------------------------------|--|
| CPU/Processor                                                                                                    |     |                                            |                                       |  |
|                                                                                                    | NS  | IC CPU 1.7 GMHz 400FSB INTEL               | IC CPU NORTH 1.7G/400FSB<br>UFCPGA    |  |
| Memory                                                                                                    |     |                                            |                                       |  |
|                                                                                                    | NS  | SODIMM 256M MITSUBISH/<br>MH32D64AKS-75    | SODIMM 256M MH32D64AKS-75(W)          |  |
| LCD                                                                                                    |     |                                            |                                       |  |
|                                                                                                    | NS  | LCD 15" SXGA+AU/B150PG01 V01               | LCD 15" SXGA+AU/B150PG01, V01<br>SPWG |  |
| HDD/ Hard Disk Drive                                                                                                    |     |                                            |                                       |  |
|                                                                                                    | NS  | HDD MODULE 40G IBM/<br>IC25N040ATCS H32687 | ASSEMBLY HDD MODULE IBM 40G           |  |
| The state of the state of the s |     | HDD 40G IBM/IC25N040ATCS H32687            | HDD 40G IBM/IC25N040ATCS<br>H32687    |  |
| Heatsink                                                                                                    |     |                                            |                                       |  |
|                                                                                                    | 15  | CPU HEATSINK W/ FAN, SCREW                 | ASSEMBLY HEATSINK                     |  |

Chapter 6 97

| Picture  | No. | Partname                             | Description                   |
|----------|-----|--------------------------------------|-------------------------------|
| Keyboard |     |                                      |                               |
|          | NS  | KEYBOARD 84KEY ENGLISH NSK-<br>A6101 | KB DARFON/NSK-A6101 US        |
| Cables   | 1   |                                      |                               |
|          | NS  | MODEM CABLE                          | CABLE MDC                     |
|          | NS  | POWER CORD 125V 3PIN                 | CORD 125V UL 3P K01081B1183WP |
|          | NS  | INVERTER CABLE                       | CABLE INVERTER WIRE           |
|          |     |                                      |                               |
|          | NS  | LCD COAX CABLE 15"                   | CABLE LCD COAXIAL 15.0" AU    |
|          | NS  | COVER SWITCH CABLE                   | CABLE COVER SWITCH            |
|          | NS  | TOUCH PAD CABLE                      | CABLE TOUCH PAD FPC           |

| Picture                                  | No.      | Partname                      | Description                   |
|------------------------------------------|----------|-------------------------------|-------------------------------|
|                                          | NS       | MICROPHONE CABLE              | CABLE MICROPHONE              |
|                                          |          |                               |                               |
|                                          |          |                               |                               |
|                                          |          |                               |                               |
|                                          |          |                               |                               |
|                                          | NS       | POWER SWITCH CABLE            | CABLE POWER SWITCH            |
|                                          |          |                               |                               |
|                                          |          |                               |                               |
| Main board                               | <u> </u> | <u> </u>                      |                               |
|                                          | NS       | MAINBOARD A7 W/MODEM,MODEM    | MAINBOARD W/O CPU A7 VER-0SB  |
|                                          |          | CABLE, I/O CHASSIS            |                               |
| I                                        |          |                               |                               |
| Boards                                   | 1        |                               |                               |
|                                          | NS       | MODEM BOARD AMBIT/T60M283.00  | MODEM MDC AMBIT/T60M283.00 3A |
| E II II II II II II II II II II II II II |          |                               |                               |
|                                          | NS       | WIRELES LAN BOARD AGERE/MPCI- | LAN WIRELES AG/MPCI-          |
|                                          |          | LUC1281APS                    | LUCI1281APS                   |
|                                          | NS       | INVERTER 14.1"                | INVERTER 14.1 TWS-458-005     |
| 7578031                                  |          |                               |                               |

Chapter 6 99

| Picture | No. | Partname                              | Description                   |
|---------|-----|---------------------------------------|-------------------------------|
|         | NS  | DAUGHTER BOARD                        | DAUGHTER BOARD TM630 (DIP)    |
|         |     |                                       |                               |
|         | NS  | TOUCHPAD BOARD                        | TOUCHPAD SYNAPTICS TM41P-357  |
|         |     |                                       |                               |
|         | NS  | CD/DVD BOARD                          | T2-610 CD-ROM BOARD           |
|         |     |                                       |                               |
| Battery |     |                                       |                               |
|         | NS  | BATTERY LI 3V                         | BTY COIN 3V CR2032WKA2 210MAH |
|         |     |                                       |                               |
|         | 14  | BATTERY LI 2000MAH SANYO              | ASSY BATT PACK LI 2000MAH     |
|         |     |                                       |                               |
| Adapter |     | ·                                     |                               |
|         | NS  | ADAPTER 70W 3PIN DELTA/ADP-<br>65DBBE | ADT 70W SDP-65DBBE 3P         |

100 Chapter 6

| Picture                                                                                                    | No. | Partname                                                           | Description                       |
|----------------------------------------------------------------------------------------------------|-----|--------------------------------------------------------------------|-----------------------------------|
| Combo Drive                                                                                                    |     |                                                                    |                                   |
|                                                                                                    | NS  | DVD/CDRW DRIVE 8X PANASONIC/<br>UJDA720AC2-B 610                   | ASSEMBLY DVD/CD-RW MODULE         |
| And the State of the State of t |     | DVD/CDRW DRIVE 8X PANASONIC/<br>UJDA720AC2-B 610                   | DVD/CDR8X KME/UJDA720ACS-B<br>610 |
| Case/Cover/Bracket Assembly                                                                                                    |     |                                                                    |                                   |
|                                                                                                    | NS  | MIDDLE COVER                                                       | COVER MIDDLE                      |
| •                                                                                                    | NS  | HDD COVER                                                          | COVER HDD                         |
|                                                                                                    | 08  | UPPER CASE W/COVER SWITCH<br>CABLE, TOUCHPAD MODULE,<br>MICROPHONE | ASSEMBLY UPPER-CASE               |
|                                                                                                    | NS  | TOUCHPAD HOLDER                                                    | ASSY TOUCHPAD COVER               |
|                                                                                                    | 10  | LOWER CASE W/SPEAKER,POWER<br>SWITCH CABLE, RUBBER FOOT            | ASSEMBLY LOWER -CASE              |

Chapter 6 101

| Picture | No. | Partname                                      | Description                        |
|---------|-----|-----------------------------------------------|------------------------------------|
|         | NS  | FRONT COVER                                   | ASSY FRONT COVER                   |
|         |     |                                               |                                    |
|         | NS  | DIMM COVER                                    | ASSEMBLY DIMM COVER                |
|         |     |                                               |                                    |
|         | NS  | LCD PANEL 15" W/HINGE, LOGO                   | ASSY LCD PANEL (CCI 15.0")         |
|         |     |                                               |                                    |
|         | NS  | LCD HINGE PACK 15"                            | HINGE PACK 15.0"                   |
| -       |     |                                               |                                    |
| *       | NS  | LCD BRACKET RIGHT 15" W/<br>CAMERA RUBBER     | ASSY LCD BRACKET R LCD 15.0"<br>AU |
|         | NS  | LCD BRACKET LEFT 15" W/CAMERA<br>RUBBER       | ASSY BRACKET L LCD 15.0" AU        |
|         | NS  | LCD BEZEL 15.0" W/LCD LATCH<br>SPRING, CUSION | ASSEMBLY LCD BEZEL (15.0" ADT)     |

102 Chapter 6

| Picture                                                                                                    | No. | Partname          | Description                  |
|----------------------------------------------------------------------------------------------------|-----|-------------------|------------------------------|
|                                                                                                    | NS  | CD-ROM HOLDER     | ASSY CD-ROM CHASSIS 610      |
|                                                                                                    |     |                   |                              |
|                                                                                                    | NS  | HDD BRACKET       | ASSY HDD BRACKET             |
| The state of the state of the s |     |                   |                              |
| Communication Module                                                                                                    | ,   |                   |                              |
|                                                                                                    | NS  | CARDBUS MODULE    | CONN CARDBUS 4P 52539-22LX-R |
| 7                                                                                                    |     |                   |                              |
|                                                                                                    | NS  | ANTENNA 15"       | ANTENNA FOR 15" MAIN         |
|                                                                                                    |     |                   |                              |
|                                                                                                    | NS  | ANTENNA 14.1"/15" | ANTENNA FOR 14.1"/15" AUX    |
|                                                                                                    |     |                   |                              |
| Speaker                                                                                                    |     |                   |                              |
|                                                                                                    | NS  | SPEAKER RIGHT     | CABLE SPEAKER RIGHT          |
|                                                                                                    | NS  | SPEAKER LEFT      | CABLE SPEAKER LEFT           |
|                                                                                                    |     |                   |                              |

Chapter 6 103

| Miscellaneous NS                           |   |                     | PLATE MODEL NAME<br>LCD SCREW MYLAR (MAPI) |
|--------------------------------------------|---|---------------------|--------------------------------------------|
|                                            |   |                     |                                            |
| NS NS                                      | S | LCD SCREW CAP LOWER | LCD SCREW MYLAR (MAPI)                     |
|                                            |   |                     |                                            |
|                                            |   |                     |                                            |
| NS                                         |   |                     | PLATE ACER LOGO REDSTART                   |
| NS                                         | S | CAMERA RUBBER       | RUBBER CAMERA TM340                        |
| Screws                                     |   |                     |                                            |
| NS                                         | S | SCREW               | CD-ROM SPECIAL SCREW                       |
| NS AND AND AND AND AND AND AND AND AND AND | S |                     | SCREW M2*3 NYLON 1JMCPC-<br>420325         |
| NS                                         | S | SCREW               | SCREW M3X4 (86.9A524.4R0)                  |
| NS                                         | S | SCREW               | SCREW MACH FLAT M2.5*L10 NI                |
| NS                                         | S |                     | SCRW DIMM COVER STEEL<br>NAGANO-1          |
| NS                                         | S | SCREW               | SCREW M2L3.5 (NYLOK)                       |

104 Chapter 6

| Picture | No. | Partname | Description                  |
|---------|-----|----------|------------------------------|
|         | NS  | SCREW    | SCREW                        |
|         |     |          |                              |
| Comm.   |     |          |                              |
| -       |     |          |                              |
|         | NS  | SCREW    | SCREW M2.5*4L (NYLOCK) BLACK |
|         | 110 | OOKEW    | ZN                           |
|         |     |          |                              |
|         | NS  | SCREW    | SCREW M2.5X6                 |
|         |     |          |                              |
|         |     |          |                              |
|         | NS  | SCREW    | SRW M2.5*8L B/ZN NYLOK 700   |
|         |     |          | 5 <u></u> 52 5/2 5           |
|         |     |          |                              |
|         | NS  | SCREW    | SCREW WAFER NYLOK NI 2ML3    |
|         |     |          |                              |
| વ્ય     |     |          |                              |
|         | NS  | SCREW    | SCREW NI M2*6L               |
|         | NS  | SCREW    | SCREW NYLOK M2.5-5           |
|         |     |          |                              |

Chapter 6 105

106 Chapter 6

# **Model Definition and Configuration**

#### **Model Number Definitions**

| Model<br>Number | LCD            | СРИ             | Memory    | HDD     | CD/DVD   | Battery |
|-----------------|----------------|-----------------|-----------|---------|----------|---------|
| 630X            | 14.1" TFT XGA  | Pentium IV 1.4G | 128/256MB | 20GB    | CD-ROM   | Li-ion  |
| 630XV           | 14.1" TFT XGA  | Pentium IV 1.4G | 128/256MB | 20GB    | DVD-ROM  | Li-ion  |
| 631XV           | 14.1" TFT XGA  | Pentium IV 1.5G | 256MB     | 20GB    | DVD-ROM  | Li-ion  |
| 630XVi          | 14.1" TFT XGA  | Pentium IV 1.5G | 256MB     | 20GB    | DVD-ROM  | Li-ion  |
| 631XC           | 14.1" TFT XGA  | Pentium IV 1.5G | 256MB     | 20/30GB | DVD + RW | Li-ion  |
| 631XCi          | 14.1" TFT XGA  | Pentium IV 1.5G | 256MB     | 30GB    | DVD + RW | Li-ion  |
| 631LV           | 15.0" TFT SXGA | Pentium IV 1.5G | 256MB     | 20/30GB | DVD-ROM  | Li-ion  |
| 631LVi          | 15.0" TFT SXGA | Pentium IV 1.5G | 256MB     | 20/30GB | DVD-ROM  | Li-ion  |
| 631LC           | 15.0" TFT SXGA | Pentium IV 1.5G | 256MB     | 30GB    | DVD + RW | Li-ion  |
| 631LCi          | 15.0" TFT SXGA | Pentium IV 1.5G | 256MB     | 30GB    | DVD + RW | Li-ion  |
| 632XV           | 14.1" TFT XGA  | Pentium IV 1.6G | 256MB     | 20GB    | DVD ROM  | Li-ion  |
| 632XC           | 14.1" TFT XGA  | Pentium IV 1.6G | 256MB     | 20/30GB | DVD + RW | Li-ion  |
| 632XCi          | 14.1" TFT XGA  | Pentium IV 1.6G | 256MB     | 20/30GB | DVD + RW | Li-ion  |
| 632LV           | 15.0" TFT SXGA | Pentium IV 1.6G | 256MB     | 20/30GB | DVD ROM  | Li-ion  |
| 632LC           | 15.0" TFT SXGA | Pentium IV 1.6G | 256MB     | 30GB    | DVD + RW | Li-ion  |
| 632LCi          | 15.0" TFT SXGA | Pentium IV 1.6G | 256MB     | 30/40GB | DVD + RW | Li-ion  |
| 633XV           | 14.1" TFT XGA  | Pentium IV 1.7G | 256MB     | 20GB    | DVD ROM  | Li-ion  |
| 633XVi          | 14.1" TFT XGA  | Pentium IV 1.7G | 256MB     | 20GB    | DVD ROM  | Li-ion  |
| 633XC           | 14.1" TFT XGA  | Pentium IV 1.7G | 256MB     | 20/30GB | DVD + RW | Li-ion  |
| 633XCi          | 14.1" TFT XGA  | Pentium IV 1.7G | 256MB     | 30GB    | DVD + RW | Li-ion  |
| 633LV           | 15.0" TFT SXGA | Pentium IV 1.7G | 256MB     | 20/30GB | DVD ROM  | Li-ion  |
| 633LVi          | 15.0" TFT SXGA | Pentium IV 1.7G | 256MB     | 20/30GB | DVD ROM  | Li-ion  |
| 633LC           | 15.0" TFT SXGA | Pentium IV 1.7G | 256MB     | 30/40GB | DVD + RW | Li-ion  |
| 633LCi          | 15.0" TFT SXGA | Pentium IV 1.7G | 256MB     | 30/40GB | DVD + RW | Li-ion  |
| 634XV           | 14.1" TFT XGA  | Pentium IV 1.8G | 256MB     | 20GB    | DVD ROM  | Li-ion  |
| 634XC           | 14.1" TFT XGA  | Pentium IV 1.8G | 256MB     | 20/30GB | DVD + RW | Li-ion  |
| 634LV           | 15.0" TFT SXGA | Pentium IV 1.8G | 256MB     | 20/30GB | DVD ROM  | Li-ion  |
| 634LC           | 15.0" TFT SXGA | Pentium IV 1.8G | 256MB     | 30/40GB | DVD + RW | Li-ion  |
| 634LCi          | 15.0" TFT SXGA | Pentium IV 1.8G | 256MB     | 30/40GB | DVD + RW | Li-ion  |
| 635LV           | 15.0" TFT SXGA | Pentium IV 2G   | 256MB     | 20/30GB | DVD ROM  | Li-ion  |
| 635LVi          | 15.0" TFT SXGA | Pentium IV 2G   | 256MB     | 20/30GB | DVD ROM  | Li-ion  |
| 635LC           | 15.0" TFT SXGA | Pentium IV 2G   | 256MB     | 30/40GB | DVD + RW | Li-ion  |
| 635LCi          | 15.0" TFT SXGA | Pentium IV 2G   | 256MB     | 30/40GB | DVD + RW | Li-ion  |

Appendix A 107

108 Appendix A

## **Test Compatible Components**

This computer's compatibility is a test plan released by Acer Internal testing department. Once the final report is available, this chapter will be revised accordingly.

#### **Microsoft Windows XP Environment Test**

| Item                      | Specifications                                        |
|---------------------------|-------------------------------------------------------|
| Processor                 | Intel Pentium 4 uPGA2 1.4GHz                          |
|                           | Intel Pentium 4 uPGA2 1.5GHz                          |
|                           | Intel Pentium 4 uPGA2 1.6GHz                          |
|                           | Intel Pentium 4 uPGA2 1.7GHz                          |
| Memory                    | Elpida 128MB                                          |
|                           | Elpida 256MB                                          |
|                           | Micron 128MB                                          |
|                           | Micron 256MB                                          |
|                           | Mitsubishi 128MB                                      |
|                           | Mitsubishi 256MB                                      |
|                           | Infineon 128MB                                        |
| LCD                       | AU UB141XN04-2 14.1" XGA TFT                          |
|                           | Hitachi TX36D70VC1CAF 14.1" XGA TFT                   |
|                           | IBM 15" TFT SXGA + IBM / ITSX95                       |
|                           | AU 15" SXGA + AU/B150PG01 SPWG                        |
| Hard Disk Drive           | Toshiba 20GB 9.5mm MK2018GAP                          |
|                           | Toshiba 40GB 9.5mm MK4018GAP                          |
|                           | IBM 20GB 9.5mm IC25N020ATCS04                         |
|                           | IBM 40GB 9.5mm IC25N040ATCS04                         |
| Floppy Disk Drive         | Mitsumi D353G build -in- swap bay                     |
| DVD-ROM                   | MKE SR8176, F/W:ME34 (8x)                             |
| DVD + RW                  | KME UJDA720, (8/8/24X)                                |
| CD-ROM                    | Mitsumi SR243T1, F/W : L01J1 (24X)                    |
| CD-RW                     | KME UJDA340, (8/8/24X)                                |
| Keyboard                  | Darfon US                                             |
| Touch Pad                 | Synaptics/TM41P-357                                   |
| Inverter                  | Ambit                                                 |
|                           | Sumida                                                |
| Modem/Fax Module          | Ambit 56K Modem/Fax Module (PCI) T60M283.00 3A        |
| Mini-PCI module           | Agere 802.11b mini-PCI module                         |
| Antenna                   | Neweb                                                 |
| Fan with cable            | Panasonic 55*50*10 56MM 610                           |
| Adapter                   | Delta 70W ADP-65DB BE                                 |
|                           | LiteON 70W PA1700-02AC                                |
| Battery                   | Sanyo Li-ion (8 cell) 2000mAh BTP-39D1                |
| Network Adapters          |                                                       |
| Ethernet/10baseT/100baseT | 3Com EtherLink III 3C589D                             |
|                           | 3Com 10/100 16 bits Fast EtherLink 3C574-TX           |
|                           | D-Link Ethernet JITI DE-660                           |
|                           | TDK Ethernet PC card Lan Adapter LAC-CD021            |
|                           | Xircom Credit Card Ethernet Adapter Ilps PS-CE2-10    |
|                           | Xircom Credit Card Ethernet Adapter 10/100 CE3-10/100 |
|                           | IBM EtherJet PC Card EN533                            |
| Token Ring                | Madge Smart 16/4 RingNode MK2 20-00                   |
|                           | 3Com 16/4 Token Ring PC card                          |
|                           | Turbo 16/4 Token Ring PC Card 85H3629                 |
|                           | 1                                                     |

| Item               | Specifications                                                                            |
|--------------------|-------------------------------------------------------------------------------------------|
| Multifunction Card | 3Com Ethernet III LAN+33.6 Modem Global PC Card 3C563D-TP                                 |
|                    | 3Com 10/100 Fast EtherLink LAN + 56K , 3CCFE56                                            |
|                    | D-Link Winconnect 33.6 LAN/FAX Modem DME-336                                              |
|                    | Megahertz PC Card 33.6 Ethernet-Modem with XJACK XJEM3336C                                |
|                    | Xircom Credit Card Ethernet 10/100 + Modem 56, CEM56-100                                  |
|                    | Xircom RealPort Ethernet 10/100 + Modem 56K                                               |
| CardBus            | 3Com Megahertz 10/100 LAN CardBus 3CCFE575BT                                              |
|                    | 3Com Fast EhterLink XL cardbus 3C575-TX                                                   |
|                    | Intel EtherExpress PRO/100 Mobile Adapter MBLA3200                                        |
|                    | TDK LAN 10/100 Base TX CardBus Card LAK-CB100X                                            |
|                    | D-Link Fast Ethernet CardBus 10/100 Mbps DFE-660                                          |
|                    | IBM 10/100 EtherJet CardBus Adapter (32-bit) 25L4B55                                      |
|                    | Xircom CardBus Ethernet 10/100 CBE-10/100BTX                                              |
|                    | Xircom RealPort CardBus 10/100 RBE-100                                                    |
| Others             | Xircom Pocket Ethernet III PE3-10BT                                                       |
|                    | Lucent Wave LAN IEEE 802.11 PCMCIA Card PC24E-H-FC                                        |
| Modem Adapters     |                                                                                           |
| Modem (up to 56K)  | Ambit T60M283                                                                             |
| ,                  | ActionTec DataLink 56Kbps FAX/Modem 744L1075                                              |
|                    | TDK K56Kflex Data/FAX Modem DF5633                                                        |
|                    | Xircom Credit Card Modem 56 CM-56                                                         |
|                    | USR Megahertz 56K Modem, XJ1560                                                           |
|                    | Omron ME5614E Fax/Data Modem ME5614E                                                      |
|                    | IBM 56K Double Jack Modem P/N02K4197                                                      |
| ISDN               | USR Megahertz ISDN 128K CC128ST                                                           |
|                    | IBM ISDN Internet PC card                                                                 |
| I/O Peripheral     |                                                                                           |
| I/O - Display      | Acer 211c 72211c                                                                          |
|                    | Acer View 76i 7176i                                                                       |
|                    | ViewSonic PF790                                                                           |
|                    | IBM 9514-B04 TFT monitor 9524B03 / 9514B04                                                |
|                    | Compaq Color monitor V70                                                                  |
|                    | NEC 20" color Monitor                                                                     |
| I/O - Keyboard     | IBM US English Keyboard (PS/AT style) 92G7454 / 92G7454                                   |
|                    | Acer 101 keyboard 6311                                                                    |
|                    | Microsoft natural keyboard (USB) e06401comb                                               |
|                    | Compaq keyboard                                                                           |
|                    | IBM Numeric Keypad III 07G0032 / 79F6408                                                  |
|                    | Chicony, Keyboard USB KU-8933                                                             |
| I/O - Mouse        | IBM PS/2 Mini Mouse II 07G0033 / 07G3159                                                  |
|                    | IBM PS/2 Style Mouse (Black) 12J3615                                                      |
|                    | Logitech Serial Mouse M-M35                                                               |
|                    | Microsoft Intelli Mouse PS/2                                                              |
|                    | Microsoft Intelli Mouse Optical x05-48976                                                 |
|                    | Microsoft Intelli Mouse USB FDM-A50                                                       |
|                    | Logitech USB Wheel Mouse M-UB48                                                           |
|                    | 1                                                                                         |
|                    | Logitech USB Wheel Mouse M-UB48                                                           |
| 1                  | Logitech USB Wheel Mouse M-UB48 Logitech MouseMan Wheel USB Comb for DOSV & iMac SM-72UPi |
|                    |                                                                                           |
|                    | Logitech MouseMan Wheel USB Comb for DOSV & iMac SM-72UPi                                 |

| HP LaserJet 6MP                                                                                                    | Item                        | Specifications                                                       |
|----------------------------------------------------------------------------------------------------|-----------------------------|----------------------------------------------------------------------|
| HP DeskJet 880C MY95V150B0   EPSON Stylus Color 740 (USB)   Canon USB Printer BJC-430J BJC-430J   Canon Color BubbleJet BJC-600   I/O - Parailel (Scanner)   HP ScanJet 3300C Color Scanner (USB) MY97712194   Acer ACerScan Prisa 620s   I/O - USB   Samwa USB HUB (Self Power)   USB HUB 4 PORT TI-CHIP W-USB104T   EIZO I. Station USB HUB OFTD003AA   I/Omega USB ZIP250MB pc or mac USB driver W/O#238063009   ELECOM USB HUB 4-PORT UH-4S   3Com USB HUB 4-PORT UH-4S   3Com USB HUB 4-PORT UH-4S   3Com USB HUB 4-PORT UH-4S   3Com USB HUB 4-PORT UH-4S   3Com USB Belster Modem 56K V9.0 Modem Speakerphone USB10032323   Blaster USB Blaster Modem 56K V9.0 DE5670   I/O - USB Ethernet   Belkin USB Ethernet adapter FSU111   Linksya USB Network Adpter USB-10T   I/O - USB (Speaker)   Panasonic USB Digital Speaker EAB-MPC57   AIWA Multimedia Digital Speaker FAB-MPC57   AIWA Multimedia Digital Speaker System (USB) SC-UC78   JS USB Digital Speaker J3328   I/O - USB (Joystick)   Microsoft Sidewinder Precision Pro (USB) 326-00069   USB Rockfire Avant Garde Flightstick 81000369   I/O - USB Camera   Acer USB Video Capture Kit DVC-V6   Intel Digital Camera   Kodac DVC 300 (Digital Video Camera)   IBM PC Camera 51091000854   I/O Adapter   PCMCIA - SCSI   Adaptec SlimSCSI APA-1460   Adaptec 1480A slim SCSI CB   IBM Travel Kit 340MB microdrive XHA27000   IBM Travel Kit 170MB Microdrive XHA27000   IBM Travel Kit 170MB Microdrive XHA26329   Sony Memory Slick (64MB) + PC Card adapter   Epson Flash Packer 6 MB FPG7   PCMCIA - ZV   Margi DVD to go   Melco IEEE 1394 interface PCMCIA Card NAIFC - ILCB/DV   Sony DCR TRV-10/ACCKIT M90 1394 Camera w/ Video Capture PC card Lacie IEEE 1394 Fire Wire Hard Drive   Buffalo IEEE 1394 Fire Wire Hard Drive   Buffalo IEEE 1394 interface PCMCIA Card NAIFC - ILCB/DV   Sony DCR TRV-10/ACCKIT M90 1394 Camera w/ Video Capture PC card Lacie IEEE 1394 Fire Wire Hard Drive   Buffalo IEEE 1394 Fire Wire Hard Drive   Buffalo IEEE 1394 Interface IFC-ILCB/DV Cardbus Card | I/O - Parallel (Printer)    | IBM Network Printer 17 431200X                                       |
| EPSON Stylus Color 740 (USB)   Canon USB Printer BJC-430J BJC-430J   Canon Color Bubble Let BJC-600     I/O - Parallel (Scanner)                                                                                                    |                             | HP LaserJet 6MP                                                      |
| Canon USB Printer BJC-430 J BJC-430 J   Canon Coro Bubble et BJC-600     I/O - Parallel (Scanner)                                                                                                    |                             | HP DeskJet 880C MY95V150B0                                           |
| Canon Color Bubble Jet BJC-600                                                                                                    |                             | EPSON Stylus Color 740 (USB)                                         |
| I/O - Parallel (Scanner)                                                                                                    |                             | Canon USB Printer BJC-430J BJC-430J                                  |
| Acer ACerScan Prisa 620s                                                                                                    |                             | Canon Color BubbleJet BJC-600                                        |
|                                                                                                    | I/O - Parallel (Scanner)    | HP ScanJet 3300C Color Scanner (USB) MY97712194                      |
| USB HUB 4 PORT TI-CHIP W-USB104T                                                                                                    |                             | Acer ACerScan Prisa 620s                                             |
| EIZO I. Station USB HUB OFTD0003AA   IOmega USB ZIP250MB pc or mac USB driver WiO#238063009   ELECOM USB HUB 4-PORT UH-4S   3Com USB 4 port TI-Chip Hub 3C19250     I/O - USB Modem                                                                                                    | I/O - USB                   | Sanwa USB HUB (Self Power)                                           |
| IOmega USB ZIP250MB pc or mac USB driver W/O#238063009 ELECOM USB HUB 4-PORT UH-4S 3Com USB 4 port Tr-Chip Hub 3C19250  I/O - USB Modem Best Data USB 56K V.90 Modem Speakerphone USB10032323 Blaster USB Blaster Modem 56K V.90. DE5670  I/O - USB Ethernet Belkin USB Ethernet adapter F5U111 Linksys USB Network Adpter USB-10T  I/O - USB (Speaker) Panasonic USB Digital Speaker EAB-MPC57 AIWA Multimedia Digital Speaker System (USB) SC-UC78 JS USB Digital Speaker J3328  I/O - USB (Joystick) Microsoft Sidewinder Precision Pro (USB) 326-00069 USB Rockfire Avant Garde Flightstick 81000369  I/O - USB Camera Acer USB Video Capture Kit DVC-V6 Intel Digital Camera Kodac DVC 300 (Digital Video Camera) IBM PC Camera 51091000854  I/O Adapter  PCMCIA - SCSI Adaptec SlimSCSI APA-1460 Adaptec SlimSCSI APA-1460 Adaptec 1480A slim SCSI CB  PCMCIA - ATA Sundisk 15 MB Viper 170E IBM Travel Kit 340MB microdrive XHA27000 IBM Travel Kit 470MB Microdrive XHA26329 Sony Memory Stock (64MB) + PC Card adapter Epson Flash Packer 6 MB FP67  PCMCIA - ZV Margi DVD to go  PCMCIA - 1394 Melco IEEE 1394 interface PCMCIA Card NA/IFC - ILCB/IDV Sony DCR TRV-10/ACCKIT M90 1394 Camera W/ Video Capture PC card Lacie IEEE 1394 interface PCMCIA Card NA/IFC - ILCB/IDV Sony DCR TRV-10/ACCKIT M90 1394 Camera W/ Video Capture PC card Lacie IEEE 1394 interface IFC-ILCB/IDV Cardbus Card  SoftWare Compatibility Test  Office AP Microsoft Office 2000 / XP Lotus Smart Suit 2000 / M Adobe Acrobat Reader Ring Central Fax                                                                                                    |                             | USB HUB 4 PORT TI-CHIP W-USB104T                                     |
| ELECOM USB HUB 4-PORT UH-4S 3Com USB 4 port TI-Chip Hub 3C19250  Best Data USB 56K V.90 Modem Speakerphone USB10032323  Blaster USB Blaster Modem 56K V.9.0 DE5670  I/O - USB Ethernet Belkin USB Ethernet adapter F5U111  Linksys USB Network Adpter USB-10T  I/O - USB (Speaker) Panasonic USB Digital Speaker EAB-MPC57  AIWA Multimedia Digital Speaker System (USB) SC-UC78  JS USB Digital Speaker J3328  I/O - USB (Joystick) Microsoft Sidewinder Precision Pro (USB) 326-00069  USB Rockfire Avant Garde Flightstick 81000369  I/O - USB Camera Acer USB Video Capture Kit DVC-V6  Intel Digital Camera  Kodac DVC 300 (Digital Video Camera)  IBM PC Camera 51091000854  I/O Adapter  PCMCIA - SCSI Adapter SimSCSI APA-1460  Adaptec 1480A slim SCSI CB  PCMCIA - CD-ROM IBM Patable 20x Speed CD-ROM Drive w/ sound JP (1969011) / 5559-201  Panasonic 20x Portable CD-ROM Player  PCMCIA - ATA Sundisk 15 MB  Viper 170E  IBM Travel Kit 340MB microdrive XHA27000  IBM Travel Kit 170MB Microdrive XHA26329  Sony Memory Stick (64MB) + PC Card adapter  Epson Flash Packer 6 MB FP67  PCMCIA - 1394 Melco IEEE 1394 interface PCMCIA Card NA/IFC - ILCB/DV  Sony DCR TRY-10/ACCKIT M90 1394 Camera w/ Video Capture PC card Lacie IEEE 1394 interface IFC-ILCB/DV Cardbus Card  SoftWare Compatibility Test  Office AP Microsoft Office 2000 / XP  Lotus Smart Suit 2000 / M  Adobe Acrobat Reader  Ring Central Fax                                                                                                    |                             | EIZO I. Station USB HUB OFTD0003AA                                   |
| SCom USB 4 port TI-Chip Hub 3C19250                                                                                                    |                             | IOmega USB ZIP250MB pc or mac USB driver W/O#238063009               |
| Best Data USB 56K V.90 Modem Speakerphone USB10032323 Blaster USB Blaster Modem 56K V.9.0 DE5670  I/O - USB Ethernet  Belkin USB Ethernet adapter FSU111 Linksys USB Network Adpter USB-10T  I/O - USB (Speaker)  Panasonic USB Digital Speaker EAB-MPC57 AlWA Multimedia Digital Speaker EAB-MPC57 AlWA Multimedia Digital Speaker System (USB) SC-UC78 JS USB Digital Speaker J3328  I/O - USB (Joystick)  Microsoft Sidewinder Precision Pro (USB) 326-00069 USB Rockfire Avant Garde Filightstick 81000369  I/O - USB Camera  Acer USB Video Capture Kit DVC-V6 Intel Digital Camera Kodac DVC 300 (Digital Video Camera) IBM PC Camera 51091000854  I/O Adapter  PCMCIA - SCSI  Adaptec SlimSCSI APA-1460 Adaptec 1480A slim SCSI CB  PCMCIA - CD-ROM  IBM Portable 20x Speed CD-ROM Drive w/ sound JP (1969011) / 5559-201 Panasonic 20x Portable CD-ROM Player  PCMCIA - ATA  Sundisk 15 MB Viper 170E IBM Travel Kit 340MB microdrive XHA27000 IBM Travel Kit 170MB Microdrive XHA27000 IBM Travel Kit 170MB Microdrive XHA26329 Sony Memory Stick (64MB) + PC Card adapter Epson Flash Packer 6 MB FP67  PCMCIA - 2V  Margi DVD to go  PCMCIA - 1394  Melco IEEE 1394 interface PCMCIA Card NA/IFC - ILCB/DV Sony DCR TRV-10/ACCKIT M90 1394 Camera w/ Video Capture PC card Lacie IEEE1394 Fire Wire Hard Drive Buffalo IEEE 1394 interface IFC-ILCB/DV Cardbus Card  SoftWare Compatibility Test  Office AP  Microsoft Office 2000 / M Adobe Acrobat Reader Ring Central Fax                                                                                                    |                             | ELECOM USB HUB 4-PORT UH-4S                                          |
| Blaster USB Blaster Modem 56K V9.0 DE5670  I/O - USB Ethernet  Belkin USB Ethernet adapter F5U111 Linksys USB Network Adpter USB-10T  Panasonic USB Digital Speaker BAB-MPC57 AIWA Multimedia Digital Speaker System (USB) SC-UC78 JS USB Digital Speaker System (USB) SC-UC78 JS USB Digital Speaker System (USB) SC-UC78 JS USB Digital Speaker J3328  I/O - USB (Joystick)  Microsoft Sidewinder Precision Pro (USB) 326-00069 USB Rockfire Avant Garde Flightstick 81000369  I/O - USB Camera  Acer USB Video Capture Kit DVC-V6 Intel Digital Camera Kodac DVC 300 (Digital Video Camera) IBM PC Camera 51091000854  I/O Adapter  PCMCIA - SCSI  Adaptec SlimSCSI APA-1460 Adaptec 1480A slim SCSI CB  PCMCIA - CD-ROM  IBM Portable 20x Speed CD-ROM Drive w/ sound JP (1969011) / 5559-201 Panasonic 20x Portable CD-ROM Player  PCMCIA - ATA  Sundisk 15 MB Viper 170E IBM Travel Kit 340MB microdrive XHA27000 IBM Travel Kit 170MB Microdrive XHA27000 IBM Travel Kit 170MB Microdrive XHA26329 Sony Memory Slick (64MB) + PC Card adapter Epson Flash Packer 6 MB FP67  PCMCIA - ZV  Margi DVD to go  PCMCIA - 394  Melco IEEE 1394 interface PCMCIA Card NA/IFC - ILCB/DV Sony DCR TRV-10/ACCKIT M90 1394 Camera w/ Video Capture PC card Lacie IEEE1394 Fire Wire Hard Drive Buffalo IEEE 1394 interface IFC-ILCB/DV Cardbus Card  SoftWare Compatibility Test  Office AP  Microsoft Office 2000 / XP Lotus Smart Suit 2000 / M Adobe Acrobat Reader Ring Central Fax                                                                                                    |                             | 3Com USB 4 port TI-Chip Hub 3C19250                                  |
| I/O - USB Ethernet                                                                                                    | I/O - USB Modem             | Best Data USB 56K V.90 Modem Speakerphone USB10032323                |
| Linksys USB Network Adpter USB-10T  I/O - USB (Speaker)  Panasonic USB Digital Speaker EAB-MPC57 AIWA Multimedia Digital Speaker System (USB) SC-UC78 JS USB Digital Speaker J39388  I/O - USB (Joystick)  Microsoft Sidewinder Precision Pro (USB) 326-00069 USB Rockfire Avant Garde Flightstick 81000369  I/O - USB Camera  Acer USB Video Capture Kit DVC-V6 Intel Digital Camera Kodac DVC 300 (Digital Video Camera) IBM PC Camera 51091000854  I/O Adapter  PCMCIA - SCSI  Adaptec SlimSCSI APA-1460 Adaptec 1480A slim SCSI CB  PCMCIA - CD-ROM  IBM Portable 20x Speed CD-ROM Drive w/ sound JP (1969011) / 5559-201 Panasonic 20x Portable CD-ROM Player  PCMCIA - ATA  Sundisk 15 MB Viper 170E IBM Travel Kit 340MB microdrive XHA27000 IBM Travel Kit 170MB Microdrive XHA26329 Sony Memory Stick (64MB) + PC Card adapter Epson Flash Packer 6 MB FP67  PCMCIA - ZV  Margi DVD to go  PCMCIA - 1394  Melco IEEE 1394 interface PCMCIA Card NA/IFC - ILCB/DV Sony DCR TRV-10/ACCKIT M90 1394 Camera w/ Video Capture PC card Lacie IEEE 1394 Fire Wire Hard Drive Buffalo IEEE 1394 Fire Wire Hard Drive Buffalo IEEE 1394 interface IFC-ILCB/DV Cardbus Card  SoftWare Compatibility Test  Office AP  Microsoft Office 2000 / XP Lotus Smart Suit 2000 / M Adobe Acrobat Reader Ring Central Fax                                                                                                    |                             | Blaster USB Blaster Modem 56K V9.0 DE5670                            |
| Panasonic USB Digital Speaker EAB-MPC57   AlWA Multimedia Digital Speaker System (USB) SC-UC78   JS USB Digital Speaker J3328     Wo - USB (Joystick)   Microsoft Sidewinder Precision Pro (USB) 326-00069   USB Rockfire Avant Garde Flightstick 81000369     Wo - USB Camera   Acer USB Video Capture Kit DVC-V6     Intel Digital Camera   Kodac DVC 300 (Digital Video Camera)     IBM PC Camera 51091000854     WO Adapter     PCMCIA - SCSI   Adaptec SlimSCSI APA-1460     Adaptec 1480A slim SCSI CB     PCMCIA - CD-ROM   IBM Portable 20x Speed CD-ROM Drive w/ sound JP (1969011) / 5559-201     Panasonic 20x Portable CD-ROM Player     PCMCIA - ATA   Sundisk 15 MB     Viper 170E     IBM Travel Kit 340MB microdrive XHA27000     IBM Travel Kit 170MB Microdrive XHA26329     Sony Memory Stick (64MB) + PC Card adapter     Epson Flash Packer 6 MB FP67     PCMCIA - ZV   Margi DVD to go     PCMCIA - 1394   Melco IEEE 1394 interface PCMCIA Card NA/IFC - ILCB/DV     Sony DCR TRV-10/ACCKIT M90 1394 Camera w/ Video Capture PC card     Lacie IEEE1394 Fire Wire Hard Drive     Buffalo IEEE 1394 interface IFC-ILCB/DV Cardbus Card     SoftWare Compatibility Test     Microsoft Office 2000 / XP     Lotus Smart Suit 2000 / M     Adobe Acrobat Reader     Ring Central Fax                                                                                                    | I/O - USB Ethernet          | Belkin USB Ethernet adapter F5U111                                   |
| AIWA Multimedia Digital Speaker System (USB) SC-UC78 JS USB Digital Speaker J3328  I/O - USB (Joystick)  Microsoft Sidewinder Precision Pro (USB) 326-00069 USB Rockfire Avant Garde Flightstick 81000369  I/O - USB Camera  Acer USB Video Capture Kit DVC-V6 Intel Digital Camera Kodac DVC 300 (Digital Video Camera) IBM PC Camera 51091000854  I/O Adapter  PCMCIA - SCSI  Adaptec SlimSCSI APA-1460 Adaptec 1480A slim SCSI CB  PCMCIA - CD-ROM  IBM Portable 20x Speed CD-ROM Drive w/ sound JP (1969011) / 5559-201 Panasonic 20x Portable CD-ROM Player  PCMCIA - ATA  Sundisk 15 MB Viper 170E IBM Travel Kit 340MB microdrive XHA27000 IBM Travel Kit 170MB Microdrive XHA26329 Sony Memory Stick (64MB) + PC Card adapter Epson Flash Packer 6 MB FP67  PCMCIA - ZV  Margi DVD to go  PCMCIA - 1394  Melco IEEE 1394 interface PCMCIA Card NA/IFC - ILCB/DV Sony DCR TRV-10/ACCKIT M90 1394 Camera w/ Video Capture PC card Lacie IEEE1394 Fire Wire Hard Drive Buffalo IEEE 1394 interface IFC-ILCB/DV Cardbus Card  SoftWare Compatibility Test  Office AP  Microsoft Office 2000 / XP Lotus Smart Suit 2000 / M Adobe Acrobat Reader Ring Central Fax                                                                                                    |                             | Linksys USB Network Adpter USB-10T                                   |
| JS USB Digital Speaker J3328  Microsoft Sidewinder Precision Pro (USB) 326-00069 USB Rockfire Avant Garde Flightstick 81000369  I/O - USB Camera  Acer USB Video Capture Kit DVC-V6 Intel Digital Camera Kodac DVC 300 (Digital Video Camera) IBM PC Camera 51091000854  I/O Adapter  PCMCIA - SCSI  Adaptec SlimSCSI APA-1460 Adaptec 14800 slim SCSI CB  PCMCIA - CD-ROM  IBM Portable 20x Speed CD-ROM Drive w/ sound JP (1969011) / 5559-201 Panasonic 20x Portable CD-ROM Player  PCMCIA - ATA  Sundisk 15 MB Viper 170E IBM Travel Kit 340MB microdrive XHA27000 IBM Travel Kit 170MB Microdrive XHA26329 Sony Memory Stick (64MB) + PC Card adapter Epson Flash Packer 6 MB FP67  PCMCIA - ZV  Margi DVD to go  PCMCIA - 1394  Melco IEEE 1394 interface PCMCIA Card NA/IFC - ILCB/DV Sony DCR TRV-10/ACCKIT M90 1394 Camera w/ Video Capture PC card Lacie IEEE1394 Fire Wire Hard Drive Buffalo IEEE 1394 interface IFC-ILCB/DV Cardbus Card  SoftWare Compatibility Test  Office AP  Microsoft Office 2000 / XP Lotus Smart Suit 2000 / M Adobe Acrobat Reader Ring Central Fax                                                                                                    | I/O - USB (Speaker)         | Panasonic USB Digital Speaker EAB-MPC57                              |
| Microsoft Sidewinder Precision Pro (USB) 326-00069 USB Rockfire Avant Garde Flightstick 81000369  I/O - USB Camera  Acer USB Video Capture Kit DVC-V6 Intel Digital Camera Kodac DVC 300 (Digital Video Camera) IBM PC Camera 51091000854  I/O Adapter  PCMCIA - SCSI  Adaptec SlimSCSI APA-1460 Adaptec 1480A slim SCSI CB  PCMCIA - CD-ROM  IBM Portable 20x Speed CD-ROM Drive w/ sound JP (1969011) / 5559-201 Panasonic 20x Portable CD-ROM Player  PCMCIA - ATA  Sundisk 15 MB Viper 170E IBM Travel Kit 340MB microdrive XHA27000 IBM Travel Kit 170MB Microdrive XHA26329 Sony Memory Stick (64MB) + PC Card adapter Epson Flash Packer 6 MB FP67  PCMCIA - ZV  Margi DVD to go  PCMCIA - 1394  Melco IEEE 1394 interface PCMCIA Card NA/IFC - ILCB/DV Sony DCR TRV-10/ACCKIT M90 1394 Camera w/ Video Capture PC card Lacie IEEE1394 Fire Wire Hard Drive Buffalo IEEE 1394 interface IFC-ILCB/DV Cardbus Card  SoftWare Compatibility Test  Microsoft Office 2000 / XP Lotus Smart Suit 2000 / M Adobe Acrobat Reader Ring Central Fax                                                                                                    |                             | AIWA Multimedia Digital Speaker System (USB) SC-UC78                 |
| USB Rockfire Avant Garde Flightstick 81000369  I/O - USB Camera  Acer USB Video Capture Kit DVC-V6 Intel Digital Camera Kodac DVC 300 (Digital Video Camera) IBM PC Camera 51091000854  I/O Adapter  PCMCIA - SCSI  Adaptec SlimSCSI APA-1460 Adaptec 1480A slim SCSI CB  PCMCIA - CD-ROM  IBM Portable 20x Speed CD-ROM Drive w/ sound JP (1969011) / 5559-201 Panasonic 20x Portable CD-ROM Player  PCMCIA - ATA  Sundisk 15 MB Viper 170E IBM Travel Kit 340MB microdrive XHA27000 IBM Travel Kit 170MB Microdrive XHA26329 Sony Memory Stick (64MB) + PC Card adapter Epson Flash Packer 6 MB FP67  PCMCIA - ZV  Margi DVD to go  PCMCIA - 1394  Melco IEEE 1394 interface PCMCIA Card NA/IFC - ILCB/DV Sony DCR TRV-10/ACCKIT M90 1394 Camera w/ Video Capture PC card Lacie IEEE 1394 Fire Wire Hard Drive Buffalo IEEE 1394 interface IFC-ILCB/DV Cardbus Card  SoftWare Compatibility Test  Microsoft Office 2000 / XP Lotus Smart Suit 2000 / M Adobe Acrobat Reader Ring Central Fax                                                                                                    |                             | JS USB Digital Speaker J3328                                         |
| Acer USB Video Capture Kit DVC-V6 Intel Digital Camera Kodac DVC 300 (Digital Video Camera) IBM PC Camera 51091000854  I/O Adapter  PCMCIA - SCSI  Adaptec SlimSCSI APA-1460 Adaptec 1480A slim SCSI CB  PCMCIA - CD-ROM  IBM Portable 20x Speed CD-ROM Drive w/ sound JP (1969011) / 5559-201 Panasonic 20x Portable CD-ROM Player  PCMCIA - ATA  Sundisk 15 MB Viper 170E IBM Travel Kit 340MB microdrive XHA27000 IBM Travel Kit 170MB Microdrive XHA26329 Sony Memory Stick (64MB) + PC Card adapter Epson Flash Packer 6 MB FP67  PCMCIA - ZV  Margi DVD to go  PCMCIA - 1394  Melco IEEE 1394 interface PCMCIA Card NA/IFC - ILCB/DV Sony DCR TRV-10/ACCKIT M90 1394 Camera w/ Video Capture PC card Lacie IEEE1394 interface IFC-ILCB/DV Cardbus Card  SoftWare Compatibility Test  Office AP  Microsoft Office 2000 / XP Lotus Smart Suit 2000 / M Adobe Acrobat Reader Ring Central Fax                                                                                                    | I/O - USB (Joystick)        | Microsoft Sidewinder Precision Pro (USB) 326-00069                   |
| Intel Digital Camera Kodac DVC 300 (Digital Video Camera) IBM PC Camera 51091000854  I/O Adapter  PCMCIA - SCSI  Adaptec SlimSCSI APA-1460 Adaptec 1480A slim SCSI CB  PCMCIA - CD-ROM  IBM Portable 20x Speed CD-ROM Drive w/ sound JP (1969011) / 5559-201 Panasonic 20x Portable CD-ROM Player  PCMCIA - ATA  Sundisk 15 MB Viper 170E IBM Travel Kit 340MB microdrive XHA27000 IBM Travel Kit 170MB Microdrive XHA26329 Sony Memory Stick (64MB) + PC Card adapter Epson Flash Packer 6 MB FP67  PCMCIA - ZV  Margi DVD to go  PCMCIA - 1394  Melco IEEE 1394 interface PCMCIA Card NA/IFC - ILCB/DV Sony DCR TRV-10/ACCKIT M90 1394 Camera w/ Video Capture PC card Lacie IEEE1394 Fire Wire Hard Drive Buffalo IEEE 1394 interface IFC-ILCB/DV Cardbus Card  SoftWare Compatibility Test  Office AP  Microsoft Office 2000 / XP Lotus Smart Suit 2000 / M Adobe Acrobat Reader Ring Central Fax                                                                                                    |                             | USB Rockfire Avant Garde Flightstick 81000369                        |
| Kodac DVC 300 (Digital Video Camera) IBM PC Camera 51091000854  I/O Adapter  PCMCIA - SCSI  Adaptec SlimSCSI APA-1460 Adaptec 1480A slim SCSI CB  PCMCIA - CD-ROM  IBM Portable 20x Speed CD-ROM Drive w/ sound JP (1969011) / 5559-201 Panasonic 20x Portable CD-ROM Player  PCMCIA - ATA  Sundisk 15 MB  Viper 170E IBM Travel Kit 340MB microdrive XHA27000 IBM Travel Kit 170MB Microdrive XHA26329 Sony Memory Stick (64MB) + PC Card adapter Epson Flash Packer 6 MB FP67  PCMCIA - ZV  Margi DVD to go  PCMCIA - 1394  Melco IEEE 1394 interface PCMCIA Card NA/IFC - ILCB/DV Sony DCR TRV-10/ACCKIT M90 1394 Camera w/ Video Capture PC card Lacie IEEE1394 Fire Wire Hard Drive Buffalo IEEE 1394 interface IFC-ILCB/DV Cardbus Card  SoftWare Compatibility Test  Office AP  Microsoft Office 2000 / XP Lotus Smart Suit 2000 / M Adobe Acrobat Reader Ring Central Fax                                                                                                    | I/O - USB Camera            | Acer USB Video Capture Kit DVC-V6                                    |
| IBM PC Camera 51091000854  I/O Adapter  PCMCIA - SCSI  Adaptec SlimSCSI APA-1460 Adaptec 1480A slim SCSI CB  PCMCIA - CD-ROM  IBM Portable 20x Speed CD-ROM Drive w/ sound JP (1969011) / 5559-201 Panasonic 20x Portable CD-ROM Player  PCMCIA - ATA  Sundisk 15 MB Viper 170E  IBM Travel Kit 340MB microdrive XHA27000  IBM Travel Kit 170MB Microdrive XHA26329 Sony Memory Stick (64MB) + PC Card adapter Epson Flash Packer 6 MB FP67  PCMCIA - ZV  Margi DVD to go  PCMCIA - 1394  Melco IEEE 1394 interface PCMCIA Card NA/IFC - ILCB/DV Sony DCR TRV-10/ACCKIT M90 1394 Camera w/ Video Capture PC card Lacie IEEE1394 Fire Wire Hard Drive Buffalo IEEE 1394 interface IFC-ILCB/DV Cardbus Card  SoftWare Compatibility Test  Office AP  Microsoft Office 2000 / XP Lotus Smart Suit 2000 / M Adobe Acrobat Reader Ring Central Fax                                                                                                    |                             | Intel Digital Camera                                                 |
| I/O Adapter  PCMCIA - SCSI  Adaptec SlimSCSI APA-1460 Adaptec 1480A slim SCSI CB  PCMCIA - CD-ROM  IBM Portable 20x Speed CD-ROM Drive w/ sound JP (1969011) / 5559-201 Panasonic 20x Portable CD-ROM Player  PCMCIA - ATA  Sundisk 15 MB Viper 170E IBM Travel Kit 340MB microdrive XHA27000 IBM Travel Kit 170MB Microdrive XHA26329 Sony Memory Stick (64MB) + PC Card adapter Epson Flash Packer 6 MB FP67  PCMCIA - ZV  Margi DVD to go  PCMCIA - 1394  Melco IEEE 1394 interface PCMCIA Card NA/IFC - ILCB/DV Sony DCR TRV-10/ACCKIT M90 1394 Camera w/ Video Capture PC card Lacie IEEE1394 Fire Wire Hard Drive Buffalo IEEE 1394 interface IFC-ILCB/DV Cardbus Card  SoftWare Compatibility Test  Office AP  Microsoft Office 2000 / XP Lotus Smart Suit 2000 / M Adobe Acrobat Reader Ring Central Fax                                                                                                    |                             | Kodac DVC 300 (Digital Video Camera)                                 |
| PCMCIA - SCSI  Adaptec SlimSCSI APA-1460 Adaptec 1480A slim SCSI CB  PCMCIA - CD-ROM  IBM Portable 20x Speed CD-ROM Drive w/ sound JP (1969011) / 5559-201 Panasonic 20x Portable CD-ROM Player  PCMCIA - ATA  Sundisk 15 MB Viper 170E IBM Travel Kit 340MB microdrive XHA27000 IBM Travel Kit 170MB Microdrive XHA26329 Sony Memory Stick (64MB) + PC Card adapter Epson Flash Packer 6 MB FP67  PCMCIA - ZV  Margi DVD to go  Melco IEEE 1394 interface PCMCIA Card NA/IFC - ILCB/DV Sony DCR TRV-10/ACCKIT M90 1394 Camera w/ Video Capture PC card Lacie IEEE1394 Fire Wire Hard Drive Buffalo IEEE 1394 interface IFC-ILCB/DV Cardbus Card  SoftWare Compatibility Test  Microsoft Office 2000 / XP Lotus Smart Suit 2000 / M Adobe Acrobat Reader Ring Central Fax                                                                                                    |                             | IBM PC Camera 51091000854                                            |
| Adaptec 1480A slim SCSI CB  PCMCIA - CD-ROM  IBM Portable 20x Speed CD-ROM Drive w/ sound JP (1969011) / 5559-201 Panasonic 20x Portable CD-ROM Player  PCMCIA - ATA  Sundisk 15 MB Viper 170E  IBM Travel Kit 340MB microdrive XHA27000  IBM Travel Kit 170MB Microdrive XHA26329 Sony Memory Stick (64MB) + PC Card adapter Epson Flash Packer 6 MB FP67  PCMCIA - ZV  Margi DVD to go  PCMCIA - 1394  Melco IEEE 1394 interface PCMCIA Card NA/IFC - ILCB/DV Sony DCR TRV-10/ACCKIT M90 1394 Camera w/ Video Capture PC card Lacie IEEE1394 Fire Wire Hard Drive Buffalo IEEE 1394 interface IFC-ILCB/DV Cardbus Card  SoftWare Compatibility Test  Office AP  Microsoft Office 2000 / XP Lotus Smart Suit 2000 / M Adobe Acrobat Reader Ring Central Fax                                                                                                    | I/O Adapter                 |                                                                      |
| PCMCIA - CD-ROM  IBM Portable 20x Speed CD-ROM Drive w/ sound JP (1969011) / 5559-201 Panasonic 20x Portable CD-ROM Player  PCMCIA - ATA  Sundisk 15 MB Viper 170E IBM Travel Kit 340MB microdrive XHA27000 IBM Travel Kit 170MB Microdrive XHA26329 Sony Memory Stick (64MB) + PC Card adapter Epson Flash Packer 6 MB FP67  PCMCIA - ZV  Margi DVD to go  PCMCIA - 1394  Melco IEEE 1394 interface PCMCIA Card NA/IFC - ILCB/DV Sony DCR TRV-10/ACCKIT M90 1394 Camera w/ Video Capture PC card Lacie IEEE1394 Fire Wire Hard Drive Buffalo IEEE 1394 interface IFC-ILCB/DV Cardbus Card  SoftWare Compatibility Test  Microsoft Office 2000 / XP Lotus Smart Suit 2000 / M Adobe Acrobat Reader Ring Central Fax                                                                                                    | PCMCIA - SCSI               | Adaptec SlimSCSI APA-1460                                            |
| Panasonic 20x Portable CD-ROM Player  PCMCIA - ATA  Sundisk 15 MB  Viper 170E  IBM Travel Kit 340MB microdrive XHA27000  IBM Travel Kit 170MB Microdrive XHA26329  Sony Memory Stick (64MB) + PC Card adapter  Epson Flash Packer 6 MB FP67  PCMCIA - ZV  Margi DVD to go  PCMCIA - 1394  Melco IEEE 1394 interface PCMCIA Card NA/IFC - ILCB/DV  Sony DCR TRV-10/ACCKIT M90 1394 Camera w/ Video Capture PC card  Lacie IEEE1394 Fire Wire Hard Drive  Buffalo IEEE 1394 interface IFC-ILCB/DV Cardbus Card  SoftWare Compatibility Test  Microsoft Office 2000 / XP  Lotus Smart Suit 2000 / M  Adobe Acrobat Reader  Ring Central Fax                                                                                                    |                             | Adaptec 1480A slim SCSI CB                                           |
| PCMCIA - ATA  Sundisk 15 MB  Viper 170E  IBM Travel Kit 340MB microdrive XHA27000  IBM Travel KIt 170MB Microdrive XHA26329  Sony Memory Stick (64MB) + PC Card adapter  Epson Flash Packer 6 MB FP67  PCMCIA - ZV  Margi DVD to go  PCMCIA - 1394  Melco IEEE 1394 interface PCMCIA Card NA/IFC - ILCB/DV  Sony DCR TRV-10/ACCKIT M90 1394 Camera w/ Video Capture PC card  Lacie IEEE1394 Fire Wire Hard Drive  Buffalo IEEE 1394 interface IFC-ILCB/DV Cardbus Card  SoftWare Compatibility Test  Microsoft Office 2000 / XP  Lotus Smart Suit 2000 / M  Adobe Acrobat Reader  Ring Central Fax                                                                                                    | PCMCIA - CD-ROM             | IBM Portable 20x Speed CD-ROM Drive w/ sound JP (1969011) / 5559-201 |
| Viper 170E  IBM Travel Kit 340MB microdrive XHA27000  IBM Travel KIt 170MB Microdrive XHA26329  Sony Memory Stick (64MB) + PC Card adapter  Epson Flash Packer 6 MB FP67  PCMCIA - ZV  Margi DVD to go  PCMCIA - 1394  Melco IEEE 1394 interface PCMCIA Card NA/IFC - ILCB/DV  Sony DCR TRV-10/ACCKIT M90 1394 Camera w/ Video Capture PC card  Lacie IEEE1394 Fire Wire Hard Drive  Buffalo IEEE 1394 interface IFC-ILCB/DV Cardbus Card  SoftWare Compatibility Test  Office AP  Microsoft Office 2000 / XP  Lotus Smart Suit 2000 / M  Adobe Acrobat Reader  Ring Central Fax                                                                                                    |                             | Panasonic 20x Portable CD-ROM Player                                 |
| IBM Travel Kit 340MB microdrive XHA27000 IBM Travel KIt 170MB Microdrive XHA26329 Sony Memory Stick (64MB) + PC Card adapter Epson Flash Packer 6 MB FP67  PCMCIA - ZV Margi DVD to go  PCMCIA - 1394 Melco IEEE 1394 interface PCMCIA Card NA/IFC - ILCB/DV Sony DCR TRV-10/ACCKIT M90 1394 Camera w/ Video Capture PC card Lacie IEEE1394 Fire Wire Hard Drive Buffalo IEEE 1394 interface IFC-ILCB/DV Cardbus Card  SoftWare Compatibility Test  Office AP Microsoft Office 2000 / XP Lotus Smart Suit 2000 / M Adobe Acrobat Reader Ring Central Fax                                                                                                    | PCMCIA - ATA                | Sundisk 15 MB                                                        |
| IBM Travel Klt 170MB Microdrive XHA26329 Sony Memory Stick (64MB) + PC Card adapter Epson Flash Packer 6 MB FP67  PCMCIA - ZV  Margi DVD to go  Melco IEEE 1394 interface PCMCIA Card NA/IFC - ILCB/DV Sony DCR TRV-10/ACCKIT M90 1394 Camera w/ Video Capture PC card Lacie IEEE1394 Fire Wire Hard Drive Buffalo IEEE 1394 interface IFC-ILCB/DV Cardbus Card  SoftWare Compatibility Test  Microsoft Office 2000 / XP Lotus Smart Suit 2000 / M Adobe Acrobat Reader Ring Central Fax                                                                                                    |                             | Viper 170E                                                           |
| Sony Memory Stick (64MB) + PC Card adapter Epson Flash Packer 6 MB FP67  PCMCIA - ZV  Margi DVD to go  PCMCIA - 1394  Melco IEEE 1394 interface PCMCIA Card NA/IFC - ILCB/DV Sony DCR TRV-10/ACCKIT M90 1394 Camera w/ Video Capture PC card Lacie IEEE1394 Fire Wire Hard Drive Buffalo IEEE 1394 interface IFC-ILCB/DV Cardbus Card  SoftWare Compatibility Test  Office AP  Microsoft Office 2000 / XP Lotus Smart Suit 2000 / M Adobe Acrobat Reader Ring Central Fax                                                                                                    |                             | IBM Travel Kit 340MB microdrive XHA27000                             |
| Epson Flash Packer 6 MB FP67  PCMCIA - ZV Margi DVD to go  PCMCIA - 1394 Melco IEEE 1394 interface PCMCIA Card NA/IFC - ILCB/DV  Sony DCR TRV-10/ACCKIT M90 1394 Camera w/ Video Capture PC card  Lacie IEEE1394 Fire Wire Hard Drive  Buffalo IEEE 1394 interface IFC-ILCB/DV Cardbus Card  SoftWare Compatibility Test  Office AP Microsoft Office 2000 / XP  Lotus Smart Suit 2000 / M  Adobe Acrobat Reader  Ring Central Fax                                                                                                    |                             | IBM Travel KIt 170MB Microdrive XHA26329                             |
| PCMCIA - ZV  Margi DVD to go  PCMCIA - 1394  Melco IEEE 1394 interface PCMCIA Card NA/IFC - ILCB/DV Sony DCR TRV-10/ACCKIT M90 1394 Camera w/ Video Capture PC card Lacie IEEE1394 Fire Wire Hard Drive Buffalo IEEE 1394 interface IFC-ILCB/DV Cardbus Card  SoftWare Compatibility Test  Office AP  Microsoft Office 2000 / XP Lotus Smart Suit 2000 / M Adobe Acrobat Reader Ring Central Fax                                                                                                    |                             | Sony Memory Stick (64MB) + PC Card adapter                           |
| PCMCIA - 1394  Melco IEEE 1394 interface PCMCIA Card NA/IFC - ILCB/DV  Sony DCR TRV-10/ACCKIT M90 1394 Camera w/ Video Capture PC card  Lacie IEEE1394 Fire Wire Hard Drive  Buffalo IEEE 1394 interface IFC-ILCB/DV Cardbus Card  SoftWare Compatibility Test  Office AP  Microsoft Office 2000 / XP  Lotus Smart Suit 2000 / M  Adobe Acrobat Reader  Ring Central Fax                                                                                                    |                             | Epson Flash Packer 6 MB FP67                                         |
| Sony DCR TRV-10/ACCKIT M90 1394 Camera w/ Video Capture PC card Lacie IEEE1394 Fire Wire Hard Drive Buffalo IEEE 1394 interface IFC-ILCB/DV Cardbus Card  SoftWare Compatibility Test  Office AP  Microsoft Office 2000 / XP Lotus Smart Suit 2000 / M Adobe Acrobat Reader Ring Central Fax                                                                                                    | PCMCIA - ZV                 | Margi DVD to go                                                      |
| Lacie IEEE1394 Fire Wire Hard Drive Buffalo IEEE 1394 interface IFC-ILCB/DV Cardbus Card  SoftWare Compatibility Test  Office AP  Microsoft Office 2000 / XP Lotus Smart Suit 2000 / M Adobe Acrobat Reader Ring Central Fax                                                                                                    | PCMCIA - 1394               | Melco IEEE 1394 interface PCMCIA Card NA/IFC - ILCB/DV               |
| Buffalo IEEE 1394 interface IFC-ILCB/DV Cardbus Card  SoftWare Compatibility Test  Office AP  Microsoft Office 2000 / XP  Lotus Smart Suit 2000 / M  Adobe Acrobat Reader  Ring Central Fax                                                                                                    |                             | Sony DCR TRV-10/ACCKIT M90 1394 Camera w/ Video Capture PC card      |
| SoftWare Compatibility Test  Office AP  Microsoft Office 2000 / XP  Lotus Smart Suit 2000 / M  Adobe Acrobat Reader  Ring Central Fax                                                                                                    |                             |                                                                      |
| Office AP  Microsoft Office 2000 / XP  Lotus Smart Suit 2000 / M  Adobe Acrobat Reader  Ring Central Fax                                                                                                    |                             | Buffalo IEEE 1394 interface IFC-ILCB/DV Cardbus Card                 |
| Lotus Smart Suit 2000 / M Adobe Acrobat Reader Ring Central Fax                                                                                                    | SoftWare Compatibility Test |                                                                      |
| Adobe Acrobat Reader Ring Central Fax                                                                                                    | Office AP                   | Microsoft Office 2000 / XP                                           |
| Ring Central Fax                                                                                                    |                             | Lotus Smart Suit 2000 / M                                            |
| , , , , , , , , , , , , , , , , , , ,                                                                                                    |                             | Adobe Acrobat Reader                                                 |
| Anti-Virus program Test Virus-Scan Test                                                                                                    |                             | Ring Central Fax                                                     |
|                                                                                                    | Anti-Virus program Test     | Virus-Scan Test                                                      |

| Item  | Specifications                           |
|-------|------------------------------------------|
| Games | The Settlers III (Support DirectX6)      |
|       | Star Craft (For Win95 / 98/ NT)          |
|       | World Cup 98-EASports (Support DirectX5) |
|       | Star Wars: Rogue Squadron-LucasArts      |
|       | Blood2: The Chosen Monolith              |
|       | NBA Live 2000 (Support DirectX6.1)       |
|       | Mindtown Madness (Support DirectX6.0)    |
|       | Quake III (Support Open GL)              |
|       | WW II Fighters (Support Open GL)         |
|       | Decent 3 (Support Open GL)               |
|       | DemonStar (Support Direct Music)         |

#### **Microsoft Windows 2000 Environment Test**

| Item                      | Specifications                                        |  |  |  |
|---------------------------|-------------------------------------------------------|--|--|--|
| Processor                 | Intel Pentium 4 uPGA2 1.4GHz                          |  |  |  |
|                           | Intel Pentium 4 uPGA2 1.5GHz                          |  |  |  |
|                           | Intel Pentium 4 uPGA2 1.6GHz                          |  |  |  |
|                           | Intel Pentium 4 uPGA2 1.7GHz                          |  |  |  |
| Memory                    | Elpida 128MB                                          |  |  |  |
|                           | Elpida 256MB                                          |  |  |  |
|                           | Micron 128MB                                          |  |  |  |
|                           | Micron 256MB                                          |  |  |  |
|                           | Mitsubishi 128MB                                      |  |  |  |
|                           | Mitsubishi 256MB                                      |  |  |  |
|                           | Infineon 128MB                                        |  |  |  |
| LCD                       | AU UB141XN04-2 14.1" XGA TFT                          |  |  |  |
|                           | Hitachi TX36D70VC1CAF 14.1" XGA TFT                   |  |  |  |
|                           | IBM 15" TFT SXGA + IBM / ITSX95                       |  |  |  |
|                           | AU 15" SXGA + AU/B150PG01 SPWG                        |  |  |  |
| Hard Disk Drive           | Toshiba 20GB 9.5mm MK2018GAP                          |  |  |  |
|                           | Toshiba 40GB 9.5mm MK4018GAP                          |  |  |  |
|                           | IBM 20GB 9.5mm IC25N020ATCS04                         |  |  |  |
|                           | IBM 40GB 9.5mm IC25N040ATCS04                         |  |  |  |
| Floppy Disk Drive         | Mitsumi D353G build -in- swap bay                     |  |  |  |
| DVD-ROM                   | MKE SR8176, F/W:ME34 (8x)                             |  |  |  |
| DVD + RW                  | KME UJDA720, (8/8/24X)                                |  |  |  |
| CD-ROM                    | Mitsumi SR243T1, F/W : L01J1 (24X)                    |  |  |  |
| CD-RW                     | KME UJDA340, (8/8/24X)                                |  |  |  |
| Keyboard                  | Darfon US                                             |  |  |  |
| Touch Pad                 | Synaptics/TM41P-357                                   |  |  |  |
| Inverter                  | Ambit                                                 |  |  |  |
|                           | Sumida                                                |  |  |  |
| Modem/Fax Module          | Ambit 56K Modem/Fax Module (PCI) T60M283.00 3A        |  |  |  |
| Mini-PCI module           | Agere 802.11b mini-PCI module                         |  |  |  |
| Antenna                   | Neweb                                                 |  |  |  |
| Fan with cable            | Panasonic 55*50*10 56MM 610                           |  |  |  |
| Adapter                   | Delta 70W ADP-65DB BE                                 |  |  |  |
|                           | LiteON 70W PA1700-02AC                                |  |  |  |
| Battery                   | Sanyo Li-ion (8 cell) 2000mAh BTP-39D1                |  |  |  |
| Network Adapters          |                                                       |  |  |  |
| Ethernet/10baseT/100baseT | 3Com EtherLink III 3C589D                             |  |  |  |
|                           | 3Com 10/100 16 bits Fast EtherLink 3C574-TX           |  |  |  |
|                           | D-Link Ethernet JITI DE-660                           |  |  |  |
|                           | TDK Ethernet PC card Lan Adapter LAC-CD021            |  |  |  |
|                           | Xircom Credit Card Ethernet Adapter Ilps PS-CE2-10    |  |  |  |
|                           | Xircom Credit Card Ethernet Adapter 10/100 CE3-10/100 |  |  |  |
|                           | IBM EtherJet PC Card EN533                            |  |  |  |
| Token Ring                | Madge Smart 16/4 RingNode MK2 20-00                   |  |  |  |
|                           | 3Com 16/4 Token Ring PC card                          |  |  |  |
|                           | Turbo 16/4 Token Ring PC Card 85H3629                 |  |  |  |

| Item                | Specifications                                             |
|---------------------|------------------------------------------------------------|
| Multifunction Card  | 3Com Ethernet III LAN+33.6 Modem Global PC Card 3C563D-TP  |
|                     | 3Com 10/100 Fast EtherLink LAN + 56K , 3CCFE56             |
|                     | D-Link Winconnect 33.6 LAN/FAX Modem DME-336               |
|                     | Megahertz PC Card 33.6 Ethernet-Modem with XJACK XJEM3336C |
|                     | Xircom Credit Card Ethernet 10/100 + Modem 56, CEM56-100   |
|                     | Xircom RealPort Ethernet 10/100 + Modem 56K                |
| CardBus             | 3Com Megahertz 10/100 LAN CardBus 3CCFE575BT               |
|                     | 3Com Fast EhterLink XL cardbus 3C575-TX                    |
|                     | Intel EtherExpress PRO/100 Mobile Adapter MBLA3200         |
|                     | TDK LAN 10/100 Base TX CardBus Card LAK-CB100X             |
|                     | D-Link Fast Ethernet CardBus 10/100 Mbps DFE-660           |
|                     | IBM 10/100 EtherJet CardBus Adapter (32-bit) 25L4B55       |
|                     | Xircom CardBus Ethernet 10/100 CBE-10/100BTX               |
|                     | Xircom RealPort CardBus 10/100 RBE-100                     |
| Others              | Xircom Pocket Ethernet III PE3-10BT                        |
| 0.1.0.0             | Lucent Wave LAN IEEE 802.11 PCMCIA Card PC24E-H-FC         |
| Modem Adapters      |                                                            |
| Modem (up to 56K)   | Ambit T60M283                                              |
| Modern (up to 3010) | ActionTec DataLink 56Kbps FAX/Modem 744L1075               |
|                     | TDK K56Kflex Data/FAX Modem DF5633                         |
|                     | Xircom Credit Card Modem 56 CM-56                          |
|                     | USR Megahertz 56K Modem, XJ1560                            |
|                     | Omron ME5614E Fax/Data Modern ME5614E                      |
|                     | IBM 56K Double Jack Modern P/N02K4197                      |
| ISDN                | USR Megahertz ISDN 128K CC128ST                            |
| ISDIN               | IBM ISDN Internet PC card                                  |
| I/O Peripheral      | IBW IODIV IIICITECT O Card                                 |
| I/O - Display       | Acer 211c 72211c                                           |
| " O Diopiay         | Acer View 76i 7176i                                        |
|                     | ViewSonic PF790                                            |
|                     | IBM 9514-B04 TFT monitor 9524B03 / 9514B04                 |
|                     | Compaq Color monitor V70                                   |
|                     | NEC 20" color Monitor                                      |
| I/O - Keyboard      | IBM US English Keyboard (PS/AT style) 92G7454 / 92G7454    |
|                     | Acer 101 keyboard 6311                                     |
|                     | Microsoft natural keyboard (USB) e06401comb                |
|                     | Compaq keyboard                                            |
|                     | IBM Numeric Keypad III 07G0032 / 79F6408                   |
|                     | Chicony, Keyboard USB KU-8933                              |
| I/O - Mouse         | IBM PS/2 Mini Mouse II 07G0033 / 07G3159                   |
| " o modeo           | IBM PS/2 Style Mouse (Black) 12J3615                       |
|                     | Logitech Serial Mouse M-M35                                |
|                     | Microsoft Intelli Mouse PS/2                               |
|                     | Microsoft Intelli Mouse Optical x05-48976                  |
|                     | Microsoft Intelli Mouse USB FDM-A50                        |
|                     | Logitech USB Wheel Mouse M-UB48                            |
|                     | Logitech USB Wheel Mouse M-UB48                            |
|                     | Logitech MouseMan Wheel USB Comb for DOSV & iMac SM-72UPi  |
|                     | Logitech USB Wheel Mouse M-BB4B                            |
|                     | Acer Aspire USB mouse (USB)                                |
| I/O Projector       | NEC MultiSync MT-1040                                      |
|                     | THEO MIGHOUGHO WIT-1040                                    |

| HP LaserJet 6MP                                                                                                    | Item                        | Specifications                                                       |  |  |  |
|----------------------------------------------------------------------------------------------------|-----------------------------|----------------------------------------------------------------------|--|--|--|
| HP DeskJet 880C MY95V150B0   EPSON Stylus Color 740 (USB)   Canon USB Printer BJC-430J BJC-430J   Canon Color BubbleJet BJC-600   I/O - Parailel (Scanner)   HP ScanJet 3300C Color Scanner (USB) MY97712194   Acer ACerScan Prisa 620s   I/O - USB   Samwa USB HUB (Self Power)   USB HUB 4 PORT TI-CHIP W-USB104T   EIZO I. Station USB HUB OFTD003AA   I/Omega USB ZIP250MB pc or mac USB driver W/O#238063009   ELECOM USB HUB 4-PORT UH-4S   3Com USB HUB 4-PORT UH-4S   3Com USB HUB 4-PORT UH-4S   3Com USB HUB 4-PORT UH-4S   3Com USB HUB 4-PORT UH-4S   3Com USB Belster Modem 56K V9.0 Modem Speakerphone USB10032323   Blaster USB Blaster Modem 56K V9.0 DE5670   I/O - USB Ethernet   Belkin USB Ethernet adapter FSU111   Linksya USB Network Adpter USB-10T   I/O - USB (Speaker)   Panasonic USB Digital Speaker EAB-MPC57   AIWA Multimedia Digital Speaker FAB-MPC57   AIWA Multimedia Digital Speaker System (USB) SC-UC78   JS USB Digital Speaker J3328   I/O - USB (Joystick)   Microsoft Sidewinder Precision Pro (USB) 326-00069   USB Rockfire Avant Garde Flightstick 81000369   I/O - USB Camera   Acer USB Video Capture Kit DVC-V6   Intel Digital Camera   Kodac DVC 300 (Digital Video Camera)   IBM PC Camera 51091000854   I/O Adapter   PCMCIA - SCSI   Adaptec SlimSCSI APA-1460   Adaptec 1480A slim SCSI CB   IBM Travel Kit 340MB microdrive XHA27000   IBM Travel Kit 170MB Microdrive XHA27000   IBM Travel Kit 170MB Microdrive XHA26329   Sony Memory Slick (64MB) + PC Card adapter   Epson Flash Packer 6 MB FPG7   PCMCIA - ZV   Margi DVD to go   Melco IEEE 1394 interface PCMCIA Card NAIFC - ILCB/DV   Sony DCR TRV-10/ACCKIT M90 1394 Camera w/ Video Capture PC card Lacie IEEE 1394 Fire Wire Hard Drive   Buffalo IEEE 1394 Fire Wire Hard Drive   Buffalo IEEE 1394 interface PCMCIA Card NAIFC - ILCB/DV   Sony DCR TRV-10/ACCKIT M90 1394 Camera w/ Video Capture PC card Lacie IEEE 1394 Fire Wire Hard Drive   Buffalo IEEE 1394 Fire Wire Hard Drive   Buffalo IEEE 1394 Interface IFC-ILCB/DV Cardbus Card | I/O - Parallel (Printer)    | IBM Network Printer 17 431200X                                       |  |  |  |
| EPSON Stylus Color 740 (USB)   Canon USB Printer BJC-430J BJC-430J   Canon Color Bubble Let BJC-600     I/O - Parallel (Scanner)                                                                                                    |                             | HP LaserJet 6MP                                                      |  |  |  |
| Canon USB Printer BJC-430 J BJC-430 J   Canon Coro Bubble et BJC-600     I/O - Parallel (Scanner)                                                                                                    |                             | HP DeskJet 880C MY95V150B0                                           |  |  |  |
| Canon Color Bubble Jet BJC-600                                                                                                    |                             | EPSON Stylus Color 740 (USB)                                         |  |  |  |
| I/O - Parallel (Scanner)                                                                                                    |                             | Canon USB Printer BJC-430J BJC-430J                                  |  |  |  |
| Acer ACerScan Prisa 620s                                                                                                    |                             | Canon Color BubbleJet BJC-600                                        |  |  |  |
|                                                                                                    | I/O - Parallel (Scanner)    | HP ScanJet 3300C Color Scanner (USB) MY97712194                      |  |  |  |
| USB HUB 4 PORT TI-CHIP W-USB104T                                                                                                    |                             | Acer ACerScan Prisa 620s                                             |  |  |  |
| EIZO I. Station USB HUB OFTD0003AA   IOmega USB ZIP250MB pc or mac USB driver WiO#238063009   ELECOM USB HUB 4-PORT UH-4S   3Com USB 4 port TI-Chip Hub 3C19250     I/O - USB Modem                                                                                                    | I/O - USB                   | Sanwa USB HUB (Self Power)                                           |  |  |  |
| IOmega USB ZIP250MB pc or mac USB driver W/O#238063009 ELECOM USB HUB 4-PORT UH-4S 3Com USB 4 port Tr-Chip Hub 3C19250  I/O - USB Modem Best Data USB 56K V.90 Modem Speakerphone USB10032323 Blaster USB Blaster Modem 56K V.90. DE5670  I/O - USB Ethernet Belkin USB Ethernet adapter F5U111 Linksys USB Network Adpter USB-10T  I/O - USB (Speaker) Panasonic USB Digital Speaker EAB-MPC57 AIWA Multimedia Digital Speaker System (USB) SC-UC78 JS USB Digital Speaker J3328  I/O - USB (Joystick) Microsoft Sidewinder Precision Pro (USB) 326-00069 USB Rockfire Avant Garde Flightstick 81000369  I/O - USB Camera Acer USB Video Capture Kit DVC-V6 Intel Digital Camera Kodac DVC 300 (Digital Video Camera) IBM PC Camera 51091000854  I/O Adapter  PCMCIA - SCSI Adaptec SlimSCSI APA-1460 Adaptec SlimSCSI APA-1460 Adaptec 1480A slim SCSI CB  PCMCIA - ATA Sundisk 15 MB Viper 170E IBM Travel Kit 340MB microdrive XHA27000 IBM Travel Kit 470MB Microdrive XHA26329 Sony Memory Stock (64MB) + PC Card adapter Epson Flash Packer 6 MB FP67  PCMCIA - ZV Margi DVD to go  PCMCIA - 1394 Melco IEEE 1394 interface PCMCIA Card NA/IFC - ILCB/IDV Sony DCR TRV-10/ACCKIT M90 1394 Camera W/ Video Capture PC card Lacie IEEE 1394 interface PCMCIA Card NA/IFC - ILCB/IDV Sony DCR TRV-10/ACCKIT M90 1394 Camera W/ Video Capture PC card Lacie IEEE 1394 interface IFC-ILCB/IDV Cardbus Card  SoftWare Compatibility Test  Office AP Microsoft Office 2000 / XP Lotus Smart Suit 2000 / M Adobe Acrobat Reader Ring Central Fax                                                                                                    |                             | USB HUB 4 PORT TI-CHIP W-USB104T                                     |  |  |  |
| ELECOM USB HUB 4-PORT UH-4S 3Com USB 4 port TI-Chip Hub 3C19250  Best Data USB 56K V.90 Modem Speakerphone USB10032323  Blaster USB Blaster Modem 56K V.9.0 DE5670  I/O - USB Ethernet Belkin USB Ethernet adapter F5U111  Linksys USB Network Adpter USB-10T  I/O - USB (Speaker) Panasonic USB Digital Speaker EAB-MPC57  AIWA Multimedia Digital Speaker System (USB) SC-UC78  JS USB Digital Speaker J3328  I/O - USB (Joystick) Microsoft Sidewinder Precision Pro (USB) 326-00069  USB Rockfire Avant Garde Flightstick 81000369  I/O - USB Camera Acer USB Video Capture Kit DVC-V6  Intel Digital Camera  Kodac DVC 300 (Digital Video Camera)  IBM PC Camera 51091000854  I/O Adapter  PCMCIA - SCSI Adapter SimSCSI APA-1460  Adaptec 1480A slim SCSI CB  PCMCIA - CD-ROM IBM Patable 20x Speed CD-ROM Drive w/ sound JP (1969011) / 5559-201  Panasonic 20x Portable CD-ROM Player  PCMCIA - ATA Sundisk 15 MB  Viper 170E  IBM Travel Kit 340MB microdrive XHA27000  IBM Travel Kit 170MB Microdrive XHA26329  Sony Memory Stick (64MB) + PC Card adapter  Epson Flash Packer 6 MB FP67  PCMCIA - 1394 Melco IEEE 1394 interface PCMCIA Card NA/IFC - ILCB/DV  Sony DCR TRY-10/ACCKIT M90 1394 Camera w/ Video Capture PC card Lacie IEEE 1394 interface IFC-ILCB/DV Cardbus Card  SoftWare Compatibility Test  Office AP Microsoft Office 2000 / XP  Lotus Smart Suit 2000 / M  Adobe Acrobat Reader  Ring Central Fax                                                                                                    |                             | EIZO I. Station USB HUB OFTD0003AA                                   |  |  |  |
| SCom USB 4 port TI-Chip Hub 3C19250                                                                                                    |                             | IOmega USB ZIP250MB pc or mac USB driver W/O#238063009               |  |  |  |
| Best Data USB 56K V.90 Modem Speakerphone USB10032323 Blaster USB Blaster Modem 56K V.9.0 DE5670  I/O - USB Ethernet  Belkin USB Ethernet adapter FSU111 Linksys USB Network Adpter USB-10T  I/O - USB (Speaker)  Panasonic USB Digital Speaker EAB-MPC57 AlWA Multimedia Digital Speaker EAB-MPC57 AlWA Multimedia Digital Speaker System (USB) SC-UC78 JS USB Digital Speaker J3328  I/O - USB (Joystick)  Microsoft Sidewinder Precision Pro (USB) 326-00069 USB Rockfire Avant Garde Filightstick 81000369  I/O - USB Camera  Acer USB Video Capture Kit DVC-V6 Intel Digital Camera Kodac DVC 300 (Digital Video Camera) IBM PC Camera 51091000854  I/O Adapter  PCMCIA - SCSI  Adaptec SlimSCSI APA-1460 Adaptec 1480A slim SCSI CB  PCMCIA - CD-ROM  IBM Portable 20x Speed CD-ROM Drive w/ sound JP (1969011) / 5559-201 Panasonic 20x Portable CD-ROM Player  PCMCIA - ATA  Sundisk 15 MB Viper 170E IBM Travel Kit 340MB microdrive XHA27000 IBM Travel Kit 170MB Microdrive XHA27000 IBM Travel Kit 170MB Microdrive XHA26329 Sony Memory Stick (64MB) + PC Card adapter Epson Flash Packer 6 MB FP67  PCMCIA - 2V  Margi DVD to go  PCMCIA - 1394  Melco IEEE 1394 interface PCMCIA Card NA/IFC - ILCB/DV Sony DCR TRV-10/ACCKIT M90 1394 Camera w/ Video Capture PC card Lacie IEEE1394 Fire Wire Hard Drive Buffalo IEEE 1394 interface IFC-ILCB/DV Cardbus Card  SoftWare Compatibility Test  Office AP  Microsoft Office 2000 / M Adobe Acrobat Reader Ring Central Fax                                                                                                    |                             | ELECOM USB HUB 4-PORT UH-4S                                          |  |  |  |
| Blaster USB Blaster Modem 56K V9.0 DE5670  I/O - USB Ethernet  Belkin USB Ethernet adapter F5U111 Linksys USB Network Adpter USB-10T  Panasonic USB Digital Speaker BAB-MPC57 AIWA Multimedia Digital Speaker System (USB) SC-UC78 JS USB Digital Speaker System (USB) SC-UC78 JS USB Digital Speaker System (USB) SC-UC78 JS USB Digital Speaker J3328  I/O - USB (Joystick)  Microsoft Sidewinder Precision Pro (USB) 326-00069 USB Rockfire Avant Garde Flightstick 81000369  I/O - USB Camera  Acer USB Video Capture Kit DVC-V6 Intel Digital Camera Kodac DVC 300 (Digital Video Camera) IBM PC Camera 51091000854  I/O Adapter  PCMCIA - SCSI  Adaptec SlimSCSI APA-1460 Adaptec 1480A slim SCSI CB  PCMCIA - CD-ROM  IBM Portable 20x Speed CD-ROM Drive w/ sound JP (1969011) / 5559-201 Panasonic 20x Portable CD-ROM Player  PCMCIA - ATA  Sundisk 15 MB Viper 170E IBM Travel Kit 340MB microdrive XHA27000 IBM Travel Kit 170MB Microdrive XHA27000 IBM Travel Kit 170MB Microdrive XHA26329 Sony Memory Slick (64MB) + PC Card adapter Epson Flash Packer 6 MB FP67  PCMCIA - ZV  Margi DVD to go  PCMCIA - 394  Melco IEEE 1394 interface PCMCIA Card NA/IFC - ILCB/DV Sony DCR TRV-10/ACCKIT M90 1394 Camera w/ Video Capture PC card Lacie IEEE1394 Fire Wire Hard Drive Buffalo IEEE 1394 interface IFC-ILCB/DV Cardbus Card  SoftWare Compatibility Test  Office AP  Microsoft Office 2000 / XP Lotus Smart Suit 2000 / M Adobe Acrobat Reader Ring Central Fax                                                                                                    |                             | 3Com USB 4 port TI-Chip Hub 3C19250                                  |  |  |  |
| I/O - USB Ethernet                                                                                                    | I/O - USB Modem             | Best Data USB 56K V.90 Modem Speakerphone USB10032323                |  |  |  |
| Linksys USB Network Adpter USB-10T  I/O - USB (Speaker)  Panasonic USB Digital Speaker EAB-MPC57 AIWA Multimedia Digital Speaker System (USB) SC-UC78 JS USB Digital Speaker J39388  I/O - USB (Joystick)  Microsoft Sidewinder Precision Pro (USB) 326-00069 USB Rockfire Avant Garde Flightstick 81000369  I/O - USB Camera  Acer USB Video Capture Kit DVC-V6 Intel Digital Camera Kodac DVC 300 (Digital Video Camera) IBM PC Camera 51091000854  I/O Adapter  PCMCIA - SCSI  Adaptec SlimSCSI APA-1460 Adaptec 1480A slim SCSI CB  PCMCIA - CD-ROM  IBM Portable 20x Speed CD-ROM Drive w/ sound JP (1969011) / 5559-201 Panasonic 20x Portable CD-ROM Player  PCMCIA - ATA  Sundisk 15 MB Viper 170E IBM Travel Kit 340MB microdrive XHA27000 IBM Travel Kit 170MB Microdrive XHA26329 Sony Memory Stick (64MB) + PC Card adapter Epson Flash Packer 6 MB FP67  PCMCIA - ZV  Margi DVD to go  PCMCIA - 1394  Melco IEEE 1394 interface PCMCIA Card NA/IFC - ILCB/DV Sony DCR TRV-10/ACCKIT M90 1394 Camera w/ Video Capture PC card Lacie IEEE 1394 Fire Wire Hard Drive Buffalo IEEE 1394 Fire Wire Hard Drive Buffalo IEEE 1394 interface IFC-ILCB/DV Cardbus Card  SoftWare Compatibility Test  Office AP  Microsoft Office 2000 / XP Lotus Smart Suit 2000 / M Adobe Acrobat Reader Ring Central Fax                                                                                                    |                             | Blaster USB Blaster Modem 56K V9.0 DE5670                            |  |  |  |
| Panasonic USB Digital Speaker EAB-MPC57   AlWA Multimedia Digital Speaker System (USB) SC-UC78   JS USB Digital Speaker J3328     Wo - USB (Joystick)   Microsoft Sidewinder Precision Pro (USB) 326-00069   USB Rockfire Avant Garde Flightstick 81000369     Wo - USB Camera   Acer USB Video Capture Kit DVC-V6     Intel Digital Camera   Kodac DVC 300 (Digital Video Camera)     IBM PC Camera 51091000854     WO Adapter     PCMCIA - SCSI   Adaptec SlimSCSI APA-1460     Adaptec 1480A slim SCSI CB     PCMCIA - CD-ROM   IBM Portable 20x Speed CD-ROM Drive w/ sound JP (1969011) / 5559-201     Panasonic 20x Portable CD-ROM Player     PCMCIA - ATA   Sundisk 15 MB     Viper 170E     IBM Travel Kit 340MB microdrive XHA27000     IBM Travel Kit 170MB Microdrive XHA26329     Sony Memory Stick (64MB) + PC Card adapter     Epson Flash Packer 6 MB FP67     PCMCIA - ZV   Margi DVD to go     PCMCIA - 1394   Melco IEEE 1394 interface PCMCIA Card NA/IFC - ILCB/DV     Sony DCR TRV-10/ACCKIT M90 1394 Camera w/ Video Capture PC card     Lacie IEEE1394 Fire Wire Hard Drive     Buffalo IEEE 1394 interface IFC-ILCB/DV Cardbus Card     SoftWare Compatibility Test     Microsoft Office 2000 / XP     Lotus Smart Suit 2000 / M     Adobe Acrobat Reader     Ring Central Fax                                                                                                    | I/O - USB Ethernet          | Belkin USB Ethernet adapter F5U111                                   |  |  |  |
| AIWA Multimedia Digital Speaker System (USB) SC-UC78 JS USB Digital Speaker J3328  I/O - USB (Joystick)  Microsoft Sidewinder Precision Pro (USB) 326-00069 USB Rockfire Avant Garde Flightstick 81000369  I/O - USB Camera  Acer USB Video Capture Kit DVC-V6 Intel Digital Camera Kodac DVC 300 (Digital Video Camera) IBM PC Camera 51091000854  I/O Adapter  PCMCIA - SCSI  Adaptec SlimSCSI APA-1460 Adaptec 1480A slim SCSI CB  PCMCIA - CD-ROM  IBM Portable 20x Speed CD-ROM Drive w/ sound JP (1969011) / 5559-201 Panasonic 20x Portable CD-ROM Player  PCMCIA - ATA  Sundisk 15 MB Viper 170E IBM Travel Kit 340MB microdrive XHA27000 IBM Travel Kit 170MB Microdrive XHA26329 Sony Memory Stick (64MB) + PC Card adapter Epson Flash Packer 6 MB FP67  PCMCIA - ZV  Margi DVD to go  PCMCIA - 1394  Melco IEEE 1394 interface PCMCIA Card NA/IFC - ILCB/DV Sony DCR TRV-10/ACCKIT M90 1394 Camera w/ Video Capture PC card Lacie IEEE1394 Fire Wire Hard Drive Buffalo IEEE 1394 interface IFC-ILCB/DV Cardbus Card  SoftWare Compatibility Test  Office AP  Microsoft Office 2000 / XP Lotus Smart Suit 2000 / M Adobe Acrobat Reader Ring Central Fax                                                                                                    |                             | Linksys USB Network Adpter USB-10T                                   |  |  |  |
| JS USB Digital Speaker J3328  Microsoft Sidewinder Precision Pro (USB) 326-00069 USB Rockfire Avant Garde Flightstick 81000369  I/O - USB Camera  Acer USB Video Capture Kit DVC-V6 Intel Digital Camera Kodac DVC 300 (Digital Video Camera) IBM PC Camera 51091000854  I/O Adapter  PCMCIA - SCSI  Adaptec SlimSCSI APA-1460 Adaptec 14800 slim SCSI CB  PCMCIA - CD-ROM  IBM Portable 20x Speed CD-ROM Drive w/ sound JP (1969011) / 5559-201 Panasonic 20x Portable CD-ROM Player  PCMCIA - ATA  Sundisk 15 MB Viper 170E IBM Travel Kit 340MB microdrive XHA27000 IBM Travel Kit 170MB Microdrive XHA26329 Sony Memory Stick (64MB) + PC Card adapter Epson Flash Packer 6 MB FP67  PCMCIA - ZV  Margi DVD to go  PCMCIA - 1394  Melco IEEE 1394 interface PCMCIA Card NA/IFC - ILCB/DV Sony DCR TRV-10/ACCKIT M90 1394 Camera w/ Video Capture PC card Lacie IEEE1394 Fire Wire Hard Drive Buffalo IEEE 1394 interface IFC-ILCB/DV Cardbus Card  SoftWare Compatibility Test  Office AP  Microsoft Office 2000 / XP Lotus Smart Suit 2000 / M Adobe Acrobat Reader Ring Central Fax                                                                                                    | I/O - USB (Speaker)         | Panasonic USB Digital Speaker EAB-MPC57                              |  |  |  |
| Microsoft Sidewinder Precision Pro (USB) 326-00069 USB Rockfire Avant Garde Flightstick 81000369  I/O - USB Camera  Acer USB Video Capture Kit DVC-V6 Intel Digital Camera Kodac DVC 300 (Digital Video Camera) IBM PC Camera 51091000854  I/O Adapter  PCMCIA - SCSI  Adaptec SlimSCSI APA-1460 Adaptec 1480A slim SCSI CB  PCMCIA - CD-ROM  IBM Portable 20x Speed CD-ROM Drive w/ sound JP (1969011) / 5559-201 Panasonic 20x Portable CD-ROM Player  PCMCIA - ATA  Sundisk 15 MB Viper 170E IBM Travel Kit 340MB microdrive XHA27000 IBM Travel Kit 170MB Microdrive XHA26329 Sony Memory Stick (64MB) + PC Card adapter Epson Flash Packer 6 MB FP67  PCMCIA - ZV  Margi DVD to go  PCMCIA - 1394  Melco IEEE 1394 interface PCMCIA Card NA/IFC - ILCB/DV Sony DCR TRV-10/ACCKIT M90 1394 Camera w/ Video Capture PC card Lacie IEEE1394 Fire Wire Hard Drive Buffalo IEEE 1394 interface IFC-ILCB/DV Cardbus Card  SoftWare Compatibility Test  Microsoft Office 2000 / XP Lotus Smart Suit 2000 / M Adobe Acrobat Reader Ring Central Fax                                                                                                    |                             | AIWA Multimedia Digital Speaker System (USB) SC-UC78                 |  |  |  |
| USB Rockfire Avant Garde Flightstick 81000369  I/O - USB Camera  Acer USB Video Capture Kit DVC-V6 Intel Digital Camera Kodac DVC 300 (Digital Video Camera) IBM PC Camera 51091000854  I/O Adapter  PCMCIA - SCSI  Adaptec SlimSCSI APA-1460 Adaptec 1480A slim SCSI CB  PCMCIA - CD-ROM  IBM Portable 20x Speed CD-ROM Drive w/ sound JP (1969011) / 5559-201 Panasonic 20x Portable CD-ROM Player  PCMCIA - ATA  Sundisk 15 MB Viper 170E IBM Travel Kit 340MB microdrive XHA27000 IBM Travel Kit 170MB Microdrive XHA26329 Sony Memory Stick (64MB) + PC Card adapter Epson Flash Packer 6 MB FP67  PCMCIA - ZV  Margi DVD to go  PCMCIA - 1394  Melco IEEE 1394 interface PCMCIA Card NA/IFC - ILCB/DV Sony DCR TRV-10/ACCKIT M90 1394 Camera w/ Video Capture PC card Lacie IEEE 1394 Fire Wire Hard Drive Buffalo IEEE 1394 interface IFC-ILCB/DV Cardbus Card  SoftWare Compatibility Test  Microsoft Office 2000 / XP Lotus Smart Suit 2000 / M Adobe Acrobat Reader Ring Central Fax                                                                                                    |                             | JS USB Digital Speaker J3328                                         |  |  |  |
| Acer USB Video Capture Kit DVC-V6 Intel Digital Camera Kodac DVC 300 (Digital Video Camera) IBM PC Camera 51091000854  I/O Adapter  PCMCIA - SCSI  Adaptec SlimSCSI APA-1460 Adaptec 1480A slim SCSI CB  PCMCIA - CD-ROM  IBM Portable 20x Speed CD-ROM Drive w/ sound JP (1969011) / 5559-201 Panasonic 20x Portable CD-ROM Player  PCMCIA - ATA  Sundisk 15 MB Viper 170E IBM Travel Kit 340MB microdrive XHA27000 IBM Travel Kit 170MB Microdrive XHA26329 Sony Memory Stick (64MB) + PC Card adapter Epson Flash Packer 6 MB FP67  PCMCIA - ZV  Margi DVD to go  PCMCIA - 1394  Melco IEEE 1394 interface PCMCIA Card NA/IFC - ILCB/DV Sony DCR TRV-10/ACCKIT M90 1394 Camera w/ Video Capture PC card Lacie IEEE1394 interface IFC-ILCB/DV Cardbus Card  SoftWare Compatibility Test  Office AP  Microsoft Office 2000 / XP Lotus Smart Suit 2000 / M Adobe Acrobat Reader Ring Central Fax                                                                                                    | I/O - USB (Joystick)        | Microsoft Sidewinder Precision Pro (USB) 326-00069                   |  |  |  |
| Intel Digital Camera Kodac DVC 300 (Digital Video Camera) IBM PC Camera 51091000854  I/O Adapter  PCMCIA - SCSI  Adaptec SlimSCSI APA-1460 Adaptec 1480A slim SCSI CB  PCMCIA - CD-ROM  IBM Portable 20x Speed CD-ROM Drive w/ sound JP (1969011) / 5559-201 Panasonic 20x Portable CD-ROM Player  PCMCIA - ATA  Sundisk 15 MB Viper 170E IBM Travel Kit 340MB microdrive XHA27000 IBM Travel Kit 170MB Microdrive XHA26329 Sony Memory Stick (64MB) + PC Card adapter Epson Flash Packer 6 MB FP67  PCMCIA - ZV  Margi DVD to go  PCMCIA - 1394  Melco IEEE 1394 interface PCMCIA Card NA/IFC - ILCB/DV Sony DCR TRV-10/ACCKIT M90 1394 Camera w/ Video Capture PC card Lacie IEEE1394 Fire Wire Hard Drive Buffalo IEEE 1394 interface IFC-ILCB/DV Cardbus Card  SoftWare Compatibility Test  Office AP  Microsoft Office 2000 / XP Lotus Smart Suit 2000 / M Adobe Acrobat Reader Ring Central Fax                                                                                                    |                             | USB Rockfire Avant Garde Flightstick 81000369                        |  |  |  |
| Kodac DVC 300 (Digital Video Camera) IBM PC Camera 51091000854  I/O Adapter  PCMCIA - SCSI  Adaptec SlimSCSI APA-1460 Adaptec 1480A slim SCSI CB  PCMCIA - CD-ROM  IBM Portable 20x Speed CD-ROM Drive w/ sound JP (1969011) / 5559-201 Panasonic 20x Portable CD-ROM Player  PCMCIA - ATA  Sundisk 15 MB  Viper 170E IBM Travel Kit 340MB microdrive XHA27000 IBM Travel Kit 170MB Microdrive XHA26329 Sony Memory Stick (64MB) + PC Card adapter Epson Flash Packer 6 MB FP67  PCMCIA - ZV  Margi DVD to go  PCMCIA - 1394  Melco IEEE 1394 interface PCMCIA Card NA/IFC - ILCB/DV Sony DCR TRV-10/ACCKIT M90 1394 Camera w/ Video Capture PC card Lacie IEEE1394 Fire Wire Hard Drive Buffalo IEEE 1394 interface IFC-ILCB/DV Cardbus Card  SoftWare Compatibility Test  Office AP  Microsoft Office 2000 / XP Lotus Smart Suit 2000 / M Adobe Acrobat Reader Ring Central Fax                                                                                                    | I/O - USB Camera            | Acer USB Video Capture Kit DVC-V6                                    |  |  |  |
| IBM PC Camera 51091000854  I/O Adapter  PCMCIA - SCSI  Adaptec SlimSCSI APA-1460 Adaptec 1480A slim SCSI CB  PCMCIA - CD-ROM  IBM Portable 20x Speed CD-ROM Drive w/ sound JP (1969011) / 5559-201 Panasonic 20x Portable CD-ROM Player  PCMCIA - ATA  Sundisk 15 MB Viper 170E  IBM Travel Kit 340MB microdrive XHA27000  IBM Travel Kit 170MB Microdrive XHA26329 Sony Memory Stick (64MB) + PC Card adapter Epson Flash Packer 6 MB FP67  PCMCIA - ZV  Margi DVD to go  PCMCIA - 1394  Melco IEEE 1394 interface PCMCIA Card NA/IFC - ILCB/DV Sony DCR TRV-10/ACCKIT M90 1394 Camera w/ Video Capture PC card Lacie IEEE1394 Fire Wire Hard Drive Buffalo IEEE 1394 interface IFC-ILCB/DV Cardbus Card  SoftWare Compatibility Test  Office AP  Microsoft Office 2000 / XP Lotus Smart Suit 2000 / M Adobe Acrobat Reader Ring Central Fax                                                                                                    |                             | Intel Digital Camera                                                 |  |  |  |
| I/O Adapter  PCMCIA - SCSI  Adaptec SlimSCSI APA-1460 Adaptec 1480A slim SCSI CB  PCMCIA - CD-ROM  IBM Portable 20x Speed CD-ROM Drive w/ sound JP (1969011) / 5559-201 Panasonic 20x Portable CD-ROM Player  PCMCIA - ATA  Sundisk 15 MB Viper 170E IBM Travel Kit 340MB microdrive XHA27000 IBM Travel Kit 170MB Microdrive XHA26329 Sony Memory Stick (64MB) + PC Card adapter Epson Flash Packer 6 MB FP67  PCMCIA - ZV  Margi DVD to go  PCMCIA - 1394  Melco IEEE 1394 interface PCMCIA Card NA/IFC - ILCB/DV Sony DCR TRV-10/ACCKIT M90 1394 Camera w/ Video Capture PC card Lacie IEEE1394 Fire Wire Hard Drive Buffalo IEEE 1394 interface IFC-ILCB/DV Cardbus Card  SoftWare Compatibility Test  Office AP  Microsoft Office 2000 / XP Lotus Smart Suit 2000 / M Adobe Acrobat Reader Ring Central Fax                                                                                                    |                             | Kodac DVC 300 (Digital Video Camera)                                 |  |  |  |
| PCMCIA - SCSI  Adaptec SlimSCSI APA-1460 Adaptec 1480A slim SCSI CB  PCMCIA - CD-ROM  IBM Portable 20x Speed CD-ROM Drive w/ sound JP (1969011) / 5559-201 Panasonic 20x Portable CD-ROM Player  PCMCIA - ATA  Sundisk 15 MB Viper 170E IBM Travel Kit 340MB microdrive XHA27000 IBM Travel Kit 170MB Microdrive XHA26329 Sony Memory Stick (64MB) + PC Card adapter Epson Flash Packer 6 MB FP67  PCMCIA - ZV  Margi DVD to go  Melco IEEE 1394 interface PCMCIA Card NA/IFC - ILCB/DV Sony DCR TRV-10/ACCKIT M90 1394 Camera w/ Video Capture PC card Lacie IEEE1394 Fire Wire Hard Drive Buffalo IEEE 1394 interface IFC-ILCB/DV Cardbus Card  SoftWare Compatibility Test  Microsoft Office 2000 / XP Lotus Smart Suit 2000 / M Adobe Acrobat Reader Ring Central Fax                                                                                                    |                             | IBM PC Camera 51091000854                                            |  |  |  |
| Adaptec 1480A slim SCSI CB  PCMCIA - CD-ROM  IBM Portable 20x Speed CD-ROM Drive w/ sound JP (1969011) / 5559-201 Panasonic 20x Portable CD-ROM Player  PCMCIA - ATA  Sundisk 15 MB Viper 170E  IBM Travel Kit 340MB microdrive XHA27000  IBM Travel Kit 170MB Microdrive XHA26329 Sony Memory Stick (64MB) + PC Card adapter Epson Flash Packer 6 MB FP67  PCMCIA - ZV  Margi DVD to go  PCMCIA - 1394  Melco IEEE 1394 interface PCMCIA Card NA/IFC - ILCB/DV Sony DCR TRV-10/ACCKIT M90 1394 Camera w/ Video Capture PC card Lacie IEEE1394 Fire Wire Hard Drive Buffalo IEEE 1394 interface IFC-ILCB/DV Cardbus Card  SoftWare Compatibility Test  Office AP  Microsoft Office 2000 / XP Lotus Smart Suit 2000 / M Adobe Acrobat Reader Ring Central Fax                                                                                                    | I/O Adapter                 |                                                                      |  |  |  |
| PCMCIA - CD-ROM  IBM Portable 20x Speed CD-ROM Drive w/ sound JP (1969011) / 5559-201 Panasonic 20x Portable CD-ROM Player  PCMCIA - ATA  Sundisk 15 MB Viper 170E IBM Travel Kit 340MB microdrive XHA27000 IBM Travel Kit 170MB Microdrive XHA26329 Sony Memory Stick (64MB) + PC Card adapter Epson Flash Packer 6 MB FP67  PCMCIA - ZV  Margi DVD to go  PCMCIA - 1394  Melco IEEE 1394 interface PCMCIA Card NA/IFC - ILCB/DV Sony DCR TRV-10/ACCKIT M90 1394 Camera w/ Video Capture PC card Lacie IEEE1394 Fire Wire Hard Drive Buffalo IEEE 1394 interface IFC-ILCB/DV Cardbus Card  SoftWare Compatibility Test  Microsoft Office 2000 / XP Lotus Smart Suit 2000 / M Adobe Acrobat Reader Ring Central Fax                                                                                                    | PCMCIA - SCSI               | Adaptec SlimSCSI APA-1460                                            |  |  |  |
| Panasonic 20x Portable CD-ROM Player  PCMCIA - ATA  Sundisk 15 MB  Viper 170E  IBM Travel Kit 340MB microdrive XHA27000  IBM Travel Kit 170MB Microdrive XHA26329  Sony Memory Stick (64MB) + PC Card adapter  Epson Flash Packer 6 MB FP67  PCMCIA - ZV  Margi DVD to go  PCMCIA - 1394  Melco IEEE 1394 interface PCMCIA Card NA/IFC - ILCB/DV  Sony DCR TRV-10/ACCKIT M90 1394 Camera w/ Video Capture PC card  Lacie IEEE1394 Fire Wire Hard Drive  Buffalo IEEE 1394 interface IFC-ILCB/DV Cardbus Card  SoftWare Compatibility Test  Microsoft Office 2000 / XP  Lotus Smart Suit 2000 / M  Adobe Acrobat Reader  Ring Central Fax                                                                                                    |                             | Adaptec 1480A slim SCSI CB                                           |  |  |  |
| PCMCIA - ATA  Sundisk 15 MB  Viper 170E  IBM Travel Kit 340MB microdrive XHA27000  IBM Travel KIt 170MB Microdrive XHA26329  Sony Memory Stick (64MB) + PC Card adapter  Epson Flash Packer 6 MB FP67  PCMCIA - ZV  Margi DVD to go  PCMCIA - 1394  Melco IEEE 1394 interface PCMCIA Card NA/IFC - ILCB/DV  Sony DCR TRV-10/ACCKIT M90 1394 Camera w/ Video Capture PC card  Lacie IEEE1394 Fire Wire Hard Drive  Buffalo IEEE 1394 interface IFC-ILCB/DV Cardbus Card  SoftWare Compatibility Test  Microsoft Office 2000 / XP  Lotus Smart Suit 2000 / M  Adobe Acrobat Reader  Ring Central Fax                                                                                                    | PCMCIA - CD-ROM             | IBM Portable 20x Speed CD-ROM Drive w/ sound JP (1969011) / 5559-201 |  |  |  |
| Viper 170E  IBM Travel Kit 340MB microdrive XHA27000  IBM Travel KIt 170MB Microdrive XHA26329  Sony Memory Stick (64MB) + PC Card adapter  Epson Flash Packer 6 MB FP67  PCMCIA - ZV  Margi DVD to go  PCMCIA - 1394  Melco IEEE 1394 interface PCMCIA Card NA/IFC - ILCB/DV  Sony DCR TRV-10/ACCKIT M90 1394 Camera w/ Video Capture PC card  Lacie IEEE1394 Fire Wire Hard Drive  Buffalo IEEE 1394 interface IFC-ILCB/DV Cardbus Card  SoftWare Compatibility Test  Office AP  Microsoft Office 2000 / XP  Lotus Smart Suit 2000 / M  Adobe Acrobat Reader  Ring Central Fax                                                                                                    |                             | Panasonic 20x Portable CD-ROM Player                                 |  |  |  |
| IBM Travel Kit 340MB microdrive XHA27000 IBM Travel KIt 170MB Microdrive XHA26329 Sony Memory Stick (64MB) + PC Card adapter Epson Flash Packer 6 MB FP67  PCMCIA - ZV Margi DVD to go  PCMCIA - 1394 Melco IEEE 1394 interface PCMCIA Card NA/IFC - ILCB/DV Sony DCR TRV-10/ACCKIT M90 1394 Camera w/ Video Capture PC card Lacie IEEE1394 Fire Wire Hard Drive Buffalo IEEE 1394 interface IFC-ILCB/DV Cardbus Card  SoftWare Compatibility Test  Office AP Microsoft Office 2000 / XP Lotus Smart Suit 2000 / M Adobe Acrobat Reader Ring Central Fax                                                                                                    | PCMCIA - ATA                | Sundisk 15 MB                                                        |  |  |  |
| IBM Travel Klt 170MB Microdrive XHA26329 Sony Memory Stick (64MB) + PC Card adapter Epson Flash Packer 6 MB FP67  PCMCIA - ZV  Margi DVD to go  Melco IEEE 1394 interface PCMCIA Card NA/IFC - ILCB/DV Sony DCR TRV-10/ACCKIT M90 1394 Camera w/ Video Capture PC card Lacie IEEE1394 Fire Wire Hard Drive Buffalo IEEE 1394 interface IFC-ILCB/DV Cardbus Card  SoftWare Compatibility Test  Microsoft Office 2000 / XP Lotus Smart Suit 2000 / M Adobe Acrobat Reader Ring Central Fax                                                                                                    |                             | Viper 170E                                                           |  |  |  |
| Sony Memory Stick (64MB) + PC Card adapter Epson Flash Packer 6 MB FP67  PCMCIA - ZV  Margi DVD to go  PCMCIA - 1394  Melco IEEE 1394 interface PCMCIA Card NA/IFC - ILCB/DV Sony DCR TRV-10/ACCKIT M90 1394 Camera w/ Video Capture PC card Lacie IEEE1394 Fire Wire Hard Drive Buffalo IEEE 1394 interface IFC-ILCB/DV Cardbus Card  SoftWare Compatibility Test  Office AP  Microsoft Office 2000 / XP Lotus Smart Suit 2000 / M Adobe Acrobat Reader Ring Central Fax                                                                                                    |                             | IBM Travel Kit 340MB microdrive XHA27000                             |  |  |  |
| Epson Flash Packer 6 MB FP67  PCMCIA - ZV Margi DVD to go  PCMCIA - 1394 Melco IEEE 1394 interface PCMCIA Card NA/IFC - ILCB/DV  Sony DCR TRV-10/ACCKIT M90 1394 Camera w/ Video Capture PC card  Lacie IEEE1394 Fire Wire Hard Drive  Buffalo IEEE 1394 interface IFC-ILCB/DV Cardbus Card  SoftWare Compatibility Test  Office AP Microsoft Office 2000 / XP  Lotus Smart Suit 2000 / M  Adobe Acrobat Reader  Ring Central Fax                                                                                                    |                             | IBM Travel KIt 170MB Microdrive XHA26329                             |  |  |  |
| PCMCIA - ZV  Margi DVD to go  PCMCIA - 1394  Melco IEEE 1394 interface PCMCIA Card NA/IFC - ILCB/DV Sony DCR TRV-10/ACCKIT M90 1394 Camera w/ Video Capture PC card Lacie IEEE1394 Fire Wire Hard Drive Buffalo IEEE 1394 interface IFC-ILCB/DV Cardbus Card  SoftWare Compatibility Test  Office AP  Microsoft Office 2000 / XP Lotus Smart Suit 2000 / M Adobe Acrobat Reader Ring Central Fax                                                                                                    |                             | Sony Memory Stick (64MB) + PC Card adapter                           |  |  |  |
| PCMCIA - 1394  Melco IEEE 1394 interface PCMCIA Card NA/IFC - ILCB/DV  Sony DCR TRV-10/ACCKIT M90 1394 Camera w/ Video Capture PC card  Lacie IEEE1394 Fire Wire Hard Drive  Buffalo IEEE 1394 interface IFC-ILCB/DV Cardbus Card  SoftWare Compatibility Test  Office AP  Microsoft Office 2000 / XP  Lotus Smart Suit 2000 / M  Adobe Acrobat Reader  Ring Central Fax                                                                                                    |                             | Epson Flash Packer 6 MB FP67                                         |  |  |  |
| Sony DCR TRV-10/ACCKIT M90 1394 Camera w/ Video Capture PC card Lacie IEEE1394 Fire Wire Hard Drive Buffalo IEEE 1394 interface IFC-ILCB/DV Cardbus Card  SoftWare Compatibility Test  Office AP  Microsoft Office 2000 / XP Lotus Smart Suit 2000 / M Adobe Acrobat Reader Ring Central Fax                                                                                                    | PCMCIA - ZV                 | Margi DVD to go                                                      |  |  |  |
| Lacie IEEE1394 Fire Wire Hard Drive Buffalo IEEE 1394 interface IFC-ILCB/DV Cardbus Card  SoftWare Compatibility Test  Office AP  Microsoft Office 2000 / XP Lotus Smart Suit 2000 / M Adobe Acrobat Reader Ring Central Fax                                                                                                    | PCMCIA - 1394               | Melco IEEE 1394 interface PCMCIA Card NA/IFC - ILCB/DV               |  |  |  |
| Buffalo IEEE 1394 interface IFC-ILCB/DV Cardbus Card  SoftWare Compatibility Test  Office AP  Microsoft Office 2000 / XP  Lotus Smart Suit 2000 / M  Adobe Acrobat Reader  Ring Central Fax                                                                                                    |                             | Sony DCR TRV-10/ACCKIT M90 1394 Camera w/ Video Capture PC card      |  |  |  |
| SoftWare Compatibility Test  Office AP  Microsoft Office 2000 / XP  Lotus Smart Suit 2000 / M  Adobe Acrobat Reader  Ring Central Fax                                                                                                    |                             |                                                                      |  |  |  |
| Office AP  Microsoft Office 2000 / XP  Lotus Smart Suit 2000 / M  Adobe Acrobat Reader  Ring Central Fax                                                                                                    |                             | Buffalo IEEE 1394 interface IFC-ILCB/DV Cardbus Card                 |  |  |  |
| Lotus Smart Suit 2000 / M Adobe Acrobat Reader Ring Central Fax                                                                                                    | SoftWare Compatibility Test |                                                                      |  |  |  |
| Adobe Acrobat Reader Ring Central Fax                                                                                                    | Office AP                   | Microsoft Office 2000 / XP                                           |  |  |  |
| Ring Central Fax                                                                                                    |                             | Lotus Smart Suit 2000 / M                                            |  |  |  |
| , , , , , , , , , , , , , , , , , , ,                                                                                                    |                             | Adobe Acrobat Reader                                                 |  |  |  |
| Anti-Virus program Test Virus-Scan Test                                                                                                    |                             | Ring Central Fax                                                     |  |  |  |
|                                                                                                    | Anti-Virus program Test     | Virus-Scan Test                                                      |  |  |  |

| Item  | Specifications                           |
|-------|------------------------------------------|
| Games | The Settlers III (Support DirectX6)      |
|       | Star Craft (For Win95 / 98/ NT)          |
|       | World Cup 98-EASports (Support DirectX5) |
|       | Star Wars: Rogue Squadron-LucasArts      |
|       | Blood2: The Chosen Monolith              |
|       | NBA Live 2000 (Support DirectX6.1)       |
|       | Mindtown Madness (Support DirectX6.0)    |
|       | Quake III (Support Open GL)              |
|       | WW II Fighters (Support Open GL)         |
|       | Decent 3 (Support Open GL)               |
|       | DemonStar (Support Direct Music)         |

### **Online Support Information**

This section describes online technical support services available to help you repair your Acer Systems.

If you are a distributor, dealer, ASP or TPM, please refer your technical queries to your local Acer branch office. Acer Branch Offices and Regional Business Units may access our website. However some information sources will require a user i.d. and password. These can be obtained directly from Acer CSD Taiwan.

Acer's Website offers you convenient and valuable support resources whenever you need them.

In the Technical Information section you can download information on all of Acer's Notebook, Desktop and Server models including:

|                                     |  | Service guides                                                                                                    |  |  |  |
|-------------------------------------|--|----------------------------------------------------------------------------------------------------|--|--|--|
|                                     |  | User's manuals                                                                                                    |  |  |  |
|                                     |  | Training materials                                                                                                    |  |  |  |
|                                     |  | Main manuals                                                                                                    |  |  |  |
|                                     |  | Bios updates                                                                                                    |  |  |  |
|                                     |  | Software utilities                                                                                                    |  |  |  |
|                                     |  | Spare parts lists                                                                                                    |  |  |  |
|                                     |  | Chips                                                                                                    |  |  |  |
|                                     |  | TABs (Technical Announcement Bulletin)                                                                                                    |  |  |  |
|                                     |  | ourposes, we have included an Acrobat File to facilitate the problem-free downloading of our naterial.                                       |  |  |  |
| Also contained on this website are: |  |                                                                                                    |  |  |  |
|                                     |  | Detailed information on Acer's International Traveller's Warranty (ITW)                                                                      |  |  |  |
|                                     |  | Returned material authorization procedures                                                                                                   |  |  |  |
|                                     |  | An overview of all the support services we offer, accompanied by a list of telephone, fax and email contacts for all your technical queries. |  |  |  |
|                                     |  |                                                                                                    |  |  |  |

We are always looking for ways to optimize and improve our services, so if you have any suggestions or comments, please do not hesitate to communicate these to us.

Appendix C 119

120 Appendix C

| В | AC Adapter 27 ACPI 1.0a 20 AFLASH Utility 45 APM 1.2 20 Audio 23, 25 Auxiliary Input Device Check 79  Battery 26 Battery Pack 57 battery pack                                                                                                    |   | Keyboard 79 Memory 79 Power Adapter 80 Power System Checkout 79 Touchpad 81 computer on indicator 11 Core logic 25 CPU core voltage 20 I/O voltage 20 package 20 Removing 65 type 20                                                                                          |
|---|----------------------------------------------------------------------------------------------------|---|----------------------------------------------------------------------------------------------------|
|   | charging indicator 11  BIOS 20  package 20 password control 20 ROM size 20 ROM type 20 vendor 20 Version 20  BIOS Setup Utility 31  BIOS Supports protocol 20  BIOS Utility 31–??  Basic System Settings 33 Navigating 31 Startup Configuration 35 System Information 32 System Security 40  Board Layout 4 Bottom View 5 Top View 4  brightness hotkeys 15 | D | Combinations 21 external 58 package 20 removing 58 Speed 20 voltage 20 Disassembly Battery Pack 57 CD-ROM/DVD-ROM Module 60 Hard Disk Drive 61 LCD Module 63 Machine 53 Procedure Flowchart 55 Display 3 display hotkeys 15 Display Standby Mode 28 DMA Channel Assignment 30 |
| С | Cache controller 20                                                                                                    | Ε | DVD-ROM Interface 22  Environmental Requirements 28                                                                                                    |
|   | size 20 caps lock on indicator 11 CardBus 25 Check Procedures 78 Battery 80 Diskette Drive 78 External CD-ROM Drive 78                                                                                                    |   | Error Messages 82 Error Symptoms 84 Indicator 85 LCD 84 Memory 85 PCMCIA 85 Power 85 Power Management 86 Speaker 85                                                                                                    |

|   | Error Symptom-to-Spare Part Index 82          | M  |                                           |
|---|-----------------------------------------------|----|-------------------------------------------|
|   | External Diskette Drive Check 78              |    |                                           |
| F |                                               |    | Machine Disassembly 53                    |
|   |                                               |    | Main Board                                |
|   | Features 1                                    |    | Removing 68                               |
|   | FIR 25                                        |    | Mechanical Specification 29               |
|   | Flash Utility 45                              |    | media access                              |
|   | Floppy Disk Drive Interface 22                |    | on indicator 11                           |
|   | FRU 95                                        |    | Memory                                    |
|   | FRU (Field Replaceable Unit) List 95          |    | Address Map 29                            |
|   |                                               |    | Memory Address Map 29                     |
| Н |                                               |    | Memory Check 79                           |
|   | Hard disk 22, 25                              |    | Microsoft Windows XP Environment Test 110 |
|   | removing the 61                               |    | Model Number Definitions 107              |
|   | Hard Disk Standby Mode 28                     |    | Modem 21                                  |
|   | Hardware Specifications and Configurations 20 |    | Modem Combo Card                          |
|   | HDD 22, 25                                    |    | external 59                               |
|   | Hibernation Mode 28                           |    | Modem Power Cable                         |
|   | Hibernation mode                              |    | Removing 70                               |
|   | hotkey 15                                     | N. | · ·                                       |
|   | Hot Keys 12                                   | N  |                                           |
|   | Hot Reys 12                                   |    | Notebook Manager                          |
|   |                                               |    | hotkey 15                                 |
|   | I/O Address Man 20                            |    | num lock                                  |
|   | I/O Address Map 29                            |    | on indicator 11                           |
|   | Indicators 11                                 | _  |                                           |
|   | Intermittent Problems 88                      | 0  |                                           |
|   | IrDA 25                                       |    | Online Support Information 119            |
|   | IRQ Assignment Map 30                         | _  | Cimio Capport inicimation i io            |
| J |                                               | Р  |                                           |
|   | 1                                             |    | Panel 6                                   |
|   | Jumper and Connector Locations 91             |    | Bottom 10                                 |
|   | Top View 91                                   |    | left 6                                    |
| Κ |                                               |    | Rear 8                                    |
|   |                                               |    | right 8                                   |
|   | Keyboard 25                                   |    | Parallel Port 24                          |
|   | Removing 62                                   |    | parallel port                             |
|   | Keyboard Device Check 79                      |    | setting in BIOS Utility 39                |
| L |                                               |    | PC Card 11, 20, 25                        |
|   |                                               |    | PCMCIA 25                                 |
|   | L2 cache 20                                   |    | PCMCIA Socket                             |
|   | LAN/Modem Combo 21                            |    | Removing 69                               |
|   | LCD 26                                        |    | Pentium III 20                            |
|   | DC-AC LCD Inverter 26                         |    | POST 82                                   |
|   | LCD Bezel                                     |    | Power Management 28                       |
|   | Removing 71, 72                               |    | Power System Check 79                     |
|   | LCD Bracket                                   |    | Battery Pack 80                           |
|   | Removing 73                                   |    | Power Adapter 80                          |
|   |                                               |    | Power System Checkout 79                  |

|   | PQA 48                        | S  | System Utility Diskette 45    |
|---|-------------------------------|----|-------------------------------|
|   | Processor 20                  | Т  |                               |
| R |                               | _  | emperature 28                 |
|   | RMA 95                        | Т  | est Compatible Components 109 |
|   | RTC 25                        | to | ouchpad                       |
|   | Removing 64                   |    | hotkey 15                     |
| S |                               | Т  | ouchpad Check 81              |
| 3 |                               | Т  | ouchPad Module                |
|   | Screw List 56                 |    | Removing 66                   |
|   | Second Level Cache 20         | Т  | roubleshooting 77             |
|   | Serial Port 24                | U  |                               |
|   | speakers                      | U  |                               |
|   | hotkey 15                     | U  | Indetermined Problems 88      |
|   | Standby Mode 28               | U  | JSB 25                        |
|   | Super I/O 25                  | u  | tility                        |
|   | System                        |    | BIOS 31                       |
|   | Block Diagram 3<br>Layout 4   | V  |                               |
|   | System Check Procedures 78    | V  | ideo 23                       |
|   | System Diagnostic Diskette 48 |    | Resolutions 24                |
|   | System Memory 20              | V  | ideo controller 25            |
|   | System Utilities 31           |    |                               |
|   |                               |    |                               |